**ADMINISTRACIÓN, SOPORTE A USUARIOS, MANTENIMIENTO DEL PORTAL WEB, ANÁLISIS, DISEÑO, DESARROLLO E IMPLEMENTACIÓN DE NUEVOS SERVICIOS PARA EL PORTAL WEB DE LA ESCUELA INGENIERÍA CIVIL Y LA ESCUELA DE GEOLOGÍA.**

#### **DIANA MARCELA CORTES MEDINA**

**ADRIAN ARLEY BAREÑO QUITIAN**

**UNIVERSIDAD INDUSTRIAL DE SANTANDER FACULTAD DE INGENIERÍAS FISICOMECÁNICAS ESCUELA DE INGENIERÍA DE SISTEMAS E INFORMÁTICA BUCARAMANGA 2011**

**ADMINISTRACIÓN, SOPORTE A USUARIOS, MANTENIMIENTO DEL PORTAL WEB, ANÁLISIS, DISEÑO, DESARROLLO E IMPLEMENTACIÓN DE NUEVOS SERVICIOS PARA EL PORTAL WEB DE LA ESCUELA INGENIERÍA CIVIL Y LA ESCUELA DE GEOLOGÍA.**

# **DIANA MARCELA CORTES MEDINA ADRIAN ARLEY BAREÑO QUITIAN**

**Trabajo de grado para optar el título de Ingeniero de Sistemas.**

**Director Msc. LUIS IGNACIO GONZÁLEZ RAMÍREZ Magíster en Informática**

**UNIVERSIDAD INDUSTRIAL DE SANTANDER FACULTAD DE INGENIERÍAS FISICOMECÁNICAS ESCUELA DE INGENIERÍA DE SISTEMAS E INFORMÁTICA BUCARAMANGA 2011**

#### **DEDICATORIO**

*Deseo mostrar mis más sinceros agradecimientos a todas aquellas personas sin las cuales este proyecto no habría visto la luz. En primer lugar, a Dios quien me dio la fe, la fortaleza, la salud y la esperanza para terminar este proyecto. A mis padres por animarme a seguir adelante. A mi esposo quien me brindó su amor, su cariño, su estímulo y su apoyo constante. Y a mis hermanas, compañero de proyecto, director de proyecto y compañeros de grupo, gracias por la confianza depositada.*

*Diana.*

*A Dios*

*A mis padres* 

*A mis hermanos*

*A mi familia, compañera de proyecto y amigos.*

*Adrián.*

#### **CONTENIDO**

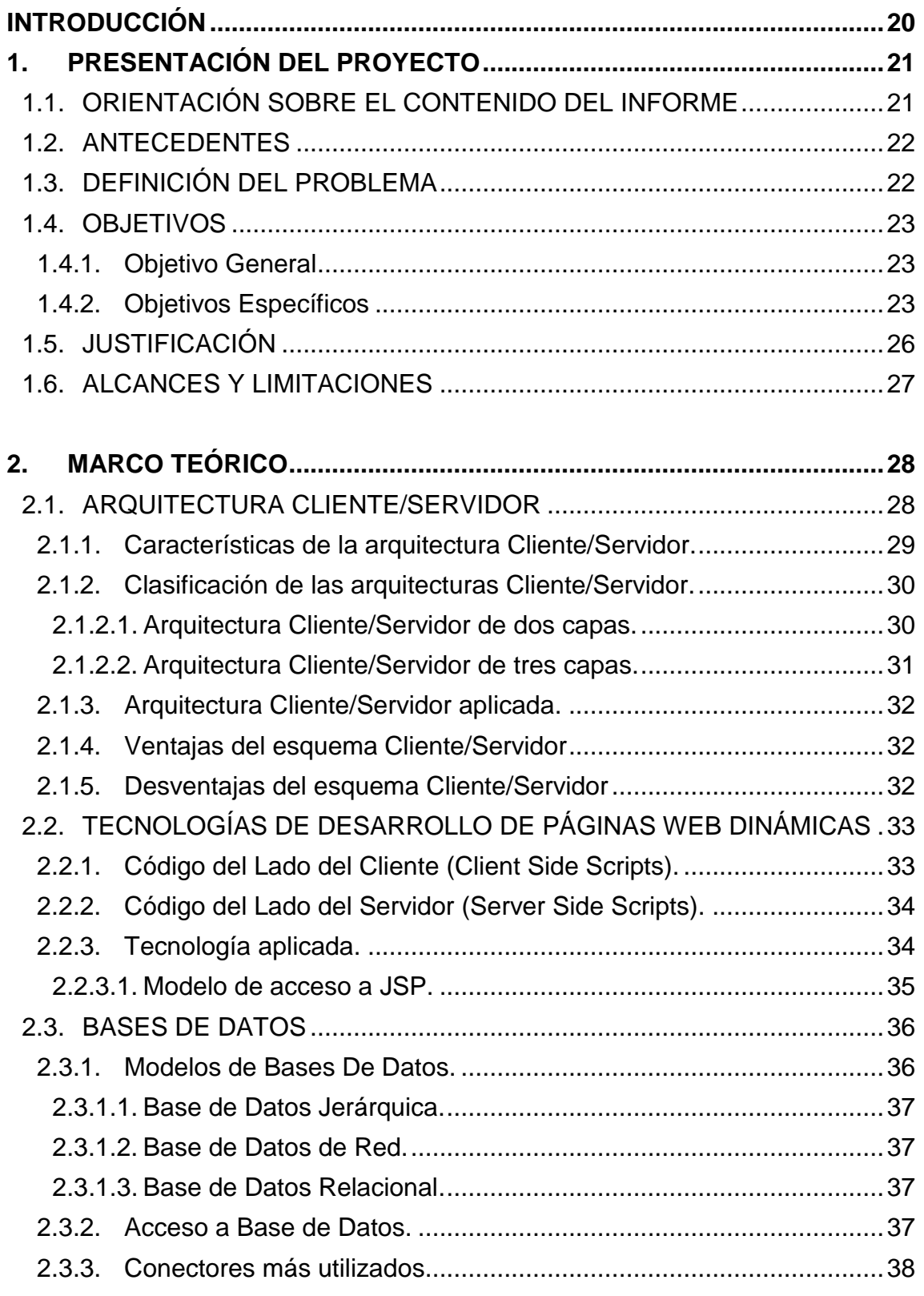

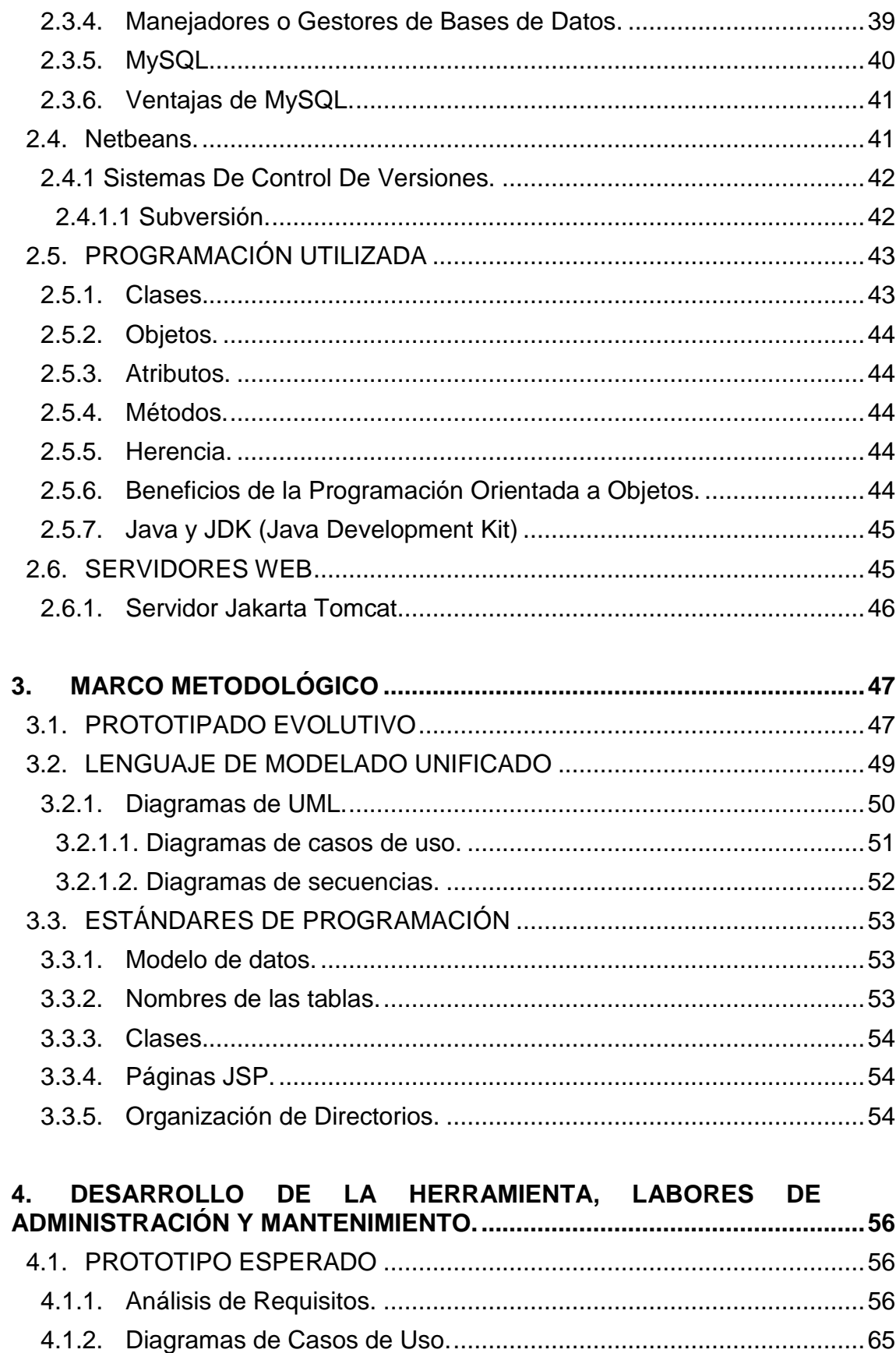

4.1.3. Documentación de Casos de Uso del Sistema................................. 67

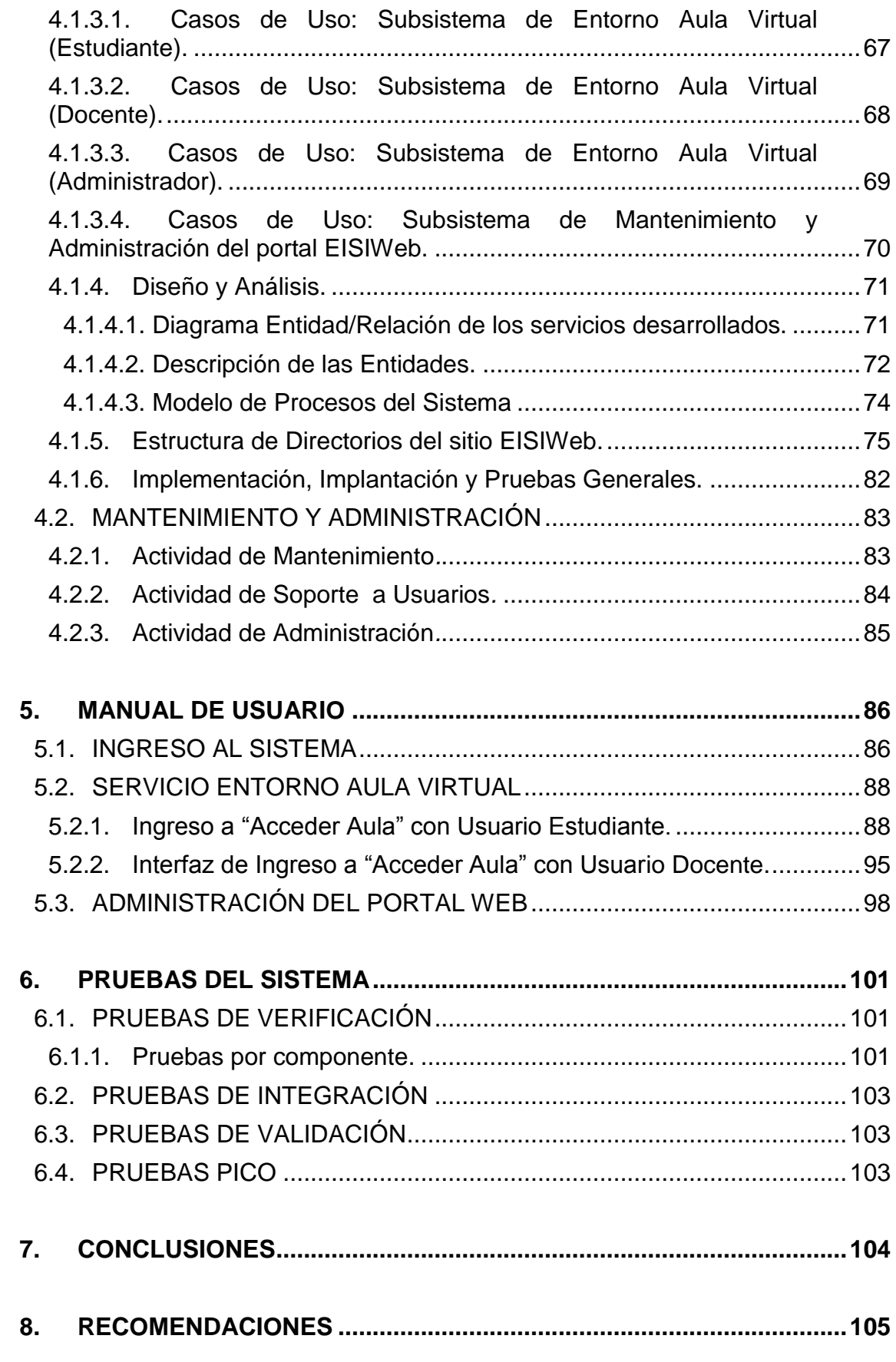

## **LISTA DE FIGURAS**

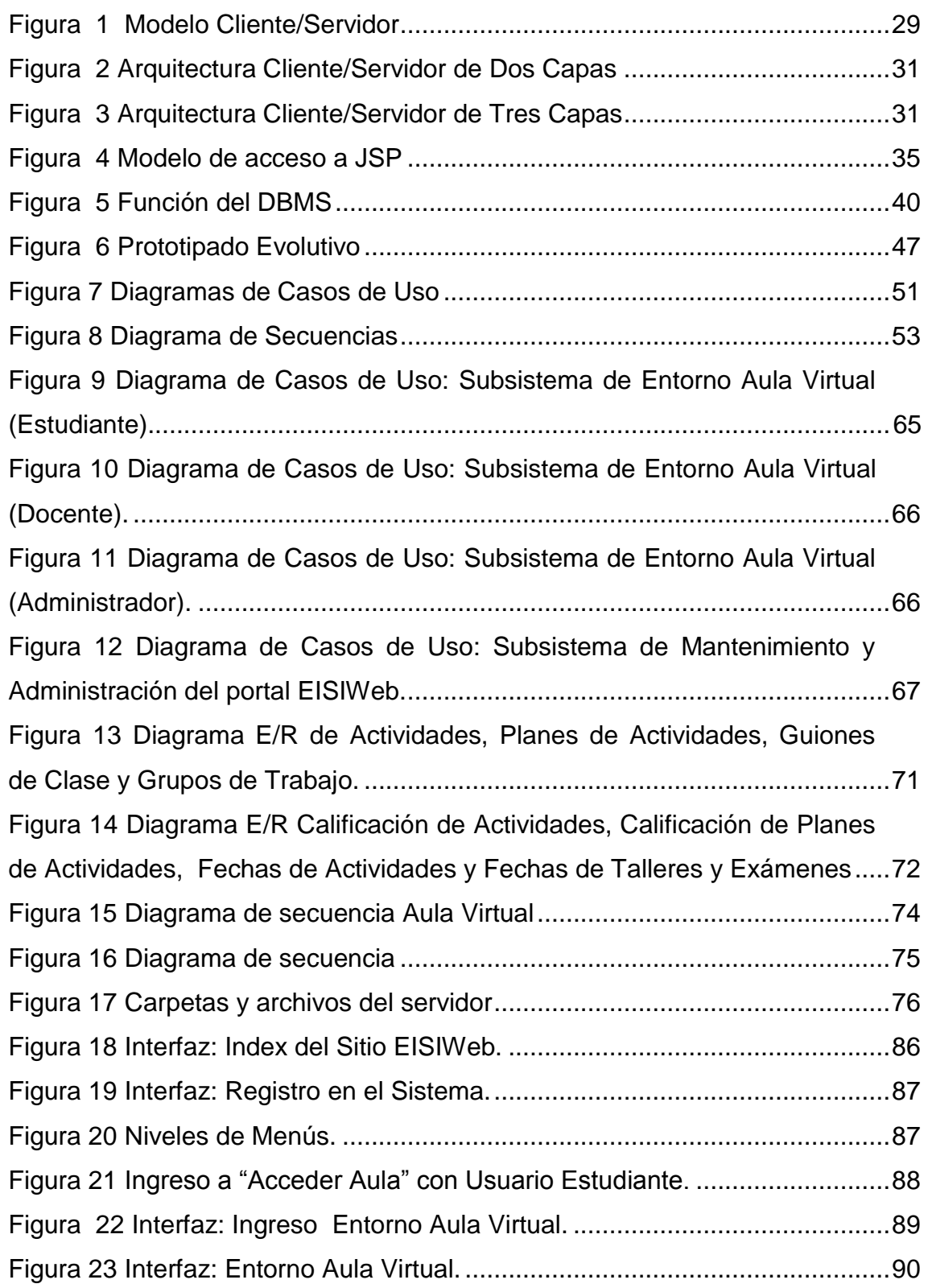

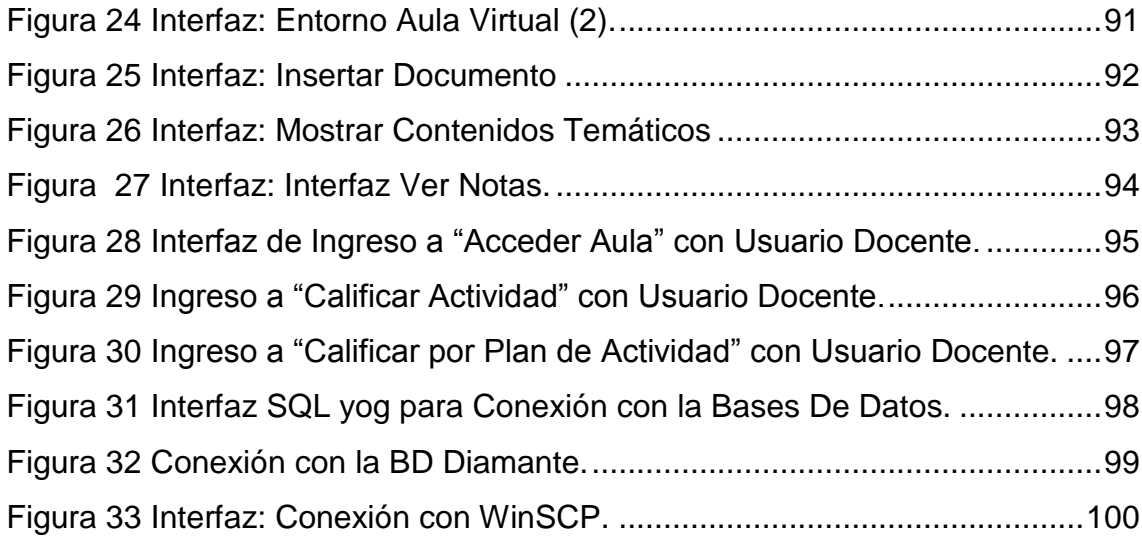

# **LISTA DE TABLAS**

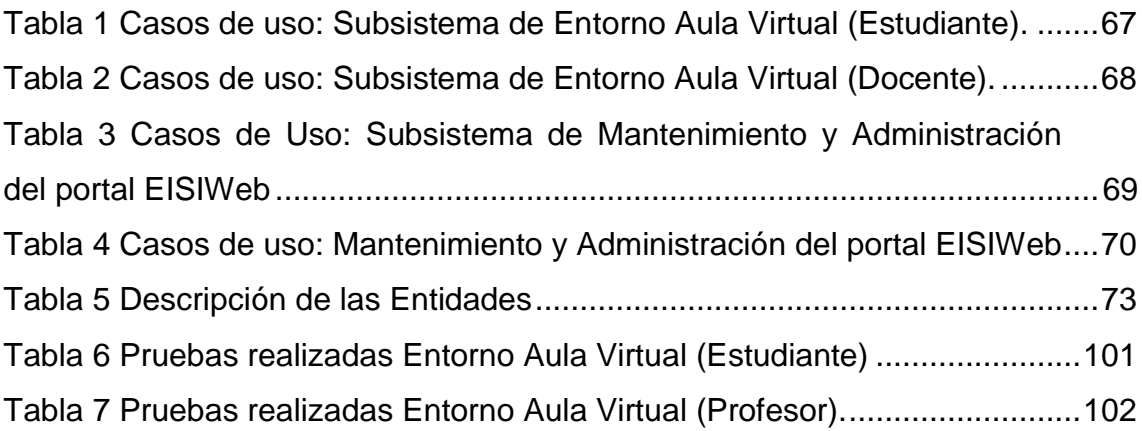

#### **GLOSARIO**

**ARQUITECTURA CLIENTE/SERVIDOR:** Es un modelo para el desarrollo de sistemas de información, en el que las transacciones se dividen en procesos independientes que cooperan entre sí para intercambiar información, servicios o recursos. Se denomina cliente al proceso que inicia el diálogo o solicita los recursos, y servidor al proceso que responde a las solicitudes.

**CGI:** (*Common Gateway Interface*). Es una norma para establecer comunicación entre un servidor Web y un programa, de tal modo que este último pueda interactuar con Internet. También se usa la palabra CGI para referirse al programa mismo, que se ejecuta en tiempo real en un Web Server en respuesta a una solicitud de un navegador.

**COOKIE:** Es un pequeño documento en formato de texto que es grabado y acogido por el disco duro del computador del usuario. Se utiliza para mantener el estado de una aplicación o seguir la trayectoria del usuario en el sitio.

**DOCUMENTO PDF:** (*Portable Document Format*, formato de documento portátil). Es un formato de almacenamiento de documentos, desarrollado por la empresa Adobe Systems. Este formato es de tipo compuesto (imagen vectorial, mapa de bits y texto).

**ESCALABILIDAD:** Posibilidad de aumentar la capacidad de clientes y servidores por separado. Cualquier elemento puede ser aumentado (o mejorado) en cualquier momento, o se pueden añadir nuevos nodos a la red (clientes y/o servidores).

**HIPERTEXTO:** Cualquier texto disponible en el World Wide Web que contenga enlaces con otros documentos.

**HTML:** (*HiperText Markup Lenguaje,* Lenguaje de Marcado de Hipertexto). Lenguaje empleado para describir el interior de los documentos Web, basado en el uso de etiquetas. Permite describir hipertexto con enlaces (hiperlinks) que conducen a otros documentos o fuentes de información relacionadas y con inserciones multimedia (gráficos, sonido…).

**HTTP:** (*HiperText Transfer Protocol,* Protocolo de Transferencia de Hipertexto). Lenguaje empleado para describir cómo se envían los documentos HTML por Internet. HTTP proporciona las normas para que los navegadores hagan peticiones y los servidores entreguen respuestas.

**INTERNET:** Red global de comunicaciones que interconecta computadoras y bases de datos distribuidas por todo el planeta.

**IP:** (*Internet Protocol).* Protocolo que provee las funciones básicas de direccionamiento en Internet y en cualquier red TCP/IP (software de comunicación). El protocolo de Internet se encarga de poner una etiqueta con la dirección adecuada a cada paquete, ya que cada computador conectado a la red tiene una dirección de Internet única que lo distingue de cualquier otro computador en el mundo.

**JAVA:** Lenguaje de programación independiente de la plataforma creado por Sun Microsystems. Está pensado expresamente para una arquitectura cliente/servidor en la que sólo es necesario intercambiar pequeñas porciones de código (llamadas Applets) que son ejecutadas por el cliente.

**JAVASCRIPT:** Es un lenguaje de scripting basado en objetos, utilizado para acceder a objetos en aplicaciones. Principalmente, se utiliza integrado en un navegador web permitiendo el desarrollo de interfaces de usuario mejoradas y páginas web dinámicas.

**JDBC:** (*Java Database Connectivity,* Conectividad de Base de Datos Java). Es una API que permite la ejecución de operaciones sobre bases de datos desde el lenguaje de programación Java, independientemente del sistema operativo donde se ejecute o de la base de datos a la cual se accede, utilizando el dialecto SQL del modelo de base de datos que se utilice.

**JSP:** (*Java Server Pages*). Es una tecnología Java que permite generar contenido dinámico para web, en forma de documentos HTML, XML o de otro tipo. Esta tecnología es un desarrollo de la compañía Sun Microsystems.

**LINUX:** S*istema operativo*. Es una implementación de libre distribución UNIX para computadores personales, servidores y estaciones de trabajo. Consta de componentes GNU y el kernel desarrollado por Linux Torvalds.

**MOTOR DE SERVLETS:** Administra la carga y descarga del servlet, y trabaja con el servidor Web para dirigir peticiones a los servlets y enviar la respuesta a los clientes.

**PÁGINA WEB:** Servicio de Internet que permite el hipertexto (permite ir de una página a otra enlazando el hipermedia). Presenta documentos con texto, imagen estática y en movimiento, sonido, video, etc. y utiliza el estándar HTML.

**PÁGINA WEB DINÁMICA:** Página Web cuyo contenido es calculado por el servidor en el momento en que el usuario accede a ella. Normalmente el contenido se obtiene desde una base de datos.

**PAGINA WEB ESTATICA:** Página Web con textos y otro tipo de archivos (imágenes, multimedia, etc.) que contiene toda la información necesaria y se muestra al tiempo que es solicitada.

**PORTABLE:** La portabilidad de un software se define como su grado de dependencia de la plataforma en la que corre. La portabilidad es mayor cuanto menor es su dependencia del software de plataforma.

**PORTAL WEB:** es un sitio web cuya característica fundamental es la de servir de Puerta de entrada (única) para ofrecer al usuario, de forma fácil e integrada, el acceso a una serie de recursos y de servicios relacionados a un mismo tema.

**SPAM:** Se llama así al "bombardeo" con correo electrónico, es decir, mandar grandes cantidades de correo o mensajes muy largos. Correo basura no solicitado.

**SCRIPT:** Programa escrito en un lenguaje específico de programación que tiene una serie de instrucciones y normalmente funciona sobre otras aplicaciones que ya están en funcionamiento.

**SERVLET:** Son clases Java que amplían la funcionalidad de un servidor Web, mediante la generación dinámica de páginas Web.

**SERVIDOR WEB:** Servidor que almacena las páginas de un sitio Web y envía páginas Web en respuesta a la peticiones HTTP hechas desde los navegadores de los clientes.

**UML:** (*Unified Modeling Language,* Lenguaje de Modelamiento Unificado). Es un lenguaje gráfico para visualizar, especificar y documentar cada una de las partes que comprende el desarrollo de software. UML entrega una forma de modelar cosas conceptuales como lo son procesos de negocio y funciones de sistema, además de cosas concretas como lo son escribir clases en un lenguaje determinado, esquemas de base de datos y componentes de software reusables.

**URL:** (*Uniform Resource Locator,* Localizador Uniforme de Recursos).

Cadena de caracteres que definen la localización y el acceso a documentos de hipertexto o programas en Internet. Un URL está formado de la siguiente manera: Esquema://máquina/ruta.

**WWW:** (*World Wide Web).* Sistema de arquitectura Cliente/Servidor para distribución y obtención de información en Internet, basada en hipertexto e hipermedia.

#### **RESUMEN**

**TÍTULO:** ADMINISTRACIÓN, SOPORTE A USUARIOS, MANTENIMIENTO DEL PORTAL WEB, ANÁLISIS, DISEÑO, DESARROLLO E IMPLEMENTACIÓN DE NUEVOS SERVICIOS PARA EL PORTAL WEB DE LA ESCUELA INGENIERÍA CIVIL Y LA ESCUELA DE GEOLOGÍA<sup>\*</sup>.

**AUTORES† :** Diana Marcela Cortes Medina Adrián Arley Bareño Quitian.

**PALABRAS CLAVE:** Sitio Web, Portal Web, GEOWEB, EICIWEB (Escuela de Geología, Escuela de Ingeniería Civil), Módulo, Servicio.

#### **DESCRIPCIÓN**

El portal web de la EISI se ha convertido en el medio de comunicación e información más importante con el que cuentan sus usuarios, es por esta razón, que cada uno de sus aportes y sugerencias se convierten en un elemento indispensable y primordial para el enriquecimiento y mejora continua de los servicios que el sitio ofrece, permitiendo de esta manera la consolidación del portal web de la EISI como una herramienta que permita construir comunidad. Es por este motivo que el grupo de desarrollo de software Calumet se ha encargado de la implementación de nuevos servicios dinámicos y mejoras en algunos de los módulos que lo componen.

Es así, por lo que se consideró esencial la mejora de la aplicación del Aula Virtual (A.V.A), creando el entorno de ingreso a docentes y estudiantes a las diferentes actividades (foros, trabajos, exposiciones, laboratorios,..) cada uno en diversos entornos, permitiendo que éste se convierta, para el estudiante, en una herramienta que facilita el control de la planeación semanal de cada asignatura, el acceso a la información y el manejo de esta, así como el monitoreo constante de sus notas. En cuanto al docente, dicha herramienta le permitirá tener los mismos beneficios que poseen los estudiantes, a su vez le servirá como apoyo para publicar contenidos temáticos, documento de soporte para el área y realizar cambio en las fechas de inicio y fin de cada actividad, y por último el docente podrá observar el avance del grupo; permitiendo calificar las diferentes actividades.

Por consiguiente el Aula Virtual se promueve como un espacio interactivo y dinámico que permite la integración entre docente-estudiante y estudiante-estudiante, cuyo propósito se fundamenta en fortalecer los procesos de enseñanza y aprendizaje en las diferentes escuelas vinculadas al portal web.

 $\overline{a}$ 

<sup>\*</sup> Trabajo de grado. Modalidad: Practica Empresarial.

<sup>†</sup> Facultad de Ingenierías Físico-Mecánicas. Escuela de Ingeniería de Sistemas e Informática.

#### **ABSTRACT**

**TITLE**: ADMINISTRATION, SUPPORT TO USERS AND MAINTENANCE OF WEB PORTAL, ANALYSIS, DESIGN, DEVELOPMENT AND IMPLEMENTATION OF NEW SERVICES FOR WEB PORTAL CIVIL ENGINEERING SCHOOL AND THE SCHOOL OF GEOLOGY.‡

**AUTHORS§** : Diana Marcela Cortes Medina Adrián Arley Bareño Quitian.

**KEYWORDS**: Web Site, Web Portal, EISI (Escuela de Ingeniería de Sistemas e Informática), EISIWeb, Module, Service.

#### DESCRIPTION:

The EISI web portal has become the medium of communication and information most important to their users, therefore, that each of their contributions and suggestions become an indispensable factor and essential for enrichment and continuous improvement of the services that the web site offers, allowing in the consolidation of the EISI web portal as a tool that allows to build community. It is for this reason that Calumet Software Development group has been responsible for the implementation of new dynamic services and improvements of some modules that comprise it.

So, what is considered essential to improving the implementation of the Virtual Classroom (AVA), creating the environment entry to teachers and students to different activities (forums, jobs, exhibitions, laboratories, ..) each in different environments, allowing it to become, for the student, a tool that facilitates weekly planning control for each subject, access to information and information management, and constant monitoring of they notes. As the teacher, this tool will allow them the same benefits that have the students in turn will serve as support for publishing content areas, support document for the area and make changes to the start and end dates of each activity and finally the teacher can see the progress of the group, allowing to quality the different activities.

Therefore, the Virtual Classroom is promoted as an interactive and dynamic that allows integration between teacher-student and student-student, whose purpose is based on strengthening the teaching and learning in different schools linked to the web.

 $\overline{a}$ 

<sup>‡</sup> Project grade. Mode: Bussiness Practice

<sup>§</sup> Physical Mechanical Engineering Faculty, School of Systems Engineering and Computing science. Director: Msc. Luis Ignacio González Ramírez

# **INTRODUCCIÓN**

<span id="page-15-0"></span>El portal EISIWeb de la Escuela de ingeniería de Sistemas e Informática (EISI), con el pasar del tiempo se ha convertido en el principal canal de comunicación e integración entre sus usuarios; y es debido a la gran aceptación y evidente utilidad que este ha mostrado, que día a día se considera de vital importancia la consolidación y mejora de cada uno de los servicios que ofrece y módulos que lo conforman.

Calumet ha sido el grupo de desarrollo software encargado de desarrollar, administrar y mantener el portal EISIWeb, el cual desde sus inicios hasta hoy ha ido evolucionando hasta hacer de este medio un instrumento cada vez más útil, agradable y de fácil uso para sus usuarios. Con el objeto de llevar a cabo esta labor se ha contado con herramientas software de libre distribución como lo son JSP, Java, JavaScript y MySQL, permitiendo así que el portal EISIWeb proporcione páginas con contenido dinámico y fácil de usar.

Todo lo anterior no habría sido posible sin la intervención directa de los usuarios del portal EISIWeb, ya que ha sido por ellos y para ellos que se han implementado y mejorado cada uno de los módulos que lo componen. A pesar de que el portal cuenta con una gran cantidad de servicios que son de gran interés para los usuarios, se ve la necesidad de crear un servicios que se accede desde el entorno de aula virtual para permitir a los estudiantes responder a las diferentes actividades (foros, trabajos, exposiciones, laboratorio.) programadas por el docente en las asignaturas dentro del aula virtual.

Por parte del docente sea crea un servicio el cual se llama desde ¨ Dirigir Asignatura¨ necesario para que los profesores accedan a las diferentes actividades (foros, trabajos, exposiciones, laboratorio).

Por parte del alumno se crea un servicio donde puedan ver sus calificaciones de las actividades de cada asignatura y por último en este documento se presenta el soporte teórico, metodológico y técnico de los servicios antes mencionados.

# **1. PRESENTACIÓN DEL PROYECTO**

# <span id="page-16-1"></span><span id="page-16-0"></span>**1.1. ORIENTACIÓN SOBRE EL CONTENIDO DEL INFORME**

Este documento contiene un informe sobre cada una de las etapas llevadas a cabo en el desarrollo del proyecto: ADMINISTRACIÓN, SOPORTE A USUARIOS, MANTENIMIENTO DEL PORTAL WEB, ANÁLISIS, DISEÑO, DESARROLLO E IMPLEMENTACIÓN DE NUEVOS SERVICIOS PARA EL PORTAL WEB DE LA ESCUELA INGENIERÍA CIVIL Y LA ESCUELA DE GEOLOGÍA; la información se encuentra distribuida así:

**CAPITULO 1**. Presentación del Proyecto: Se hace un análisis de los antecedentes del proyecto, definición del problema, objetivos generales, específicos, justificación, alcances y limitaciones del proyecto.

**CAPITULO 2**. Marco Teórico: Se presentan los conceptos utilizados en el desarrollo técnico del proyecto.

**CAPITULO 3**. Marco Metodológico: En este capítulo se menciona el procedimiento metodológico que se siguió para la elaboración del proyecto y las razones por la que fue elegida dicha metodología.

**CAPITULO 4.** Desarrollo de la herramienta: se presenta el análisis de requisitos y el diseño de la herramienta.

**CAPITULO 5**. Manual de usuario: Se presenta una guía de uso de los servicios creados dentro del proyecto, y de algunas de las labores de administración que se llevaron a cabo.

**CAPITULO 6.** Documento de pruebas del sistema: se presenta un informe de las pruebas realizadas a la herramienta desarrollada y los resultados obtenidos.

**CAPITULO 7**. Conclusiones del trabajo realizado.

**CAPITULO 8.** Recomendaciones y sugerencias a tener en cuenta en la elaboración de futuros proyectos.

# <span id="page-17-0"></span>**1.2. ANTECEDENTES**

A medida que la comunidad de la Universidad Industrial de Santander crece y particularmente la comunidad de la Escuela de Ingeniería de Sistemas, se hace más valioso el manejo de información y la comunicación entre los miembros de la comunidad. Ante esta dificultad en el año 2004 nació la idea de crear un portal web que facilitara la comunicación y la realización de diferentes actividades dentro de la escuela, labor que se llevó a cabo por los integrantes en ese momento del grupo de desarrollo software Calumet y que se ha venido perfeccionando con el paso de varias generaciones a través del desarrollo de sus respectivos proyectos de grado, para obtener lo que hoy se conoce como el portal web de la Escuela de Ingeniería de Sistemas EISIWeb, que también ha sido implantado en otras escuelas.

En vista de la acogida que el portal EISIWeb ha tenido surge la necesidad de extender los servicios a usuarios nuevos y la creación de otros servicios para satisfacer las necesidades de los usuarios. Hoy la Escuela de Ingeniería de Sistemas cuenta con un portal web dinámico que presta servicio a todos los miembros de su comunidad y que día a día es enriquecido con nuevos aportes hechos por parte de los integrantes del grupo software Calumet.

#### <span id="page-17-1"></span>**1.3. DEFINICIÓN DEL PROBLEMA**

Portal EISIWeb es un sitio en crecimiento continuo, que está sujeto a cambios e inconvenientes diarios, razón por la cual es indispensable que haya personas que se encarguen de ejecutar las labores de administración, mantenimiento y soporte a usuarios de dicho portal.

Con el paso de una generación de estudiantes por el grupo de desarrollo Calumet se requiere estudiantes nuevos que se encarguen de heredar labores y responsabilidades; con este nuevo grupo se debe hacer un empalme respecto a las labores que se llevan a cabo para que haya continuidad en la construcción y mantenimiento del portal.

Se quiere que las labores del administrador del Portal ECIWEB y GEOWEB cada día sean más sencillas de realizar y éste cuenta con interfaces gráficas y servicios desarrollados exclusivamente para él.

Hasta el momento el aula virtual no cuenta con su propio entorno de ingreso que permita a los estudiantes acceder a responder o resolver las diferentes actividades (foros, trabajos, exposiciones, laboratorios,...) y calificaciones, programadas por los profesores en las asignaturas, el objetivo del grupo es mejorar la comunicación entre usuarios ya que es muy importante para el mejoramiento y crecimiento de las escuelas, por lo tanto comenzamos con facilitar la comunicación entre docentes y estudiantado con respecto a proporcionarle un espacio interactivo y dinámico como una metodología de trabajo, para fortalecer y reafirmar los conocimientos adquiridos en el proceso de aprendizaje.

#### <span id="page-18-0"></span>**1.4. OBJETIVOS**

#### <span id="page-18-1"></span>**1.4.1. Objetivo General**

Cumplir las funciones de soporte a usuarios, administración y mantenimiento del portal EISIWeb. Además analizar, diseñar, desarrollar e implementar nuevos servicios para el portal web de la Escuela de Ingeniería de Sistemas e Informática para hacer más fácil y eficiente la interacción entre los miembros de la Escuela de Ingeniería de sistemas.

#### <span id="page-18-2"></span>**1.4.2. Objetivos Específicos**

- **1.4.2.1. Efectuar labores de administración del portal de la Escuela de Ingeniería de Sistemas e Informática teniendo en cuenta entre otras:**
	- Generar Backups (copias de respaldo) diariamente de la Base de Datos.
	- Salvar la información del sitio web una vez por semana por medio de copias de respaldo y mantener un histórico del portal web en caso de alguna falla.
	- Hacer seguimiento del uso que hacen los usuarios en cuanto a foros, eventos propuestos, cartelera, archivos y mi perfil dentro del portal EISIWeb para detectar usos indebidos o incorrectos por parte de éstos.
- Actualizar periódicamente las Bases de Datos con el objeto de mantener al día la información referente a matrículas, horarios, estados y categorías de los usuarios.
- Atender consultas y sugerencias que los usuarios hagan para proponerlas como mejoramiento y ofrecimiento de nuevos servicios en la próxima versión del portal web.
- Realizar una revisión constante de los archivos que se suben al sitio, eliminando los que no son necesarios para evitar saturación del portal.

# **1.4.2.2. Llevar a cabo labores de mantenimiento al portal EISIWeb, en los que podemos encontrar:**

- Implementar los nuevos servicios o mejoras realizadas por otros desarrolladores del grupo CALUMET, dentro del portal EISIWeb, ajustando el nuevo código, modificando la Base de Datos y realizando las pruebas necesarias.
- Hacer el seguimiento del funcionamiento del portal para corregir posibles defectos generados por errores en el código fuente que se puedan presentar.
- Revisar y depurar la estructura de directorios y archivos del portal web.
- Realizar el mantenimiento de un archivo clasificado de las solicitudes de cambios y correcciones que hagan los usuarios.

# **1.4.2.3. Análisis, Diseño, Desarrollo e Implementación de nuevos servicios o reingeniería de servicios ya existentes, tales como:**

 Crear el entorno de ingreso al aula virtual configurado y subido por los docentes para las diferentes asignaturas. En este entorno el estudiante podrá observar la planeación semana a semana de la asignatura incluyendo contenidos temáticos (pdfs, imágenes, videos, simuladores, presentaciones, enlaces,..), actividades (foros, talleres, trabajos, laboratorios y evaluaciones) y calificaciones. El entorno presentará la semana actual y sus actividades, y también dará ingreso para responder o resolver las diferentes actividades.

- Crear un servicio para permitir el acceso a los estudiantes a las diferentes actividades (foros, trabajos, exposiciones, laboratorios,...) programadas por los profesores en las asignaturas dentro del aula virtual. Los estudiantes podrán subir un archivo, realizar un comentario, acceder a los comentarios de realimentación del docente, descargar el archivo relacionado con la actividad. También podrán observar la calificación de la actividad.
- Crear el servicio necesario para que los docentes accedan a las diferentes actividades (foros, trabajos, exposiciones y laboratorios) y puedan ver archivo subidos por los estudiantes para cada actividad. El docente podrá comentar, emitir una calificación y cambiar las fechas de inicio y fin de cada actividad. El docente podrá también observar el avance del grupo en las diferentes actividades.

# **1.4.2.4. Desempeñar labores de soporte a los usuarios del portal EISIWeb, brindando así solución a los diferentes conflictos que se puedan presentar, dentro de los cuales se destacan:**

- Capacitar usuarios y estudiantes del primer nivel en el uso de servicios dentro del portal EISIWeb promoviendo así su utilización.
- Atender usuarios por olvido de la contraseña, creación de grupos, solicitudes de propuestas de eventos, solicitudes de cartelera y creación de agendas con eventos y foros.
- Crear usuarios de forma manual, para personas no pertenecientes a la escuela y que por algún motivo necesitan registrarse en el sitio.
- Modificar los estados de los usuarios de acuerdo a la relación con la escuela (activo, inactivo, suspendido)
- **1.4.2.5. Capacitar a los estudiantes que relevaran las funciones de administración, mantenimiento, creación, y mejora de nuevos servicios dentro del portal EISIWeb en cuanto a:**
	- Implantación del sitio local para la creación de nuevos servicio y realización de pruebas.
	- Realizar inducción en cuanto al manejo y utilización de los JSP, beans y Base de Datos.
	- Llevar a cabo la familiarización con el entorno del portal web.

# <span id="page-21-0"></span>**1.5. JUSTIFICACIÓN**

El sitio Web de la escuela está en constante evolución y debido a esto se han contemplado una serie de mejoras para enriquecerlo y hacer más dinámica la interacción entre los diferentes usuarios.

Es esta necesidad de darles la oportunidad a los usuarios de tener un lugar más amistoso y con el cual se sientan más identificados.

Debemos tener en cuenta que el portal EISIWEB de la escuela de ingeniería de sistemas ha adquirido reconocimiento en la universidad, esto se ve reflejado en el hecho de que el portal Web ha sido implementado en algunas escuelas y se espera hacerlo con el tiempo en muchas más, para esto debemos mantener el sitio atractivo y funcional que cubra las diversas necesidades de las escuelas.

En consecuencia es indispensable suplir las necesidades que se van presentando en el transcurso del día a día en la cada escuela con la creación o modificación de servicios, en nuestro caso estaríamos hablando de la escuela de ingeniaría de sistemas, lo cual se logra teniendo un portal mucho más fácil de manejar, administrar y controlar que le permita explotar al máximo las funcionalidades de un portal Web.

Se debe resaltar la constante necesidad de ser supervisado y depurado para atender errores que se puedan presentar manteniendo un respaldo en todo momento hacia el portal EISIWEB y los usuarios pertenecientes a este.

# <span id="page-22-0"></span>**1.6. ALCANCES Y LIMITACIONES**

La administración y mantenimiento del portal web de la Escuela de Ingeniería de Sistemas e Informática permitirá que este se mantenga en correcto funcionamiento y pueda responder a la demanda diaria de los usuarios, quienes contarán con un soporte para realizar diferentes actividades y resolver algunos inconvenientes que se presentan a diario en el manejo y utilización del portal. Por otra parte el desarrollo de nuevos servicios permite que el portal se convierta, para los usuarios, en una herramienta que facilita el acceso a la información y el manejo de esta. Por consiguiente el Aula Virtual se promueve como un espacio interactivo y dinámico.

# **2. MARCO TEÓRICO**

# <span id="page-23-1"></span><span id="page-23-0"></span>**2.1. ARQUITECTURA CLIENTE/SERVIDOR**

El concepto de Cliente/Servidor hace referencia a la conexión de ordenadores por medio de una red para descentralizar el procesamiento y utilizar fuentes de datos centralizadas. Una arquitectura C/S es una infraestructura versátil, basada en mensajes y modular con la intención de mejorar la facilidad de uso, flexibilidad, interoperabilidad y escalabilidad de los sistemas, como contrapartida a las arquitecturas centralizadas basadas en mainframes o arquitecturas de compartición de ficheros [SADOSKI, 1997].

El modelo C/S es un concepto que sirve para describir las comunicaciones entre procesos que se clasifican como consumidores de servicios (clientes) y proveedores de servicio (servidores).

Las aplicaciones del lado del cliente interactúan con el usuario, normalmente usando una interfaz gráfica. Con frecuencia se comunican con procesos auxiliares que establecen una conexión con el servidor, enviar el pedido, recibir la respuesta, manejar las fallas y realizar actividades de sincronización y de seguridad.

Las aplicaciones del lado del servidor no tienen interfaz gráfica, sin embargo proporcionan un servicio al cliente y devuelven los resultados. En algunos casos existen procesos auxiliares que se encargan de recibir las solicitudes del cliente, verificar la protección, activar un proceso servidor para satisfacer el pedido, recibir su respuesta y enviarla al cliente.

Para que las aplicaciones del lado del cliente y del servidor se comuniquen, se hace necesaria una infraestructura de comunicaciones que proporciona los mecanismos básicos de direccionamiento y transporte (Interfaz de comunicaciones).

<span id="page-24-1"></span>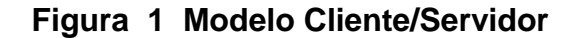

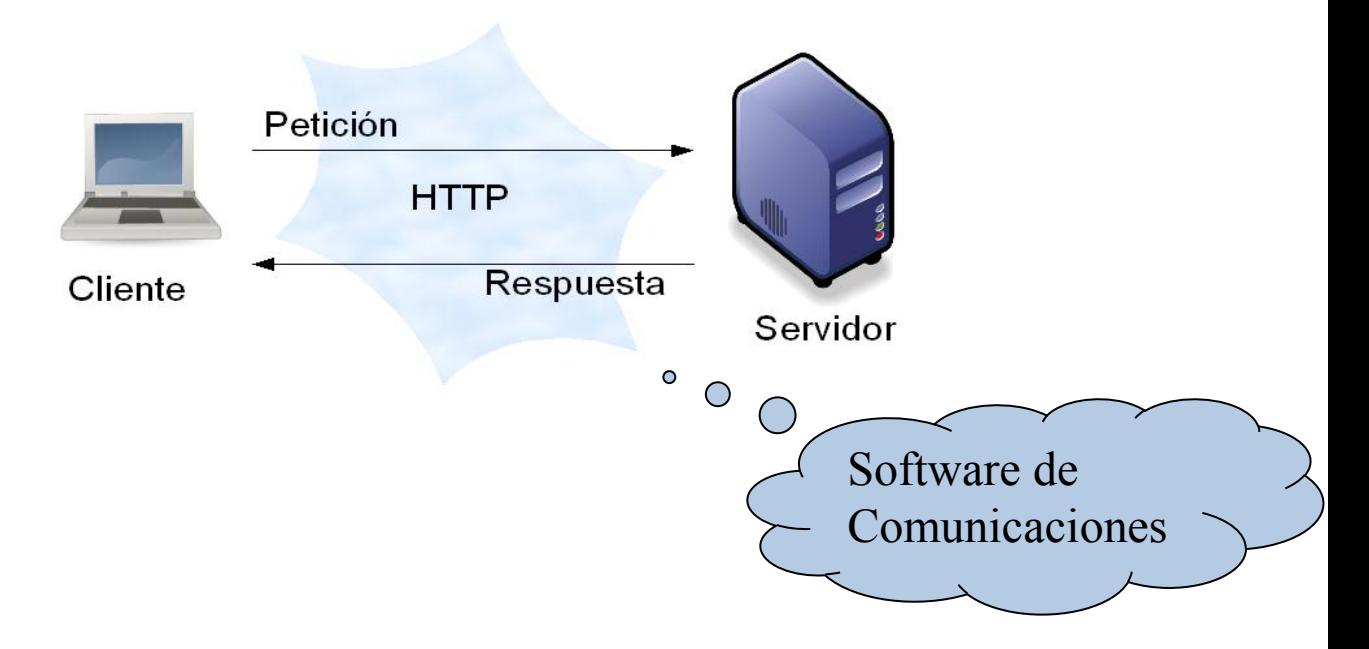

**Fuente:** [www.di.uniovi.es](http://www.di.uniovi.es/)

#### <span id="page-24-0"></span>**2.1.1. Características de la arquitectura Cliente/Servidor.**

- Las tareas de las aplicaciones de lado del cliente y del servidor tienen diferentes exigencias en cuanto a recursos de cómputo como velocidad del procesador, memoria, velocidad y capacidades del disco**.**
- Se establece una relación entre procesos distintos, los cuales pueden ser ejecutados en la misma máquina o en máquinas diferentes distribuidas a lo largo de la red.
- Las aplicaciones del lado del cliente corresponden a procesos con carácter activo porque hacen peticiones de servicios a los servidores, que tienen un carácter pasivo ya que esperan las peticiones de las aplicaciones del lado del cliente.
- El ambiente es heterogéneo. La plataforma de hardware y el sistema operativo del cliente y del servidor no son siempre la misma.
- El concepto de escalabilidad tanto horizontal como vertical es aplicable a cualquier sistema Cliente-Servidor. La escalabilidad horizontal permite agregar más estaciones de trabajo activas sin afectar significativamente el

rendimiento. La escalabilidad vertical permite mejorar las características del servidor o agregar múltiples servidores.

#### <span id="page-25-0"></span>**2.1.2. Clasificación de las arquitecturas Cliente/Servidor.**

Los sistemas cliente servidor se clasifican de acuerdo al nivel de abstracción del servicio que se ofrece. Se distinguen tres componentes básicos de software:

- Presentación: Muestra al usuario un conjunto de objetos visuales y realiza el procesamiento de datos producidos por el mismo y los que son devueltos por el servidor.
- Lógica de aplicación: Es responsable del procesamiento de la información que tiene lugar en la aplicación.
- Base de datos: Esta compuesta por los archivos que contienen los datos de la aplicación.

# <span id="page-25-1"></span>**2.1.2.1. Arquitectura Cliente/Servidor de dos capas**.

- El sistema se separa en dos partes fijas: Las aplicaciones del lado del cliente y las aplicaciones del lado del servidor.
- La lógica de las aplicaciones debe estar en el cliente o en el servidor.
- La comunicación con el servidor es transparente para el usuario: El cliente solicita recursos y el servidor responde directamente a la solicitud, con sus propios recursos.

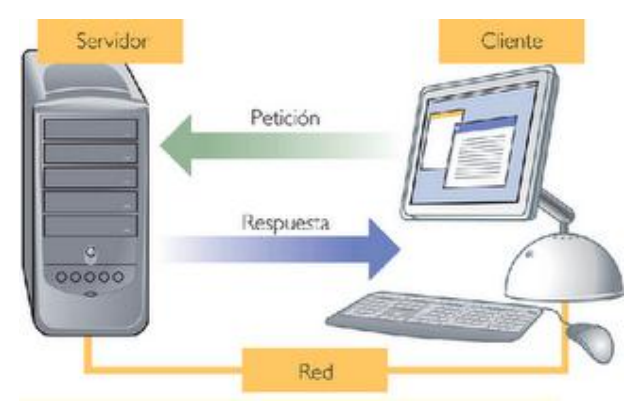

# <span id="page-26-1"></span>**Figura 2 Arquitectura Cliente/Servidor de Dos Capas**

**Fuente:** [www.session.wikispaces.com](http://www.session.wikispaces.com/)

# <span id="page-26-0"></span>**2.1.2.2. Arquitectura Cliente/Servidor de tres capas**.

Está compuesta de:

- Un equipo cliente con una interfaz de usuario (habitualmente se utiliza un navegador web), que solicita los recursos.
- El servidor de aplicaciones (también es llamado software intermedio), cuya tarea es prestar los recursos solicitados, pero que requiere de otro servidor para hacerlo.
- El servidor de datos que almacena y proporciona al servidor de aplicaciones los datos que requiere.

#### <span id="page-26-2"></span>**Figura 3 Arquitectura Cliente/Servidor de Tres Capas**

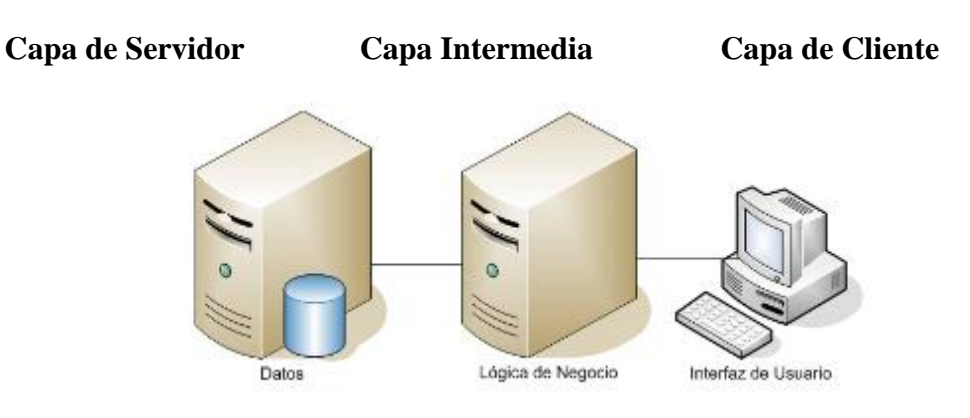

**Fuente:** [www.softwarementors.com](http://www.softwarementors.com/)

#### <span id="page-27-0"></span>**2.1.3. Arquitectura Cliente/Servidor aplicada.**

Para el desarrollo de este proyecto, se utiliza arquitectura de tres capas, debido a las ventajas que ofrece como escalabilidad, facilidad de mantenimiento y el manejo de un mayor número de usuarios que la arquitectura Cliente-Servidor de dos capas. La arquitectura es aplicada de la siguiente forma:

- Capa de Cliente: Interfaz con el usuario, en este caso se usa un navegador web.
- Capa Intermedia: Para los servicios del negocio se utiliza una computadora configurada como servidor web, el cual almacena el portal web conformado por páginas JSP y JavaBeans. Allí se realizan los procesos complejos, y se solicitan los servicios del servidor de datos cuando es necesario acceder a la información almacenada en la base de datos.
- Capa de Servidor: Se utiliza el motor de bases de datos MySQL, el cual se encuentra en el mismo servidor web.

#### <span id="page-27-1"></span>**2.1.4. Ventajas del esquema Cliente/Servidor**

- La arquitectura Cliente-Servidor proporciona la unificación entre sistemas heterogéneos, y comparte información permitiendo que las máquinas ya existentes puedan ser usadas con interfaces más amigables al usuario.
- Al beneficiar el uso de interfaces gráficas interactivas, los sistemas construidos bajo este esquema son más intuitivas para el usuario.
- Facilita a los diferentes departamentos de una organización soluciones locales, permitiendo la integración de la información principal totalmente.

#### <span id="page-27-2"></span>**2.1.5. Desventajas del esquema Cliente/Servidor**

El mantenimiento de los sistemas es algo complicado sin la debida documentación, pues implica la interacción de diferentes partes de hardware y de software, distribuidas por distintos proveedores, lo cual dificulta el diagnóstico de fallas.

- Existen pocas herramientas para la administración y ajuste del desempeño de los sistemas, además, se deben tener estrategias para el manejo de errores y para salvaguardar la consistencia de los datos.
- La seguridad de un esquema Cliente-Servidor es un factor importante a tener en cuenta. Por ejemplo, se deben hacer validaciones y verificaciones tanto en el cliente como en el servidor.
- Una inapropiada práctica en una arquitectura de este tipo puede ocasionar congestión en la red, dificultar el tráfico de datos, etc.

# <span id="page-28-0"></span>**2.2. TECNOLOGÍAS DE DESARROLLO DE PÁGINAS WEB DINÁMICAS**

Las páginas web estáticas son aquellas que no cambian su contenido y ofrecen pocas ventajas tanto a los desarrolladores como a los visitantes, ya que sólo se pueden presentar textos planos acompañados de imágenes y archivos multimedia como videos o sonidos, así la actualización del contenido, debe hacerse directamente en el código fuente de la página. Por otro lado, las páginas web dinámicas son de gran utilidad, porque permiten entrar a bases de datos para extraer información que pueda ser presentada al visitante (también llamado usuario) dependiendo de determinados permisos y de la misma manera permite almacenar información.

Existen diferentes tecnologías para el desarrollo de páginas dinámicas entre ellas están:

# <span id="page-28-1"></span>**2.2.1. Código del Lado del Cliente (Client Side Scripts).**

Se refiere al código que ejecutan los navegadores, el cual las computadoras clientes tienen ya instalados. No es necesario que el servidor web cumpla determinados requisitos. Las tecnologías más comunes de este tipo son:

 JavaScript: lenguaje de programación interpretado, es decir, que no requiere compilación, utilizado principalmente en páginas web, con una sintaxis semejante a la del lenguaje Java y el lenguaje C. Permite, entre otras cosas, crear ventanas, mostrar texto en movimiento y verificar entradas de un formulario antes de enviarlo al servidor.

- Controles Activos: tecnología Microsoft que se desarrolla con entornos de Microsoft para la creación de aplicaciones Windows, como pueden ser Visual Basic Script o Visual C. Es la respuesta de Microsoft a los Applets de Java.
- Java Applets: tecnología desarrollada por Sun Microsystems, empresa actualmente adquirida por Oracle Corporation. Los applets son programas escritos en lenguaje de programación Java, se incrustan en el HTML y se ejecutan en el navegador gracias a la Maquina Virtual de Java (JVM) que lleva éste incorporado. Pueden lograr interesantes efectos para el texto, sonido y las imágenes.

# <span id="page-29-0"></span>**2.2.2. Código del Lado del Servidor (Server Side Scripts)**.

Código que se ejecuta en el servidor. Para su actividad el programa ejecuta y procesa los datos o peticiones que el usuario envía desde su navegador, para posteriormente enviar los resultados del programa en una página HTML que el usuario verá normalmente en su navegador. Los más usados son:

- ASP (Active Server Pages): una especificación que permite crear dinámicamente páginas Web mediante HTML, scripts, y componentes de servidor ActiveX reutilizables, requiere de una computara configurada como Servidor Web de Microsoft (Microsoft Web Server), el navegador del cliente es indiferente pues el trabajo se realiza del lado del servidor. De gran uso en la gestión de Bases de Datos ya que puede conectarse a SQL, Access, Oracle u otras.
- PHP (PHP Hypertext Pre-processor): lenguaje de programación interpretado, diseñado originalmente para la creación de páginas web dinámicas. Es un lenguaje similar al usado en la tecnología ASP pero de código abierto (Open Source) y gratuito. Su gran potencia se encuentra en la interacción con los motores de bases de datos más usados: Oracle, Sybase, MySQL.
- JSP (Java Server Pages): tecnología Java que permite generar contenido dinámico para web, en forma de documentos HTML, XML o de otro tipo. Permiten la utilización de código Java mediante scripts.

#### <span id="page-29-1"></span>**2.2.3. Tecnología aplicada.**

La tecnología aplicada para la creación del portal web es JSP, de la misma manera los nuevos servicios son desarrollados con esta misma tecnología, ya que permite desarrollar aplicaciones independientes de la plataforma y portables a otros sistemas operativos y servidores web.

Las paginas JSP y servlets se ejecutan en la Máquina Virtual de Java, lo cual permite que se puedan usar en cualquier tipo de computadora, siempre y cuando este instalada la Máquina Virtual de Java para ella. Cada JSP se ejecuta en su propio contexto (llamado también hilo o hebra); pero no se comienza a ejecutar cada vez que recibe una petición, sino que persiste de una petición a la siguiente, de forma que no se pierde tiempo en invocarlo (cargar programa e interpretarlo). Su persistencia le permite también hacer una serie de cosas de forma más eficiente, por ejemplo, conexión a bases de datos y manejo de sesiones.

Una página JSP se compila a una aplicación Java la primera vez que se invoca, y de esta aplicación Java se crea una clase que empieza a ejecutarse en el servidor como un servlet. La principal diferencia entre los servlets y las JSPs es el enfoque de la programación; un JSP es una página web con etiquetas especiales y código Java incrustado, mientras que un servlet es un programa que recibe peticiones y genera a partir de ellas una página web.

#### <span id="page-30-0"></span>**2.2.3.1. Modelo de acceso a JSP.**

#### <span id="page-30-1"></span>**Figura 4 Modelo de acceso a JSP**

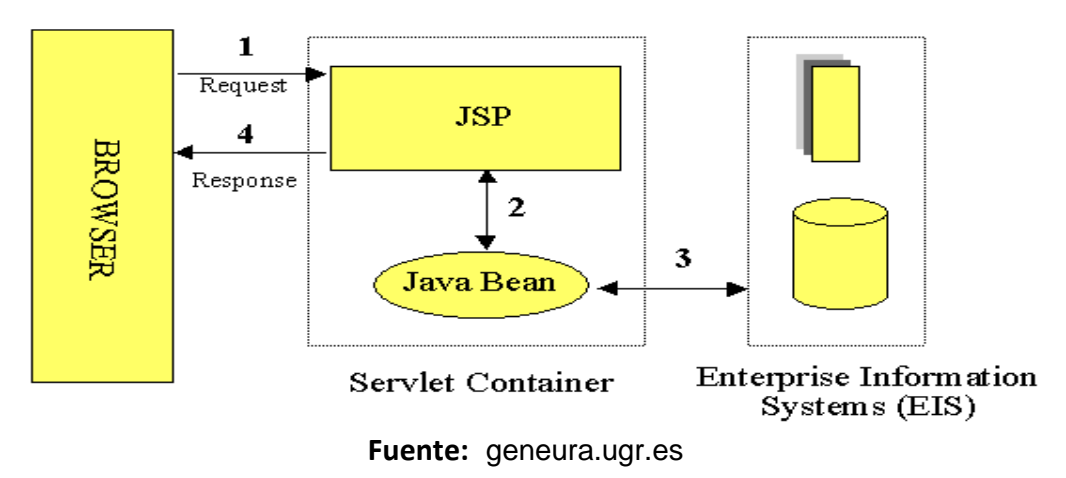

1. Un usuario desde un navegador web cliente hace una petición que es enviada a un archivo JSP. Este archivo accede a componentes del

servidor que generan contenido dinámico y lo presentan en el navegador.

- 2. Después de recibir la petición del cliente, el archivo JSP pide información de un JavaBean si es necesario.
- 3. El JavaBean en turnos puede pedir información de otro JavaBean o de una base de datos.
- 4. Una vez el JavaBean genera el contenido, el archivo JSP puede consultar y presentar el contenido del JavaBean al navegador.

La primera vez que un archivo JSP es invocado, este es compilado en un objeto. La respuesta del objeto es HTML estándar, el cual es interpretado por el navegador para ser presentado al usuario. Después de la compilación, el objeto de la página compilada es almacenado en la memoria del servidor. En las peticiones posteriores a esta página, el servidor revisa si el archivo JSP ha cambiado. Si no ha cambiado, el servidor utiliza el objeto de la página compilada guardado en memoria para generar la respuesta al cliente, en caso contrario el servidor automáticamente compila el archivo de la página y reemplaza el objeto en la memoria.

#### <span id="page-31-0"></span>**2.3. BASES DE DATOS**

Una base de datos es un conjunto de datos pertenecientes a un mismo contexto y almacenados sistemáticamente para su posterior uso, con una redundancia controlada y una estructura que refleja las interrelaciones y restricciones existentes en el mundo real. En la base de datos se almacena información considerada necesaria para una determinada organización o negocio.

#### <span id="page-31-1"></span>**2.3.1. Modelos de Bases De Datos.**

Un Modelo de Base de Datos es la aplicación de un modelo de datos usado en conjunción con un sistema de gestión de bases de datos, las bases de datos se pueden clasificar de acuerdo a su modelo de administración de datos. Algunos modelos utilizados con frecuencia son:

#### <span id="page-32-0"></span>**2.3.1.1. Base de Datos Jerárquica.**

Éstas son bases de datos que almacenan los datos de una manera similar a un árbol invertido, en donde un *nodo padre* de información puede tener varios *hijos*.

El nodo que no tiene padres es llamado *raíz*, y a los nodos que no tienen hijos se los conoce como *hojas*.

# <span id="page-32-1"></span>**2.3.1.2. Base de Datos de Red.**

En este modelo se permite que un mismo nodo tenga varios padres. Ofrece una solución eficiente al problema de redundancia de datos; sin embargo, la dificultad para administrar los datos en una base de datos de red ha conllevado a que sea un modelo usado más por programadores que por usuarios finales.

# <span id="page-32-2"></span>**2.3.1.3. Base de Datos Relacional.**

Éste modelo es el más utilizado para modelar problemas reales y administrar datos dinámicamente. Su principal idea es el uso de "relaciones". Estas relaciones podrían considerarse en forma lógica como conjuntos de datos, también llamados tuplas. Cada relación es una tabla que está compuesta por registros (las filas de una tabla), que representan las tuplas, y campos (las columnas de una tabla). Los datos pueden ser recuperados o almacenados mediante "consultas" que ofrecen una amplia flexibilidad y poder para administrar la información.

El lenguaje más habitual para construir las consultas a bases de datos relacionales es el Lenguaje Estructurado de Consultas (Structured Query Language, SQL), un estándar implementado por los principales manejadores de bases de datos relacionales.

#### <span id="page-32-3"></span>**2.3.2. Acceso a Base de Datos**.

Para desarrollar aplicaciones que conecten bases de datos, se utilizan interfaces y programas estándar que envían demandas escritas en SQL, y procesan los resultados. Para conectarse a un motor de bases de datos determinado, se necesita un driver o una interfaz estándar que medie entre la aplicación y la base de datos.

#### <span id="page-33-0"></span>**2.3.3. Conectores más utilizados**.

- ODBC (Open DataBase Connectivity): es un estándar de acceso a Bases de datos desarrollado por Microsoft Corporation, el objetivo de ODBC es hacer posible el acceder a cualquier dato desde cualquier aplicación, sin importar qué Sistema Gestor de Bases de Datos (DBMS por sus siglas en inglés) almacene los datos, logra esto al insertar una capa intermedia llamada manejador de Bases de Datos, entre la aplicación y el DBMS, el propósito de esta capa es traducir las consultas de datos de la aplicación en comandos que el DBMS entienda. Para que esto funcione tanto la aplicación como el DBMS deben ser compatibles con ODBC.
- MDB: servidor de bases de datos casi profesional. Esta aplicación permite trabajar con tablas de base de datos creadas en Access 97/2000. Es posible abrir tablas en SQL, visualizarlas, navegar, crear y borrar índices, fijar relaciones, copiar, etc.
- JDBC (Java Database Connectivity): es una API que permite la ejecución de operaciones sobre bases de datos desde el lenguaje de programación Java, independientemente del sistema operativo donde se ejecute o de la base de datos a la cual se accede, utilizando el dialecto SQL del modelo de base de datos que se utilice.

Para el desarrollo del portal EISIWeb y cada uno de sus módulos se empleó el conector JDBC. Uno de los mayores beneficios de usar el API JDBC es la capacidad para crear aplicaciones cuya programación sea independiente de la base datos, es decir, la mayoría de las aplicaciones que usan JDBC pueden ser migradas a otro servidor de bases de datos sin mayores complicaciones. Sin embargo, dos elementos siguen estando ligados a una base de datos en particular, el nombre de la clase que se usa para cargar el controlador JDBC y la dirección URL (Universal Resource Locator) para acceder a la base de datos.

Los servlets y las páginas JSP usan JDBC habitualmente de la misma manera que cualquier otra aplicación en Java, típicamente los datos del controlador JDBC, la cadena de conexión, y el nombre de usuario y contraseña para conectarse a la base de datos son codificados dentro del programa.

Las operaciones primordiales realizadas durante la ejecución del JDBC son:

- Cargar un controlador JDBC.
- Utilizar el controlador para abrir una conexión con la base de datos.
- Formular instrucciones SQL a través de la conexión.
- Procesar los conjuntos de resultados devueltos por las operaciones SQL.

#### <span id="page-34-0"></span>**2.3.4. Manejadores o Gestores de Bases de Datos.**

Son un tipo de software muy específico, dedicado a servir de interfaz entre la base de datos, el usuario y las aplicaciones que la utilizan, para almacenar y posteriormente acceder a los datos de forma rápida y estructurada. Las funciones principales de un DBMS son:

- Crear y organizar la Base de datos.
- Establecer y mantener las trayectorias de acceso a la base de datos, de tal forma que los datos puedan ser capturados rápidamente.
- Manejar los datos de acuerdo a las peticiones de los usuarios.
- Registrar el uso de las bases de datos.
- Interacción con el manejador de archivos. Esto a través de las sentencias en Lenguaje Manipulador de Datos (Data Manipulation Language, DML) al comando del sistema de archivos. Así el Manejador de base de datos es el responsable del verdadero almacenamiento de los datos.
- Respaldo y recuperación. Consiste en contar con mecanismos implantados que permitan la recuperación fácilmente de los datos en caso de ocurrir fallas en el sistema de base de datos.
- Control de concurrencia. Consiste en controlar la interacción entre los usuarios concurrentes para no afectar la inconsistencia de los datos.
- <span id="page-34-1"></span>Seguridad e integridad. Consiste en contar con mecanismos que permitan el control de la consistencia de los datos evitando que estos se vean perjudicados por cambios no autorizados o previstos.

# **Figura 5 Función del DBMS**

Petición del usuario

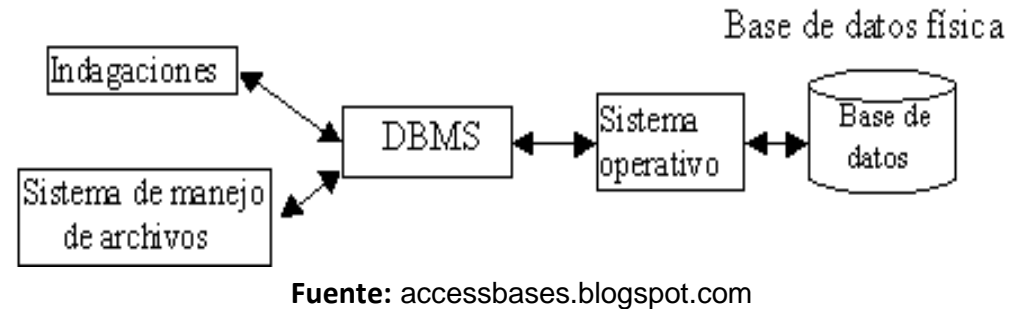

La figura muestra el DBMS como interface entre la base de datos física y las peticiones del usuario. El DBMS interpreta las peticiones de entrada/salida del usuario y las manda al sistema operativo para la transferencia de datos entre la unidad de memoria secundaria y la memoria principal. Generalizando, un sistema manejador de base de datos es el corazón de la base de datos ya que se encarga del control total de los posibles aspectos que la puedan afectar.

Existen diferentes manejadores de bases de datos como MySQL, ORACLE, FoxPro, Microsoft Access y PowerBuilder. Para el desarrollo del portal EICIWeb y GEOWEB se utiliza MySQL.

# <span id="page-35-0"></span>**2.3.5. MySQL**.

MySQL es el manejador de base de datos más usado y estandarizado para acceder a bases de datos relacionales en la plataforma UNIX. Es rápido y eficiente, aunque no es tan fácil de usar como otros productos similares. Sus principales características son:

- Consume pocos recursos tanto de procesador como de memoria principal en una computadora.
- Su principal objetivo de diseño fue la velocidad.
- Disponibilidad en gran cantidad de plataformas y sistemas.
- Soporta gran cantidad de datos.
- Es código abierto, puede ser usado y modificado.
## **2.3.6. Ventajas de MySQL**.

- Es posible operar bases de datos enormes.
- Permite conexiones entre diferentes máquinas con distintos sistemas operativos. Es corriente que servidores GNU/Linux o Unix usando MySQL sirvan datos para ordenadores con Windows, GNU/Linux, Solaris, etc.
- Permite manejar multitud de tipos de datos.
- Permite manejar registros de longitud fija o variable.
- Acceso a las bases de datos de forma simultánea por varios usuarios y/o aplicaciones.
- Seguridad, en forma de permisos y privilegios, determinados usuarios tendrán permiso para consulta o modificación de determinadas tablas.
- Potencia: SQL es un lenguaje muy potente para consulta de bases de datos, usar un motor nos ahorra una enorme cantidad de trabajo.
- Portabilidad: SQL es también un lenguaje estandarizado, de modo que las consultas hechas usando SQL son fácilmente portables a otros sistemas y plataformas.

#### **2.4. Netbeans.**

Netbeans es un IDE - una herramienta para programadores pensada para escribir, compilar, depurar y ejecutar programas. Está escrito en Java - pero puede servir para cualquier otro lenguaje de programación. Existe además un número importante de módulos para extender el IDE Netbean. El IDE Netbeans es un producto libre y gratuito sin restricciones de uso.

- El Netbeans IDE es un IDE de código abierto escrito completamente en Java usando la plataforma Netbeans. El Netbeans IDE soporta el desarrollo de todos los tipos de aplicación Java (J2SE, web, EJB y aplicaciones móviles). Entre sus características se encuentra un sistema de proyectos basados en Ant, Control de versiones y refactoring.
- La versión actual es NetBeans 6.9.1, la cual fue lanzada 4 de agosto de 2010. Desde Netbeans IDE 6.5 extiende las características existentes

del Java EE (incluyendo Soporte a Persistencia, EEJB 3 y JAX-WS). Adicionalmente, el Netbeans Enterprise Pack soporta el desarrollo de Aplicaciones empresariales java EE 5, incluyendo herramientas de desarrollo visuales de SOA, herramientas de esquemas XML, orientación a web servicies (for BPEL), y modelado UML. El netbeans C/C++ Pack soporta proyectos de C/C++.

 Modularidad. Todas las funciones del IDE son provistas por módulos. Cada Módulo provee una función bien definida, tales como el soporte de Java, edición, o soporte para el sistema de control de versiones. Netbeans contiene todos los módulos necesarios para el desarrollo de aplicaciones Java en una sola descarga, permitiéndole al usuario comenzar a trabajar inmediatamente.

#### **2.4.1 Sistemas De Control De Versiones.**

- Un sistema de control de versiones es un software que administra el acceso a un conjunto de ficheros, y mantiene un historial de cambios realizados. El control de versiones es útil para guardar cualquier documento que cambie con frecuencia, como una novela, o el código fuente de un programa.
- Normalmente consiste en una copia maestra en un repositorio central, y un programa cliente con el que cada usuario sincroniza su copia local. Además, el repositorio guarda registro de los cambios realizados por cada usuario, y permite volver a un estado anterior en caso de necesidad.
- Existen multitud de sistemas de control de versiones, pero sin duda, el más popular es CVS (Concurrent Versions System). CVS tuvo el merito de ser el primer sistema usado por el movimiento de código abierto para que los programadores colaboran remotamente mediante el envío de parches. Es de uso gratuito, código abierto, y emplea fusión de cambios.
- Subversión se creó para igualar y mejorar la funcionalidad de CVS, preservando su filosofía de desarrollo.

#### **2.4.1.1 Subversión.**

 Subversión es un sistema gratuito y open source de control de versiones iniciando en 2000 por CollabNet Inc. Emplea licencia Apache/BSD. Se usa para mantener versiones actuales e históricas y los cambios de archivos tales como los de código fuente, páginas web y/o documentación. Esto permite recuperar versiones antiguas de los datos o examinar cómo han ido evolucionando esto. Por eso, se podría pensar que un sistema de control de versiones es una especie de "máquina del tiempo". Su objetivo es ser un sucesor prácticamente compatible del ampliamente usado Concurrent Version system (CVS).

 Subversión puede trabajar a través de redes, lo que permite que las personas que estén en diferentes ordenadores puedan usarlo. De cierta manera, la posibilidad de que varias personas modifiquen y gestionen el mismo conjunto de datos desde sus respectivos sitios promueve la colaboración. Y como el trabajo está versionado. No hace falta temer que la calidad del mismo empeore como consecuencia de perder un conducto que los revisara, ya que si se produce algún cambio incorrecto de los datos, sólo hace falta deshacerlo.

## **2.5. PROGRAMACIÓN UTILIZADA**

Para el desarrollo de este proyecto se usó la Programación Orientada a Objetos (P.O.O.). La P.O.O. es un paradigma de programación que usa objetos y sus interacciones para diseñar aplicaciones y programas de ordenador, intenta simular el mundo real a través del significado de objetos que contienen características y funciones; abstrae algunas características de sistemas naturales complejos como son:

- Atributos: estado del objeto.
- Métodos: comportamiento del objeto.
- Herencia: comportamientos comunes entre objetos relacionados para hallar relaciones de especialización y generalización de comportamientos.

## **2.5.1. Clases.**

Son colecciones de objetos de características idénticas. Cuando se programa un objeto y se definen sus características y funcionalidades, realmente se programa una clase. Por lo tanto para realizar la abstracción de sistemas naturales, observamos y analizamos un grupo de cosas que tengan características comunes, el resultado de esta abstracción será válido para todas y cada una de estas cosas, y al conjunto de todas ellas lo llamamos clase.

## **2.5.2. Objetos.**

Un objeto es cualquier cosa real o abstracta, que posee atributos y un conjunto de operaciones que manipulan esos atributos; atributos y métodos que le dan al objeto un comportamiento particular. Un objeto es una instancia de una clase, el estado del objeto se determina por el estado (valor) de sus propiedades o características (atributos). Por ejemplo, si observamos el estado de un vehículo en movimiento, uno de sus atributos es la velocidad actual de desplazamiento.

## **2.5.3. Atributos**.

Los atributos son las características de un objeto. Son un conjunto de datos (valores) y calificadores para aquellos datos. Estos atributos pueden ser desde tipos de datos simples (enteros, caracteres, cadenas de texto) hasta otros objetos.

## **2.5.4. Métodos**.

Son funciones o procedimientos propios de la clase que pueden tener acceso a los atributos de la misma para realizar las operaciones para los que son programados.

## **2.5.5. Herencia**.

Se fundamenta en usar una clase ya creada para tomar sus características en clases más especializadas o derivadas de ésta para reutilizar el código que sea común con la clase base, y solamente definir nuevos métodos o redefinir algunos de los existentes para ajustarse al comportamiento particular de esta subclase.

## **2.5.6. Beneficios de la Programación Orientada a Objetos.**

- Permite obtener aplicaciones modificables y fácilmente extensibles a partir de componentes reutilizables.
- Disminución en el tiempo de desarrollo gracias a la reutilización del código.

El desarrollo del software es más intuitivo porque las personas piensan naturalmente en términos de objetos más que en términos de algoritmos de software.

A continuación se presenta una breve descripción de Java, el lenguaje de programación orientado a objetos que se usó en el desarrollo de este proyecto:

## **2.5.7. Java y JDK (Java Development Kit)**

Java es un lenguaje desarrollado por Sun Microsystems que permite escribir aplicaciones que puedan ejecutarse en casi cualquier plataforma. El lenguaje en sí mismo toma mucha de su sintaxis de C y C++, pero tiene un modelo de objetos más simple y elimina herramientas de bajo nivel, que suelen inducir a muchos errores, como la manipulación directa de punteros o memoria. Además, cuenta con una característica denominada "recolección de basura", este programa examina la memoria y libera cualquier variable u objeto que no se esté siendo usado, esto es de gran ayuda para los programadores aunque no le exime de la responsabilidad de hacer programas limpios. El JDK es un software que provee herramientas de desarrollo para la creación de programas en java.

Para trabajar con Java se necesita un kit de desarrollo que proporciona:

- Un compilador: *javac*
- Un intérprete: *java*
- Un generador de documentación: *javadoc*
- Un visor de applet para generar sus vistas previas, ya que un applet carece de método main y no se puede ejecutar con el programa java: Appletviewer.

## **2.6. SERVIDORES WEB**

Un servidor web es un programa que se encuentra a la espera de una petición hecha por una aplicación cliente y le da respuesta a dicha petición a través de una página web. Para cada transacción el servidor debe realizar dos acciones básicas: integrar todos los componentes de la página (texto, imágenes, vídeo,

scripts CGI, etc.) y enviarla rápidamente al usuario. A continuación se describe el servidor Web que se ajusta a la tecnología escogida para el proyecto.

## **2.6.1. Servidor Jakarta Tomcat**

- Tomcat es un servidor web con soporte de servlets y JSPs.
- Dado que Tomcat fue escrito en Java, funciona en cualquier sistema operativo que disponga de la Máquina Virtual de Java (JVM).
- Es una aplicación Java, y por lo tanto es posible ejecutarlo desde la línea de comandos (consola o terminal), después de configurar algunas variables de entorno. Sin embargo, configurar cada variable de entorno y seguir los parámetros de la línea de comandos usados por Tomcat es algo tedioso y expuesto a errores. En su lugar, se proporciona código existente para arrancar y detener el servicio.

# **3. MARCO METODOLÓGICO**

## **3.1. PROTOTIPADO EVOLUTIVO**

Para realizar los nuevos servicios para el portal web de la Escuela de Ingeniería de Sistemas e Informática de la Universidad Industrial de Santander se propone como metodología de desarrollo el prototipado evolutivo.

## **Figura 6 Prototipado Evolutivo**

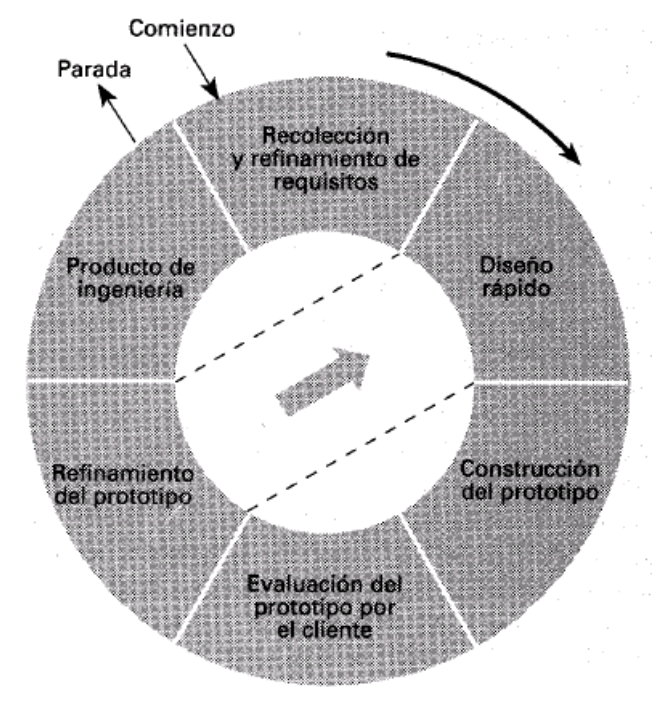

**Fuente:** [cflores334.blogspot.es](http://cflores334.blogspot.es/)

La elección de la metodología se debe a las siguientes razones:

- El portal EISIWeb de la Escuela de Ingeniería de Sistemas e Informática presenta constantemente nuevas necesidades por parte de los usuarios y la escuela, por este motivo el portal debe agregar nuevos servicios o mejorar los ya existentes en el menor tiempo posible, debido a que el sistema no es un producto final sino que al contrario es sometido a una constante reconstrucción.
- Es de vital importancia el desarrollo de los aspectos visibles del sistema, para poder agregar sugerencias de cambio por parte de los usuarios del portal de la Escuela de Ingeniería de Sistemas e Informática en etapas tempranas durante el desarrollo.
- Durante la etapa temprana del nuevo servicio es elemental estar absolutamente seguros de que se han interpretado apropiadamente las especificaciones y las necesidades de la escuela y de sus usuarios.
- En muchos casos los usuarios no tienen una idea clara de lo que desean, por lo tanto se deben tomar decisiones y suponer qué es lo que el usuario desea. Por lo anterior, la construcción de los prototipos brinda la posibilidad de efectuar refinamientos de los requerimientos en forma sucesiva a fin de acercarse al producto deseado.
- La decisión se cimienta en la ventaja de la realización de los cambios en etapas tempranas y la posibilidad de emisión de varios prototipos evaluables durante el desarrollo, obteniéndose de este modo una metodología integral para el proceso de evaluación del programa.
- Esta metodología favorece un intercambio de conocimientos y de autocrítica al sistema, lo que conlleva a que se produzcan muchas pruebas antes de liberar un nuevo prototipo, así como mejoras rápidas a problemas que puedan surgir durante su uso.

#### **Procedimiento a seguir para la metodología planteada:**

- Se ejecuta la recolección de los requisitos para la construcción de los prototipos.
- Se puntualizan los objetivos globales del software realizando una reunión entre el desarrollador y el usuario, para identificar todos los requisitos

conocidos y concluir las áreas en donde será necesaria una mayor definición.

- Luego se produce el Diseño del Prototipo que se enfoca sobre la representación de los aspectos del software visibles al usuario (por ejemplo, métodos de entrada y formatos de salida) y se prosigue a su construcción.
- El prototipo es evaluado por el usuario y se utiliza para filtrar los requisitos del software a desarrollar.
- Se produce un proceso interactivo en el que el prototipo es "depurado" (Refinamiento del prototipo) para que satisfaga las necesidades del usuario, al mismo tiempo que facilita al desarrollador una mejor comprensión de lo que hay que hacer para poder entregar el producto final requerido o Producto de Ingeniería.

## **3.2. LENGUAJE DE MODELADO UNIFICADO**

(Unified Modeling Language, UML) es un lenguaje estándar para escribir planos de software, muy expresivo que cubre todas las vistas necesarias para desarrollar y desplegar un sistema.

El lenguaje de modelado es la notación (principalmente gráfica) que utilizan los métodos para llegar a un diseño que permita comprender un sistema; UML permite especificar pero no describir métodos o procesos, se usa para definir, visualizar, construir y documentar dichos sistemas, en otras palabras es el lenguaje en el que está detallado el modelo.

UML no es un método de desarrollo, ya que no indica los pasos que se deben seguir para llegar al código, es decir, no especifica como pasar del análisis al diseño y de este al código. Al no ser un método de desarrollo resulta ser independiente del ciclo de desarrollo que se siga, puede encajar en un ciclos en cascada, evolutivo, espiral o en métodos ágiles de desarrollo.

Un diagrama es la representación gráfica de un conjunto de elementos con sus relaciones, ofreciendo así, una vista del sistema a modelar desde varias perspectivas. Para poder representar correctamente un sistema, UML ofrece una amplia variedad de diagramas:

- Diagrama de casos de uso.
- Diagrama de clases.
- Diagrama de objetos.
- Diagrama de secuencia.
- Diagrama de colaboración.
- Diagrama de estados.
- Diagrama de actividades.
- Diagrama de componentes.
- Diagrama de despliegue.

UML fue el lenguaje de modelado utilizado en el desarrollo de este proyecto, debido a que permite visualizar, especificar, construir y documentar un sistema a medida que este evoluciona en su ciclo de desarrollo.

#### **3.2.1. Diagramas de UML**.

Los diagramas de UML utilizados en el desarrollo de este proyecto fueron: diagramas de casos de uso y diagramas de secuencias. Las principales razones por las cuales se prefirió UML como el lenguaje de modelado son:

- UML facilita el entendimiento de la información, la función y el comportamiento de un sistema, haciendo así más fácil y sistemático el análisis de los requerimientos, ya que servir de apoyo en los procesos de análisis de un problema
- UML permite a los creadores de sistemas realizar diseños que faciliten la comunicación a otras personas de manera convencional.
- UML permite generar un punto de comparación entre lo logrado y lo planificado.
- UML tiene una notación gráfica muy expresiva que permite representar en mayor o menor medida todas las fases de un proyecto informático: desde el análisis con los casos de uso, el diseño con los diagramas de clases, objetos, etc., hasta la implementación y configuración con los diagramas de despliegue.

#### **3.2.1.1 Diagramas de casos de uso**.

#### **Figura 7 Diagramas de Casos de Uso**

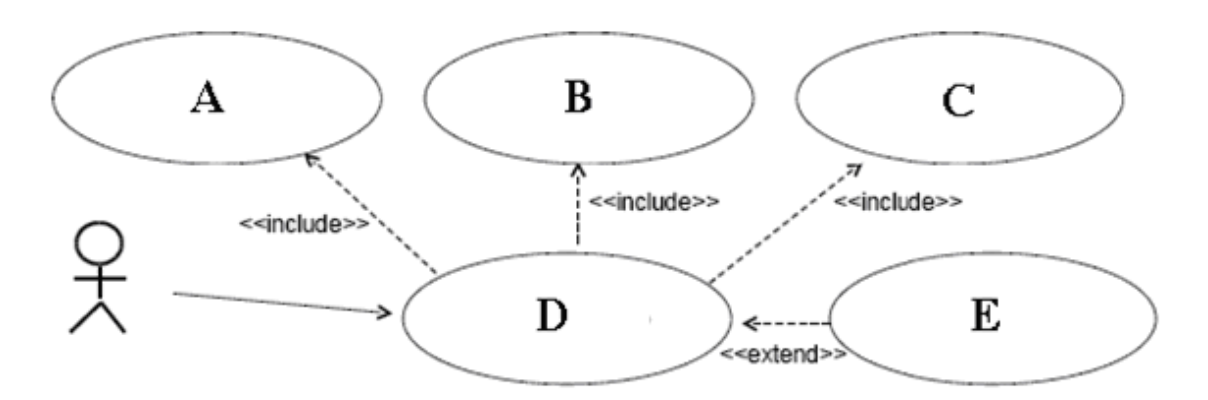

**Fuente:** [Libro Aprendiendo UML en 24 horas.](http://cflores334.blogspot.es/)

Un diagrama de casos de uso es una representación gráfica del entorno del sistema (actores) y su funcionalidad principal (casos de uso). Describe lo que hace un sistema desde el punto de vista de un observador externo, concentrándose en expresar lo que hace el sistema y no en dar respuesta de cómo lograr su comportamiento.

**Actores:** Un actor en un caso de uso representa un rol, que alguien o algo puede desempeñar dentro un sistema y no un alguien o algo específico.

En este proyecto se destacan tres clases de actores:

- Administradores: Son usuarios que además de pertenecer a la categoría de usuarios tienen un perfil de administrador, con el cual pueden desempeñar ciertas labores que un usuario normal no podría realizar dentro del sitio. Estos son: los Auxiliares de administración del portal, profesores, secretaria con ciertos privilegios. Dentro de esta categoría se incluye también el súper administrador.
- Súper Administrador: Es el tipo de usuario que puede administrar, controlar y modificar el sitio EISIWeb, sus parámetros y sus usuarios.
- Usuario EISI: Es el tipo de usuario común del sitio EISIWeb, a quien van dirigidos los servicios. Este usuario solo tiene el control sobre sus privilegios.

**Inclusión (include–uses):** Es una forma de interacción, un caso de uso dado puede "incluir" otro. Una inclusión es utilizada para indicar que un caso de uso depende de otro, es decir, la funcionalidad de determinado caso de uso se requiere para realizar las tareas de otro. En la figura 7 el caso de uso "D" depende de los casos de uso "A", "B" y "C".

**Extensión (extend):** Es otra forma de interacción, una extensión representa una variación de un caso de uso a otro, es decir, una dependencia especifica entre los casos de uso, a través de la cual un caso de uso (la extensión) puede extender a otro.

## **3.2.1.2. Diagramas de secuencias**.

Un diagrama de secuencia es de interacción que muestra los objetos como líneas de vida y sus interacciones en el tiempo representadas como mensajes dibujados como flechas desde la línea de vida origen hasta la línea de vida destino. Los diagramas de secuencia son buenos para mostrar qué objetos se comunican con qué otros objetos y qué mensajes transmiten esas comunicaciones.

Algunas veces un diagrama de secuencia tendrá una línea de vida con un símbolo del elemento actor en la parte superior, que al igual que en el diagrama de casos de uso es el usuario que interactúa de alguna manera con el sistema. Este usualmente sería el caso si un diagrama de secuencia es contenido por un caso de uso.

Los elementos entidad, control y límite de los diagramas de robustez también pueden contener líneas de vida, donde: el elemento limite es el lugar donde se almacenan los datos, en este caso la BD, el elemento control hace referencia al proceso de interacción interfaz – BD y el elemento entidad es la interfaz con la que interactúa el usuario.

#### **Figura 8 Diagrama de Secuencias**

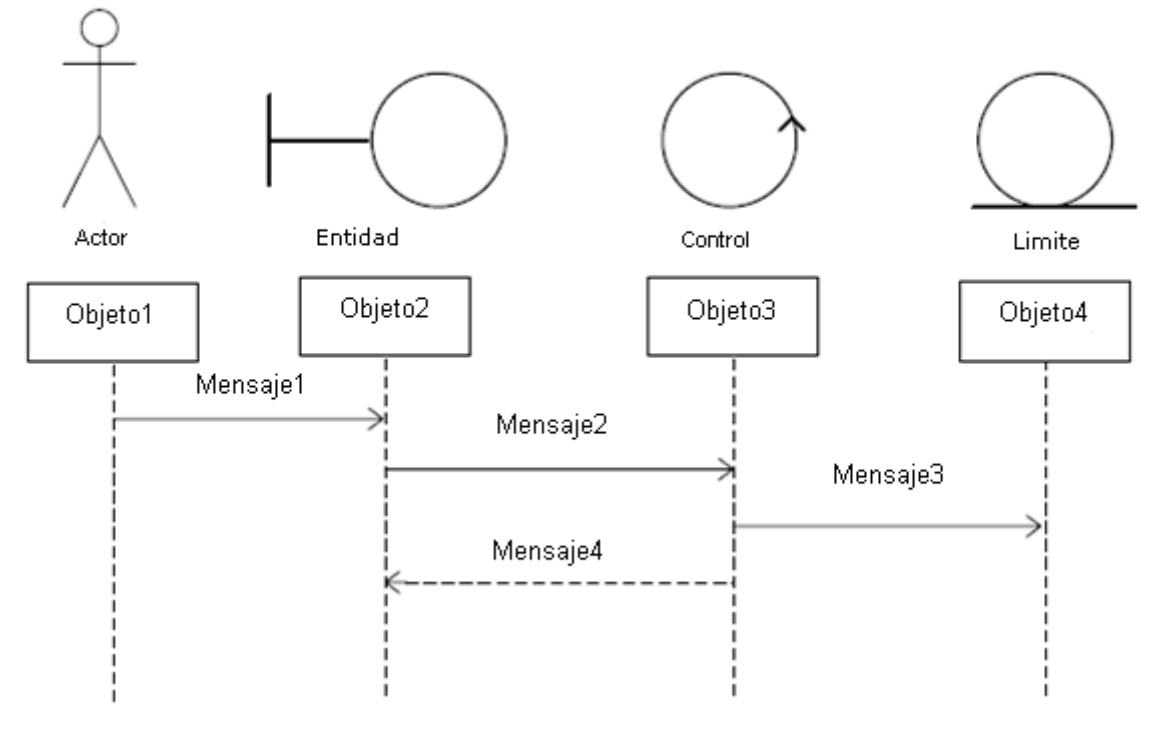

**Fuente:** Libro Aprendiendo UML en 24 horas.

## **3.3. ESTÁNDARES DE PROGRAMACIÓN**

#### **3.3.1. Modelo de datos**.

Los nombres de los campos, así como de las tablas de la base de datos, se escriben en minúsculas, exceptuando la primera letra de cada palabra que conforme su nombre; si es un nombre compuesto por dos o más palabras, los nombres de los atributos o tablas tendrán en mayúscula la primera letra de cada palabra que la forma.

## **3.3.2. Nombres de las tablas**.

Los nombres de las tablas de la base de datos serán usados en su forma plural. Se han definido tres categorías para las diferentes tablas que conforman la base de datos. Dada la categoría de la tabla, se antepondrá un prefijo a su nombre que dé a conocer la categoría a la que pertenece. Las categorías son:

- Tabla básica: Se considera tabla básica aquella cuyos registros son necesarios de antemano para el correcto funcionamiento de la base de datos. Estas tablas no experimentan muchos cambios en los datos. Por ejemplo la tabla que almacena las distintas categorías de usuarios que existen en la EISI, es llamada "TB\_Categorias".
- Tabla de Relación: Se considera tabla de relación aquella que surge de la relación muchos a muchos de una o dos tablas cualquiera. Los nombres de las tablas de relación deberán ser descriptivos para cada relación. El prefijo a anteponer a los nombres de estas tablas es "TR\_", es decir la tabla "Votantes" es conocida como "TR\_Votantes".
- Tabla Principal: Se considera tabla principal a aquella cuya población de registros tiende a crecer en gran cantidad y que además no es posible clasificar como tabla básica o de relación. Un ejemplo claro de una tabla principal es la tabla que almacena los usuarios del portal EISIWeb. El prefijo a anteponer a los nombres de estas tablas es "TP\_", es decir la tabla "Usuarios", es conocida como "TP\_Usuarios".

## **3.3.3. Clases**.

Los nombres de las clases deben ser sustantivos en plural, la primera letra de cada palabra que lo componga debe ser mayúscula. Estos deben ser simples, descriptivos y en lo posible evitar el uso de abreviaciones y acrónimos. Ejemplo: HistorialVisitas.java, ConexionesDiamante.java.

#### **3.3.4. Páginas JSP**.

Los nombres de las páginas JSP que componen el portal EISIWeb serán escritos en minúscula inicializando en mayúscula, en caso de ser compuestos, la primera letra de cada palabra interna debe ir en mayúscula. Ejemplo: EventosCarteleraProfes.jsp, MisDatos.jsp.

## **3.3.5. Organización de Directorios**.

Los Directorios del sitio están organizados de tal manera que los archivos que se almacenen en ellos correspondan a lo que describe el nombre del directorio. Por ejemplo:

- El sitio cuenta con un Directorio llamado "images"; en éste se encuentran almacenadas todos los archivos .jpg, .gif, .png.
- Si nos referimos a los archivos compilados de java (.class), estos se guardarán en un directorio llamado WEB-INF que por defecto es para esta extensión de archivos.

En el siguiente capítulo se da una explicación de la estructura de directorios del sitio Web EISI y de su contenido.

# **4. DESARROLLO DE LA HERRAMIENTA, LABORES DE ADMINISTRACIÓN Y MANTENIMIENTO**.

Como se mencionó inicialmente para el desarrollo de los servicios, como acceder desde el entorno de Aula Virtual, permitir el acceso a estudiantes y docentes a las actividades (foros, talleres, trabajos, laboratorios y evaluaciones) cada uno en diversos entornos, se siguió la metodología de prototipado evolutivo. Se inició elaborando un primer prototipo basado en los requerimientos primarios y luego este prototipo se fue enriqueciendo y mejorando con nuevos requerimientos que nacían durante el desarrollo. A medida que salía un prototipo se le hacían pruebas de funcionamiento y se corregía el prototipo basado en estas pruebas.

## **4.1. PROTOTIPO ESPERADO**

Inicialmente no había absoluto convencimiento de cómo sería el prototipo final, pero a medida que el desarrollo fue sucediendo, luego de pruebas y análisis de requerimientos adicionales se llegó a un prototipo final para el cual se consumaron unos requerimientos finales, los cuales se plasman a continuación.

## **4.1.1. Análisis de Requisitos**.

A continuación se plasma el objetivo específico inicial y los requisitos que surgieron a partir de este, gracias a la presentación de prototipos y la realimentación con el cliente. Para cada objetivo se listan los requerimientos detallados de este, los cuales se cumplieron para el prototipo final.

#### **Acceder al entorno de Aula Virtual.**

Objetivo Inicial:

 Crear el entorno de ingreso al aula virtual configurado y subido por los docentes para las diferentes asignaturas. En este entorno el estudiante podrá observar la planeación semana a semana de la asignatura incluyendo contenidos temáticos (pdfs, imágenes, videos, simuladores, presentaciones, enlaces,..), actividades (foros, talleres, trabajos, laboratorios y evaluaciones) y calificaciones. El entorno presentará la semana actual y sus actividades, y también dará ingreso para responder o resolver las diferentes actividades.

Requisitos finales del objetivo.

#### **Para usuarios con perfil de Estudiante:**

La interfaz del servicio para ¨acceder al aula virtual¨, de fácil uso y comprensión, que permita al estudiante y docente:

- Ver ficha técnica.
- Dar Ingreso al Aula virtual (servicio desarrollado).
- Dar ingreso a Notas (Servicio desarrollado).
- El estudiante tendrá una lista desplegable que muestre lo siguiente: guion de clase y materia.
- El estudiante podrá ver la ficha técnica de la materia la cual consta de: nombre de la materia, autor, duración del semestre en semanas, recursos a utilizar por parte del profesor, semana actual y fecha de inicio.
- El estudiante podrá ver sus notas parciales y definitivas, correspondiente a cada actividad del plan de estudio.

#### **El entorno del aula virtual debe cumplir las siguientes condiciones:**

- Permitir observar la planeación semana a semana de la asignatura.
- Soportará el plan de actividades (foros, talleres, trabajos, laboratorios y evaluaciones) y calificaciones en línea para las diferentes asignaturas de los planes de estudio de la escuela de ingeniería de sistemas e informática.
- Tener un botón que presentará la semana actual y sus actividades.
- Podrá por medio de botones desplazarse por las actividades de acuerdo a las semanas programadas.
- Tener una lista de estudiantes que integran el subgrupo de clase creado por el docente.

 El estudiante tendrá acceso a contenidos temáticos compuesto de pdfs, imágenes, videos, simuladores, presentaciones y enlaces, seleccionados por el docente.

## **Para usuarios con perfil de Docente:**

La interfaz del servicio ¨acceder al aula virtual¨ que permitirá al docente:

- Ver ficha técnica.
- Dar Ingreso al Aula virtual (servicio desarrollado).
- Dar ingreso a Notas de todo el curso (Servicio por desarrollar).
- $\triangleright$  Dirigir Aula (Servicio por desarrollar).
- El docente tendrá una lista desplegable que muestre lo siguiente: guion de clase, nombre del guion, código de la materia y grupo, a seleccionar.
- El docente vera la ficha técnica de su materia que consta de (nombre de la materia, autor, duración del semestre en semanas, recursos a utilizar, semana actual y fecha de inicio).

## **El entorno del aula virtual debe cumplir las siguientes condiciones:**

- Permitirá observar la planeación semana a semana de la asignatura.
- El Entorno del aula virtual, soportará el plan de actividades (foros, talleres, trabajos, laboratorios y evaluaciones) y calificaciones en línea para las diferentes asignaturas de los planes de estudio de la escuela de ingeniería de sistemas e informática.
- Tener un botón que presente la semana actual y sus actividades.
- Podrá por medio de botones desplazarse por las actividades de acuerdo a las semanas programadas.
- Listar detalladamente cada actividad dejando ver el plan de trabajo del docente.
- El docente podrá visualiza las fechas que publica con inicio y fin de cada actividad.

 El docente tendrá acceso a los contenido temático subidos por él, compuestos por pdfs, imágenes, videos, simuladores, presentaciones y enlaces.

Cada una de las actividades mencionadas en el objetivo se llevó a cabo durante de la practica.

## **El servicio que permitirá el acceso a estudiantes a las diferentes actividades dentro del aula virtual.**

Objetivo Inicial:

 Crear un servicio para permitir el acceso a los estudiantes a las diferentes actividades (foros, trabajos, exposiciones, laboratorios,...) programadas por los profesores en las asignaturas dentro del aula virtual. Los estudiantes podrán subir un archivo, acceder a los comentarios de realimentación del docente, descargar el archivo relacionado con la actividad. También podrán observar la calificación de la actividad.

Requisitos finales del objetivo.

El servicio debe tener una interfaz que permita:

- Listar los planes de estudios detallando cada actividad por semana.
- Listar los planes de estudio generalizando todas las actividades por semana.
- Tener un botón para subir archivos correspondientes a la actividad que se va a desarrollar. Este debe cumplir la siguiente condición:
	- Permitir al estudiante cargar archivos solo de extensión Zip desde su ordenador al servidor, con un peso en Kilobytes no superior a 3072.
- Visualizar en una zona de información el nombre y fecha del estudiante que sube un archivo a una actividad.
- Tener un botón en el servicio que da ingreso a responder o resolver las actividades de exámenes y talleres.
- Enviar correo de notificación al estudiante cada vez que el docente califica una actividad o plan de la actividad y cambia fechas de la actividad.
- Que permita al estudiante descargar archivos que haya subido el docente en cada actividad.
- El estudiante podrá visualizar las fechas que publica el docente, con inicio y fin de cada actividad.
- El estudiante podrá acceder a los comentarios de realimentación del docente emitidos en cada actividad con fecha en que se realizó el comentario.

Cada una de las actividades mencionadas en el objetivo se llevó a cabo durante de la practica.

## **El servicio permitirá dar acceso a docentes a las diferentes actividades dentro del aula virtual.**

Objetivo Inicial:

Crear el servicio necesario para que los docentes accedan a las diferentes actividades (foros, trabajos, exposiciones y laboratorios) y puedan ver archivo subidos por los estudiantes para cada actividad. El docente podrá comentar, emitir una calificación y cambiar las fechas de inicio y fin de cada actividad. El docente podrá también observar el avance del grupo en las diferentes actividades.

Requisitos finales del objetivo.

El servicio debe tener una interfaz que permita:

 Coordinar desde el ingreso al aula virtual del docente a través del botón ¨dirigir la asignatura¨, servicio que se encuentra actualmente en desarrollo; esta labor comprende, entre otras tareas, el calificar las diferentes actividades definidas previamente por el profesor, la calificación puedes ser emitida de dos maneras, nota por actividad y nota por plan.

- Descargar archivos enviados por el estudiante perteneciente a las actividades a calificar.
- Emitir comentario de realimentación a los estudiantes por parte del docente.
- Calificar actividad, con un rango entre 0.0 a 5.0.
- El docente establece la fecha límite para que los estudiantes suban sus archivos.
- Enviar correos a estudiantes informando acerca de la actividad calificada por el docente.
- Podrá opcionalmente cambiar una fecha de inicio y fin de una actividad.
- Informar el avance que corresponde a los archivos entregados por los estudiantes pertenecientes a los subgrupos de la actividad.

Cada una de las actividades mencionadas en el objetivo se llevó a cabo durante de la practica.

#### **Administración.**

Objetivos iníciales:

- Efectuar labores de administración del portal de la Escuela de Ingeniería Civil y la Escuela de Geología teniendo en cuenta entre otras:
- Generar Backups (copias de respaldo) diariamente de la Base de Datos.
- Salvar la información del sitio web cada día por medio de copias de respaldo y mantener un histórico del portal web en caso de alguna falla.
- Hacer seguimiento del uso que hacen los usuarios en cuanto a foros, eventos propuestos, cartelera, archivos y mi perfil dentro del portal EICIWeb y GEOWeb para detectar usos indebidos o incorrectos por parte de éstos.
- Actualizar periódicamente las Bases de Datos con el objeto de mantener al día la información referente a matrículas, horarios, estados y categorías de los usuarios.
- Atender consultas y sugerencias que los usuarios hagan para proponerlas como mejoramiento y ofrecimiento de nuevos servicios en la próxima versión del portal web.
- Realizar una revisión constante de los archivos que se suben al sitio, eliminando los que no son necesarios para evitar saturación del portal.

Requisitos finales del objetivo.

Para administradores:

- Corregir cada uno de los fallos que a diario se presentan en el portal web.
- Mantenimiento a la bases de datos para eliminar tablas que ya no se usan o crear nuevas que se necesitan para que los nuevos servicios funcionen.
- Actualizar el diagrama Entidad/Relación de la base de datos Diamante y subirlo al grupo calumet para realizar futuras actualizaciones sobre estos últimos.
- Revisar la estructura de directorios del portal, borrar los archivos que ya no se usan y agregar nuevos servicios implantados en el portal.
- Realizar limpiezas en cuanto a conversaciones y datos ya no necesarios dentro de las Bases de datos.
- Mantener los JavaBeans actualizados y subirlos al grupo calumet para realizar modificaciones sobre estos últimos.

Cada una de las actividades mencionadas en el objetivo inicial se llevó a cabo durante la práctica.

#### **Mantenimiento.**

Objetivos iníciales:

- Llevar a cabo labores de mantenimiento a los portales EICIWeb y GEOWeb, en los que podemos encontrar:
- Implementar los nuevos servicios o mejoras realizadas por otros desarrolladores del grupo CALUMET, dentro de los portales EICIWeb y GEOWeb, ajustando el nuevo código, modificando la Base de Datos y realizando las pruebas necesarias.
- Hacer el seguimiento del funcionamiento del portal para corregir posibles defectos generados por errores en el código fuente que se puedan presentar.
- Revisar y depurar la estructura de directorios y archivos del portal web.
- Realizar el mantenimiento de un archivo clasificado de las solicitudes de cambios y correcciones que hagan los usuarios.

Requisitos finales del objetivo.

Para usuarios con perfil de administrador:

- Revisar constantemente el historial de cambios para vigilar que los usuarios hagan uso correcto de los servicios.
- Realizar copias periódicas de la base de datos Diamante y de los directorios del sitio EISI.
- Eliminar de la base de datos Diamante información que no se usa como: archivos y conversaciones.
- Hacer la actualización periódica de la base de datos Diamante.
- Hacer la actualización semestral de la base de datos Diamante.

Cada una de las actividades mencionadas en el objetivo inicial se llevo a cabo durante la práctica.

## **Soporte a Usuarios.**

Objetivo inicial:

- Desempeñar labores de soporte a los usuarios del portal EICIWeb y GEOWeb, brindando así solución a los diferentes conflictos que se puedan presentar, dentro de los cuales se destacan:
	- Capacitar usuarios y estudiantes del primer nivel en el uso de servicios dentro del portal EICIWeb y GEOWeb, promoviendo así su utilización.
	- Atender usuarios por olvido de la contraseña, creación de grupos, solicitudes de propuestas de eventos, solicitudes de cartelera y creación de agendas con eventos y foros.
	- Crear usuarios de forma manual, para personas no pertenecientes a la escuela y que por algún motivo necesitan registrarse en el sitio.
	- Modificar los estados de los usuarios de acuerdo a la relación con la escuela (activo, inactivo, suspendido)

Requisitos finales del objetivo.

Para usuarios con perfil de administrador:

- Conocer el total funcionamiento del portal EICIWeb y GEOWeb, a fin de dar solución a las posibles dificultades que se presenten.
- Investigar las soluciones a nuevas dificultades que se presenten.

Cada una de las actividades mencionadas en el objetivo anterior se llevó a cabo durante la práctica en repetidas ocasiones. Además, se dio orientación a los usuarios sobre el uso de determinados servicios.

## **Capacitación a nuevos integrantes del grupo Calumet.**

Objetivo inicial:

- Capacitar a los estudiantes que relevaran las funciones de administración, mantenimiento, creación, y mejora de nuevos servicios dentro del portal EISIWeb en cuanto a:
	- $\triangleright$  Implantación del sitio local para la creación de nuevos servicio y realización de pruebas.
- Realizar inducción en cuanto al manejo y utilización de los JSP, JavaBeans y Base de Datos.
- Llevar a cabo la familiarización con el entorno del portal web.

Requisitos finales del objetivo.

Para usuarios con perfil de administrador:

- Dar orientación a los nuevos integrantes del grupo sobre posibles errores en la instalación del sitio local.
- Dar orientación básica a los nuevos integrantes del grupo sobre la programación en JSP, uso de los JavaBeans y funcionalidad de cada tabla dentro de la base de datos.
- Dar capacitación a los nuevos integrantes del grupo sobre los estándares que se siguen para la programación en cuanto a nombres y estilos.
- Orientar a los nuevos integrantes sobre el procedimiento para crear y subir nuevos servicios al sitio.

## **4.1.2. Diagramas de Casos de Uso**.

## **Figura 9 Diagrama de Casos de Uso: Subsistema de Entorno Aula Virtual (Estudiante).**

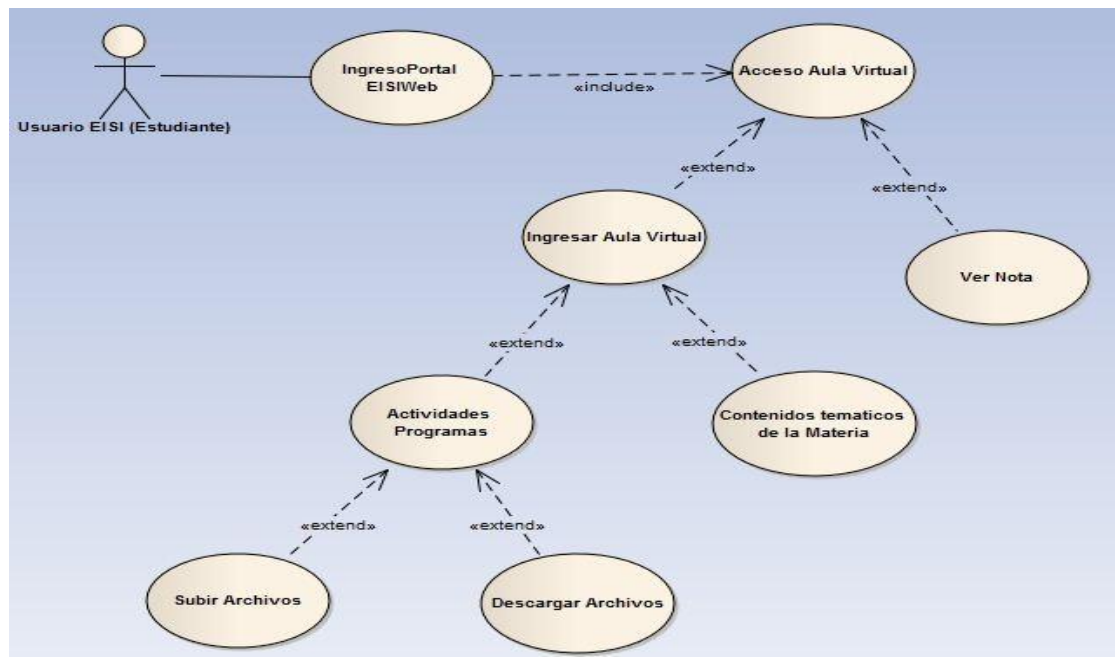

**Fuente:** Propia.

**Figura 10 Diagrama de Casos de Uso: Subsistema de Entorno Aula Virtual (Docente).**

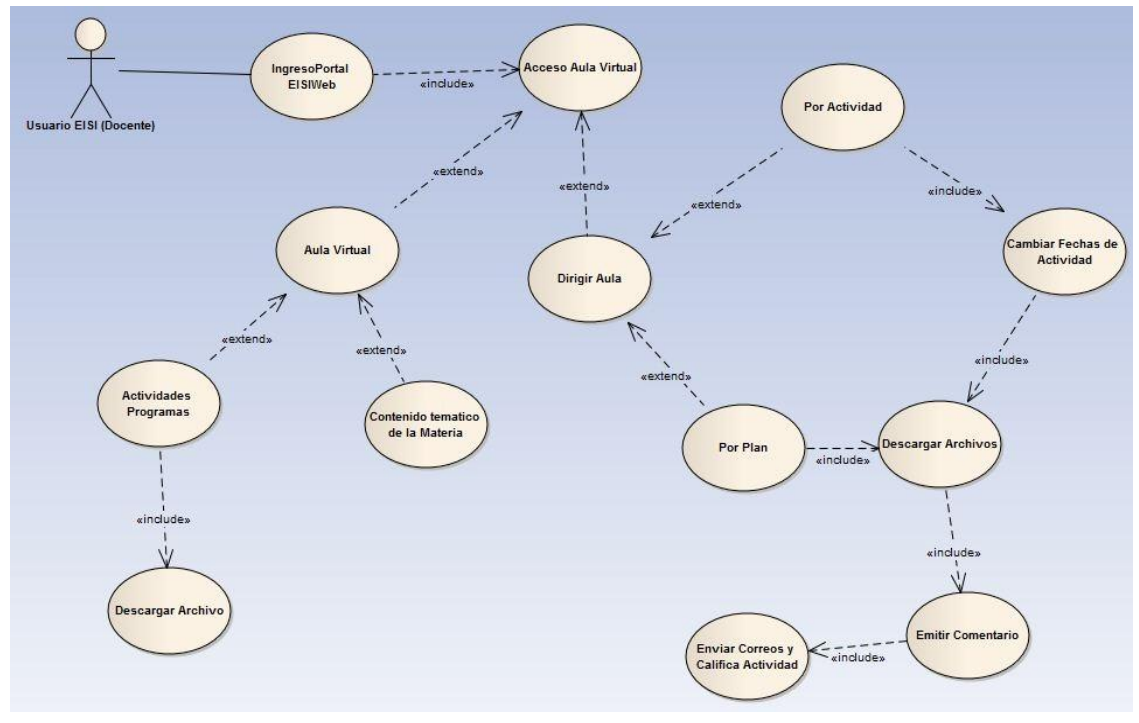

**Fuente:** Propia.

**Figura 11 Diagrama de Casos de Uso: Subsistema de Entorno Aula Virtual (Administrador).**

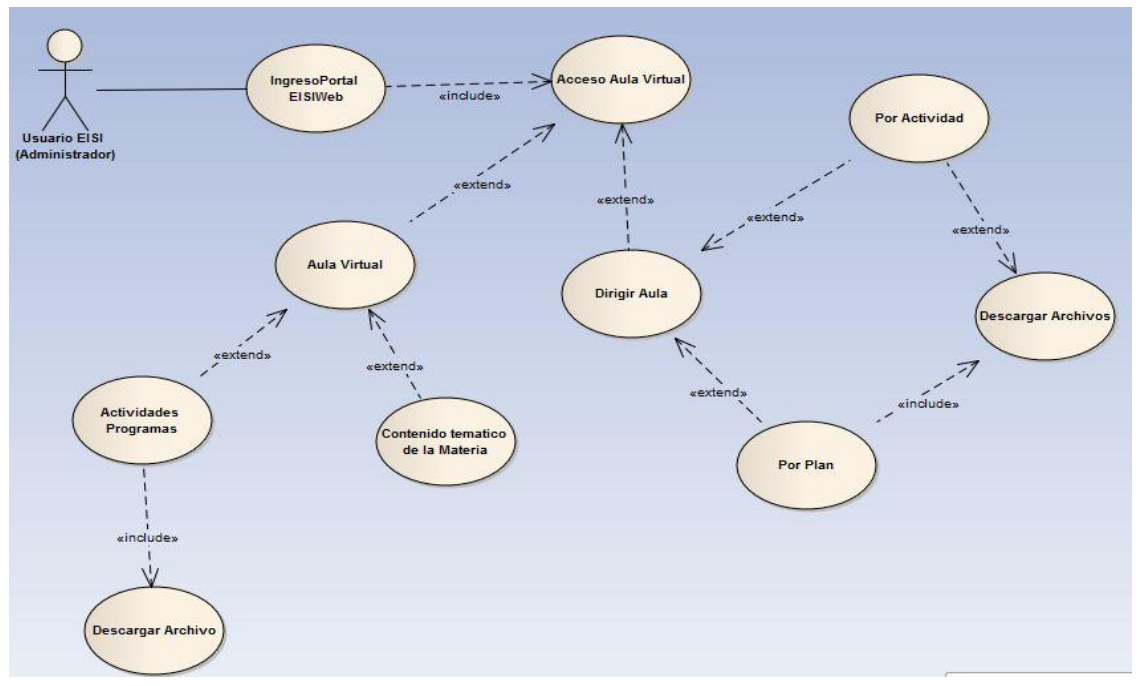

**Fuente:** Propia.

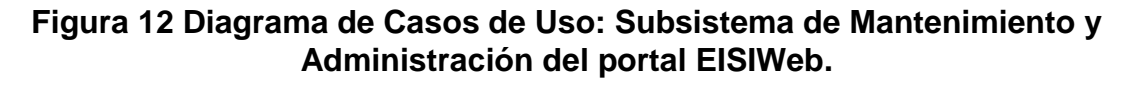

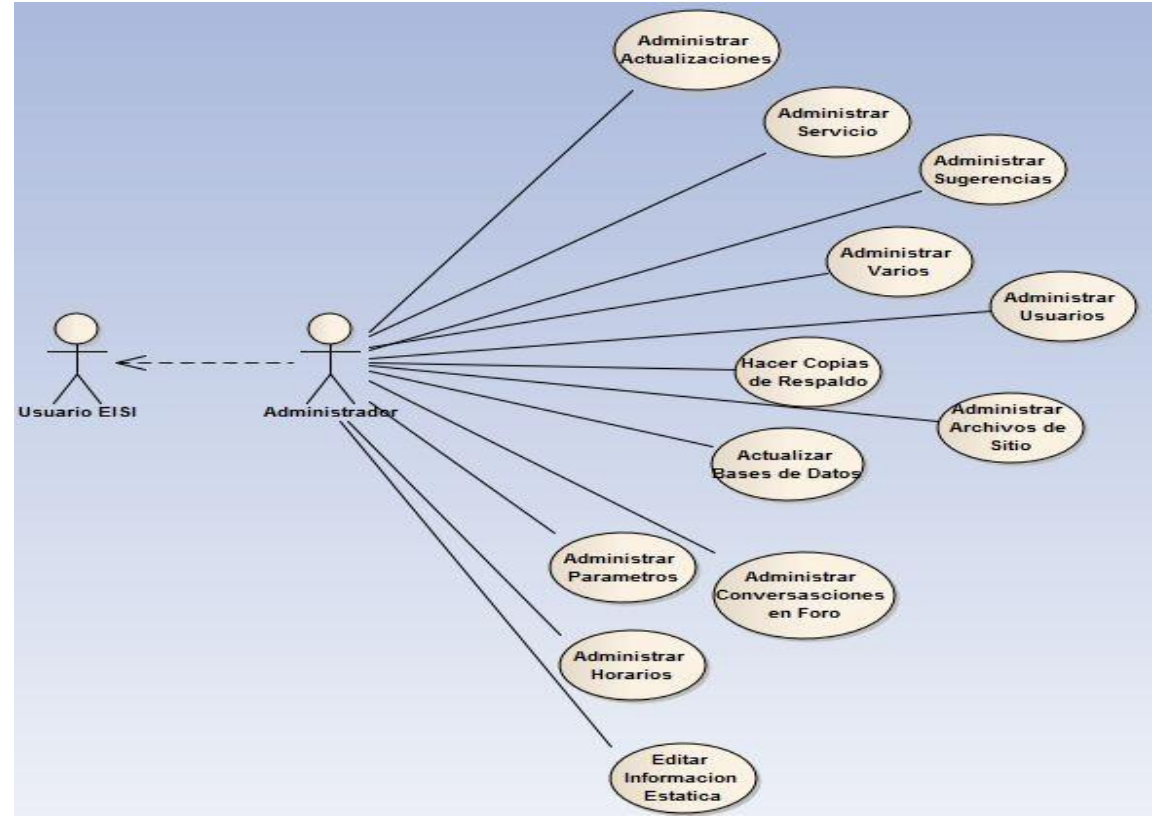

**Fuente:** Propia.

## **4.1.3. Documentación de Casos de Uso del Sistema**.

#### **4.1.3.1. Casos de Uso: Subsistema de Entorno Aula Virtual (Estudiante).**

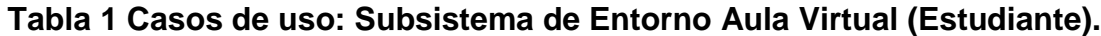

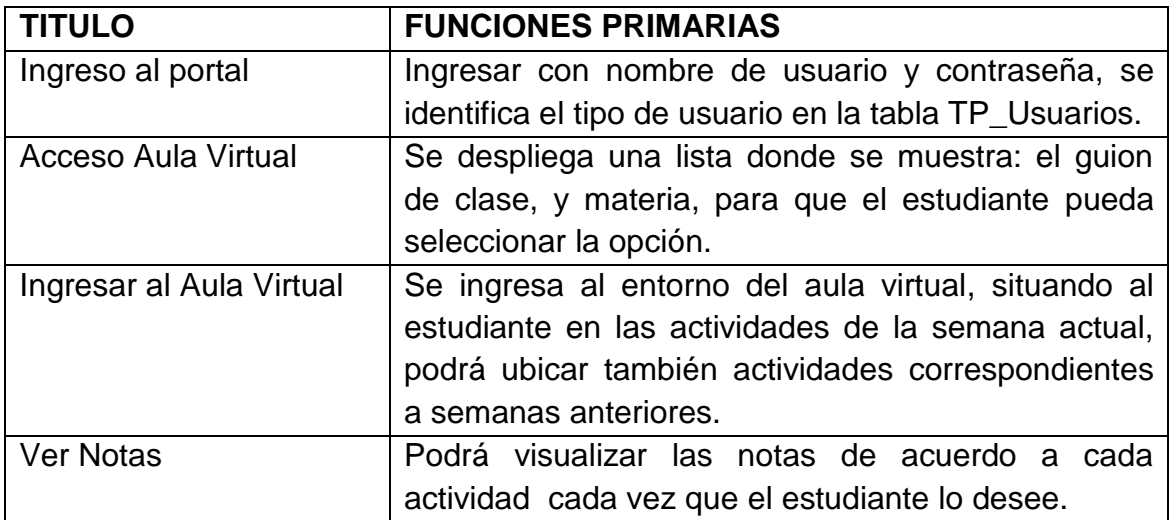

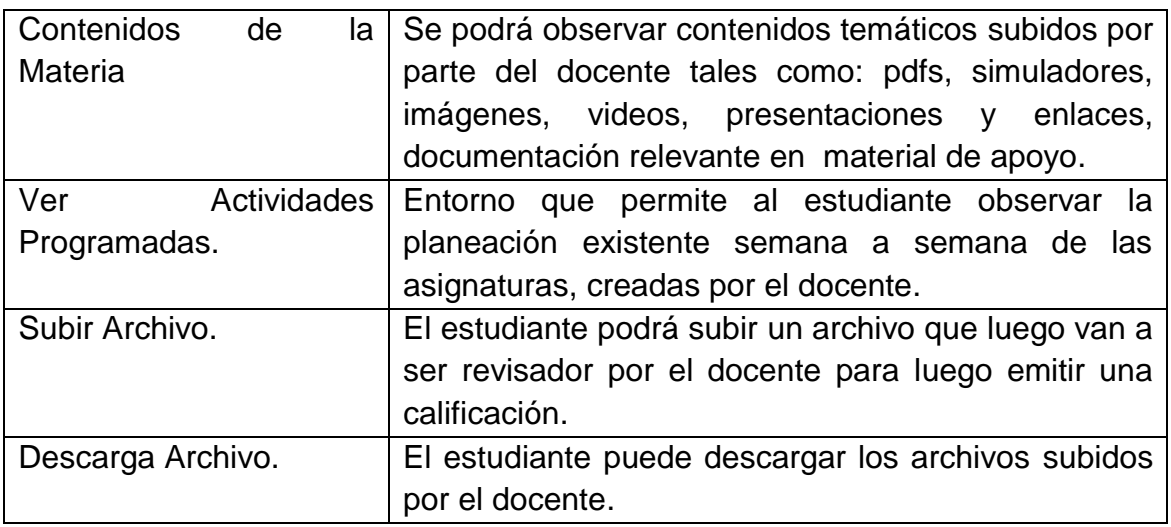

**Fuente:** Propia.

# **4.1.3.2. Casos de Uso: Subsistema de Entorno Aula Virtual (Docente).**

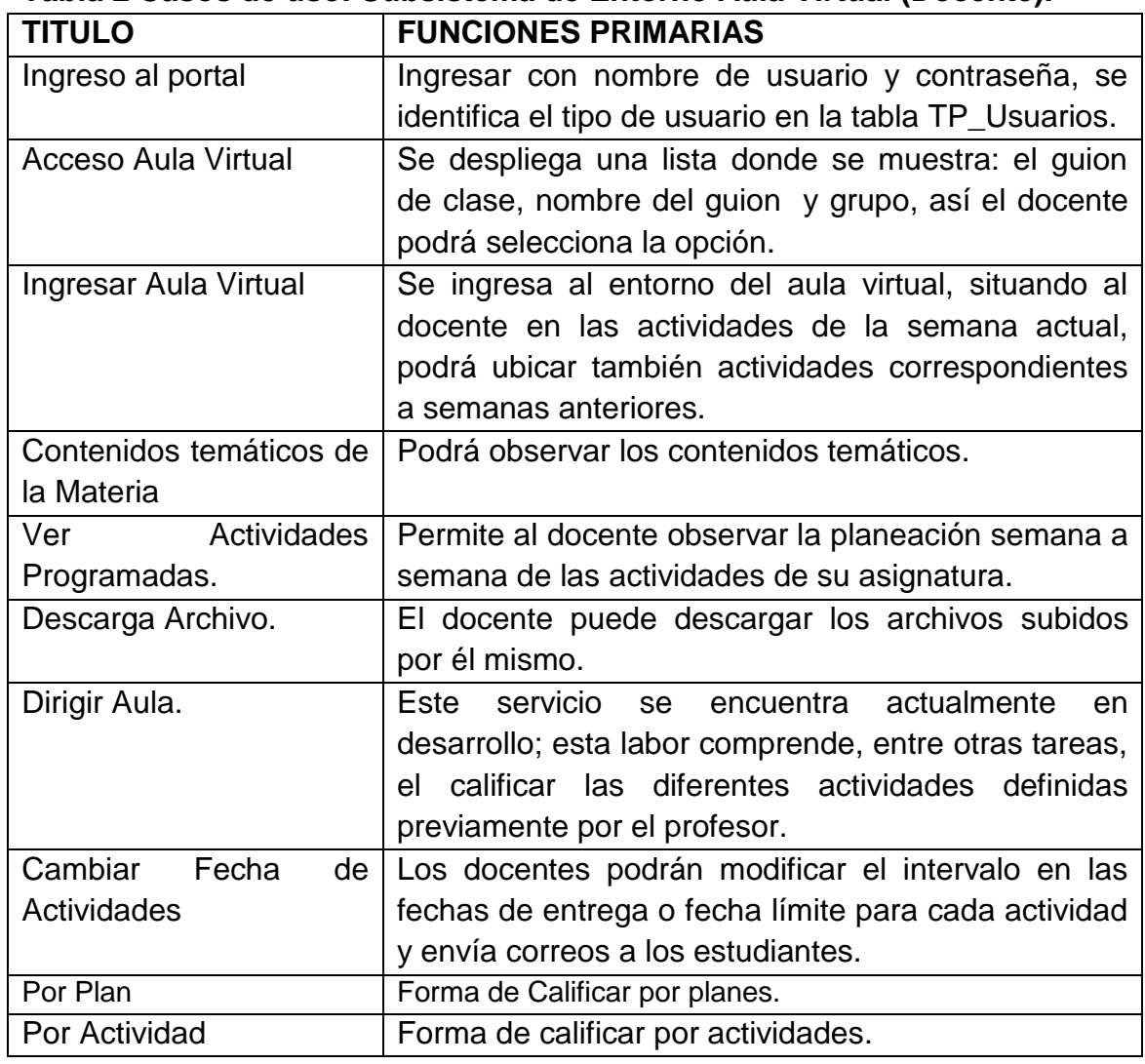

# **Tabla 2 Casos de uso: Subsistema de Entorno Aula Virtual (Docente).**

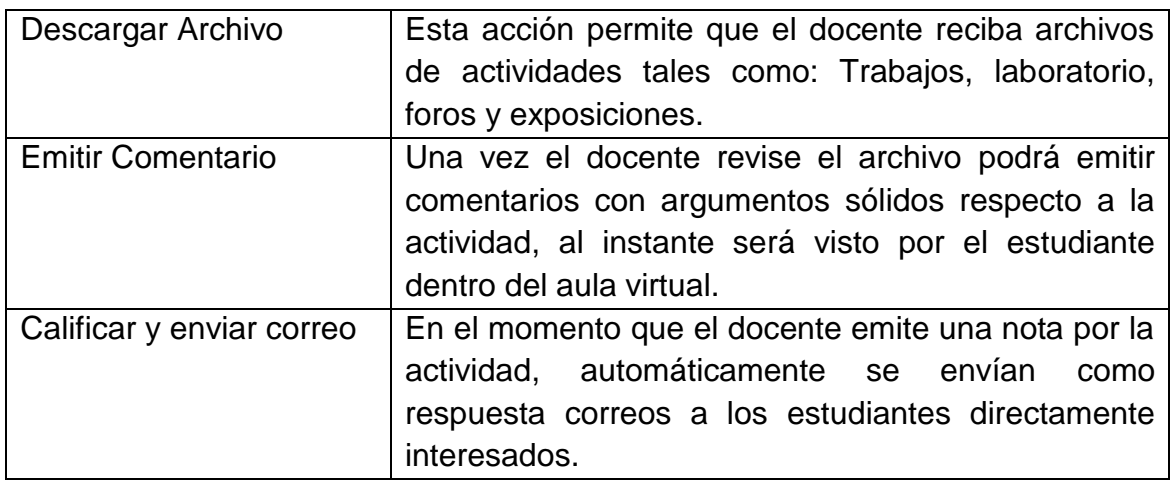

**Fuente:** Propia.

## **4.1.3.3. Casos de Uso: Subsistema de Entorno Aula Virtual (Administrador).**

## **Tabla 3 Casos de Uso: Subsistema de Mantenimiento y Administración del portal EISIWeb**

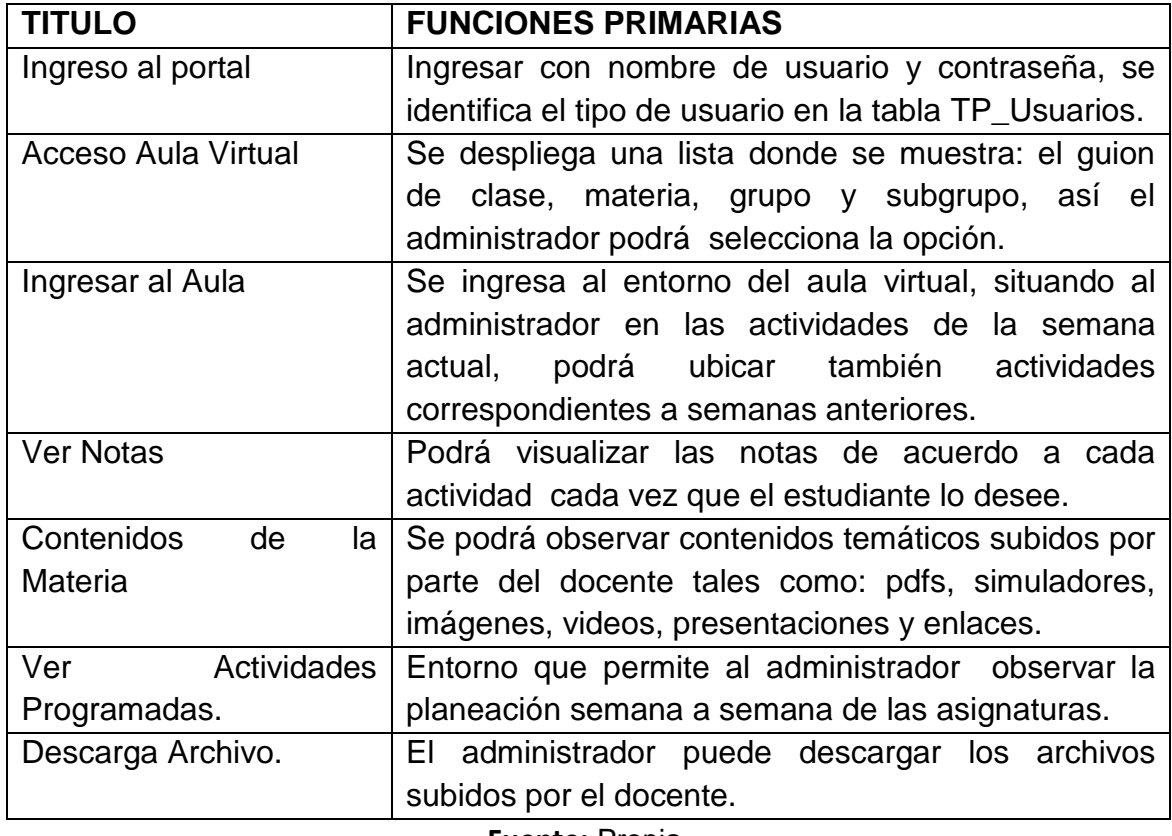

**Fuente:** Propia.

## **4.1.3.4. Casos de Uso: Subsistema de Mantenimiento y Administración del portal EISIWeb**.

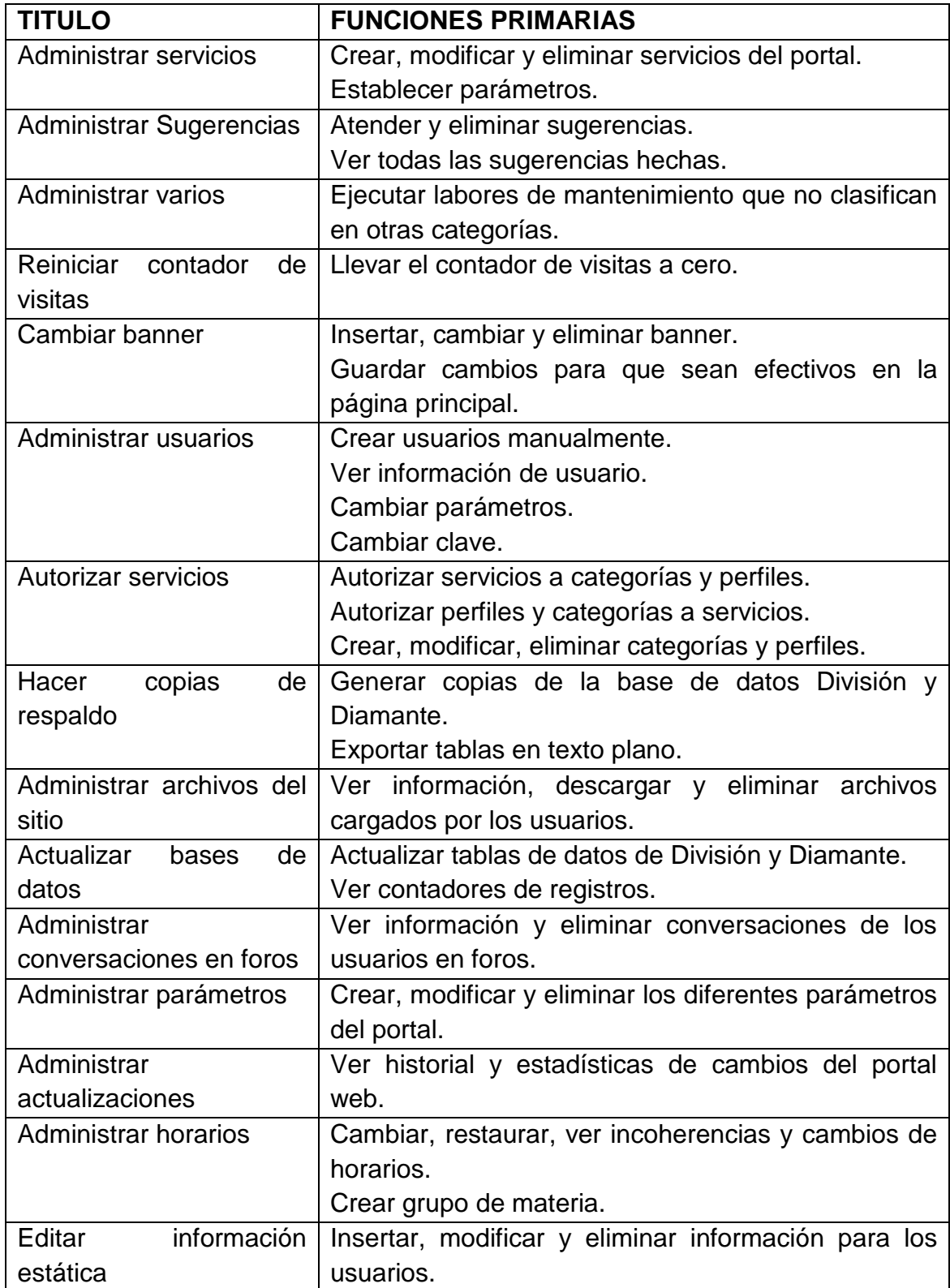

## **Tabla 4 Casos de uso: Mantenimiento y Administración del portal EISIWeb**

## **4.1.4. Diseño y Análisis**.

#### **4.1.4.1. Diagrama Entidad/Relación de los servicios desarrollados.**

**Actividades, Planes de Actividades y Guiones de Clase.**

**Figura 13 Diagrama E/R de Actividades, Planes de Actividades, Guiones de Clase y Grupos de Trabajo.**

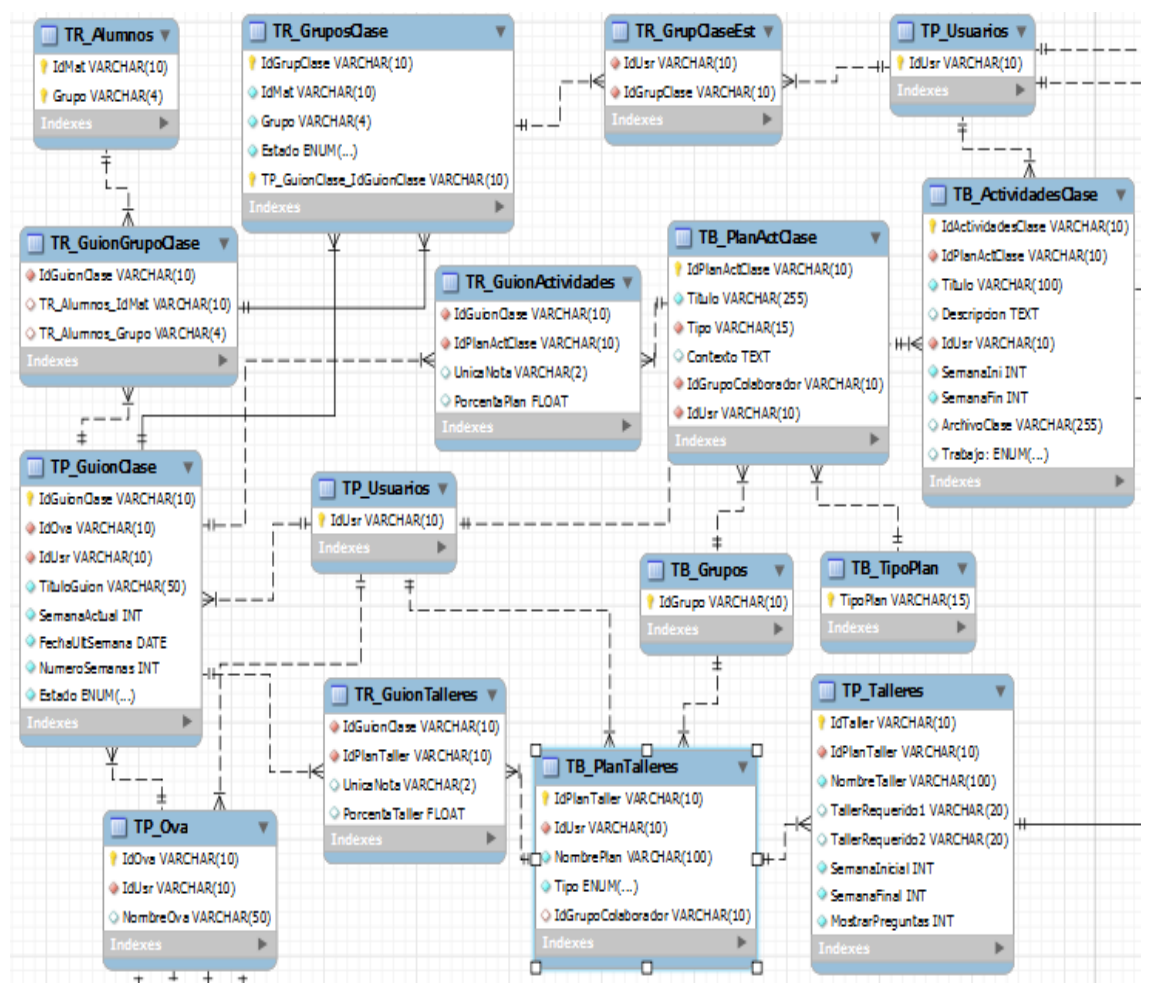

**Fuente:** Propia.

**Calificación de Actividades, Calificación Planes de Actividades, Fechas de Actividades y Fechas de Talleres y Exámenes.**

**Figura 14 Diagrama E/R Calificación de Actividades, Calificación de Planes de Actividades, Fechas de Actividades y Fechas de Talleres y Exámenes**

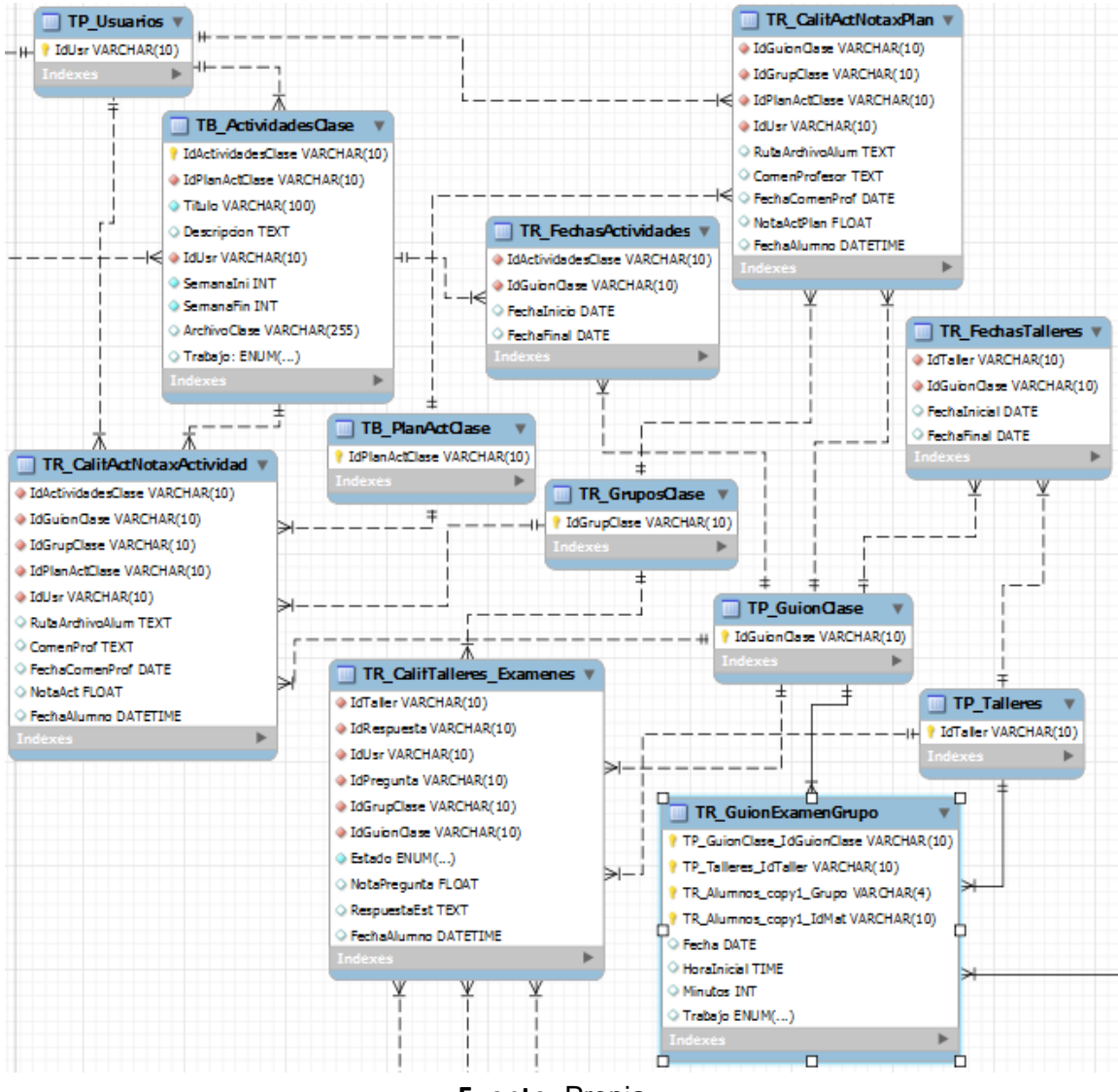

**Fuente:** Propia.

## **4.1.4.2. Descripción de las Entidades.**

Definición de las entidades que se crearon en la base de datos Diamante del sitio EISI.

# **Tabla 5 Descripción de las Entidades**

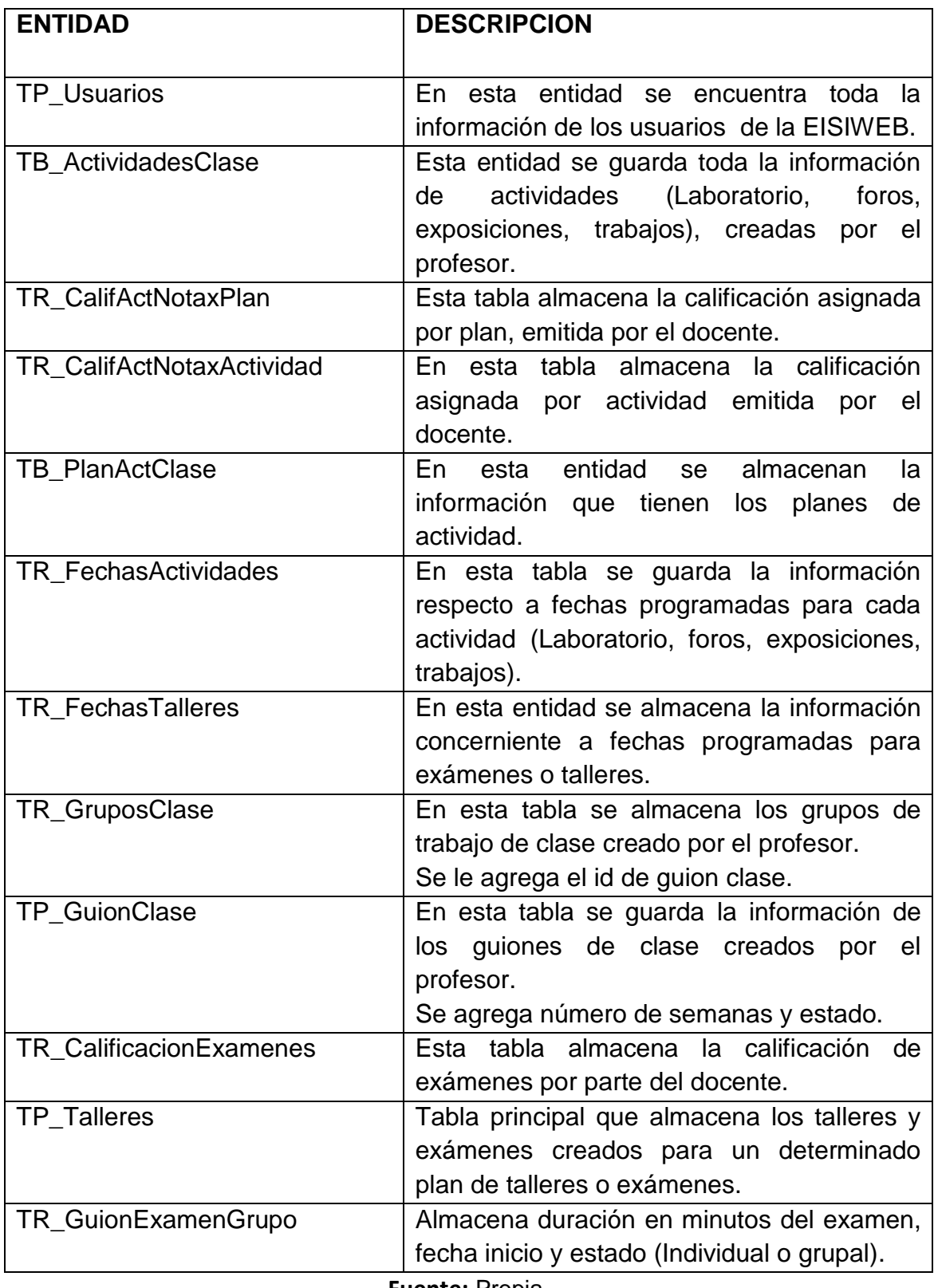

**Fuente:** Propia.

## **4.1.4.3. Modelo de Procesos del Sistema**

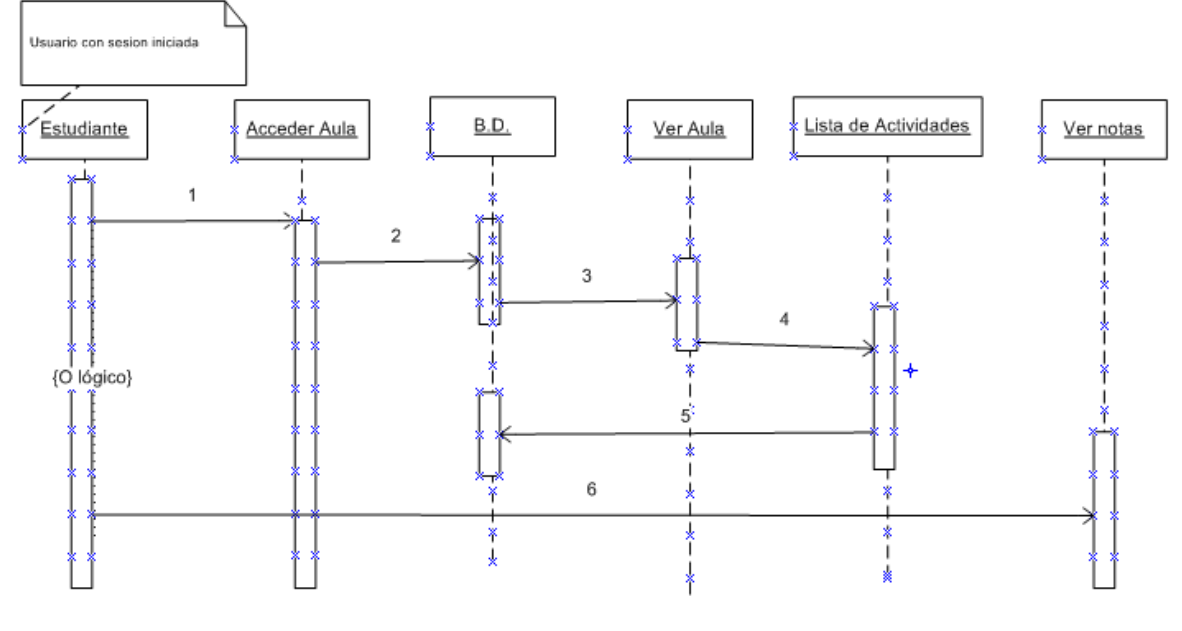

#### **Figura 15 Diagrama de secuencia Aula Virtual**

**Fuente:** Propia.

#### **Pasos:**

- 1. El usuario con categoría estudiante ingresa a la interfaz acceder aula.
- 2. Consulta de la base de datos las asignaturas (de la tabla TB\_MateriasN) que tiene para el semestre actual y la lista, esto se refleja en la interfaz de acceder aula.
- 3. El estudiante ingresa a la interfaz del entorno del aula virtual.
- 4. El sistema consulta a en la base de datos las actividades que tiene el usuario pendientes la semana actual.
- 5. Carga los archivos del desarrollo de la actividad y se guardan en la base de datos (en la tabla TR\_CalifActNotaxPlan y TR\_CalifActNotaxActidad).
- 6. El usuario escoge si quiere ver sus notas o entrar al aula.

#### **Figura 16 Diagrama de secuencia**

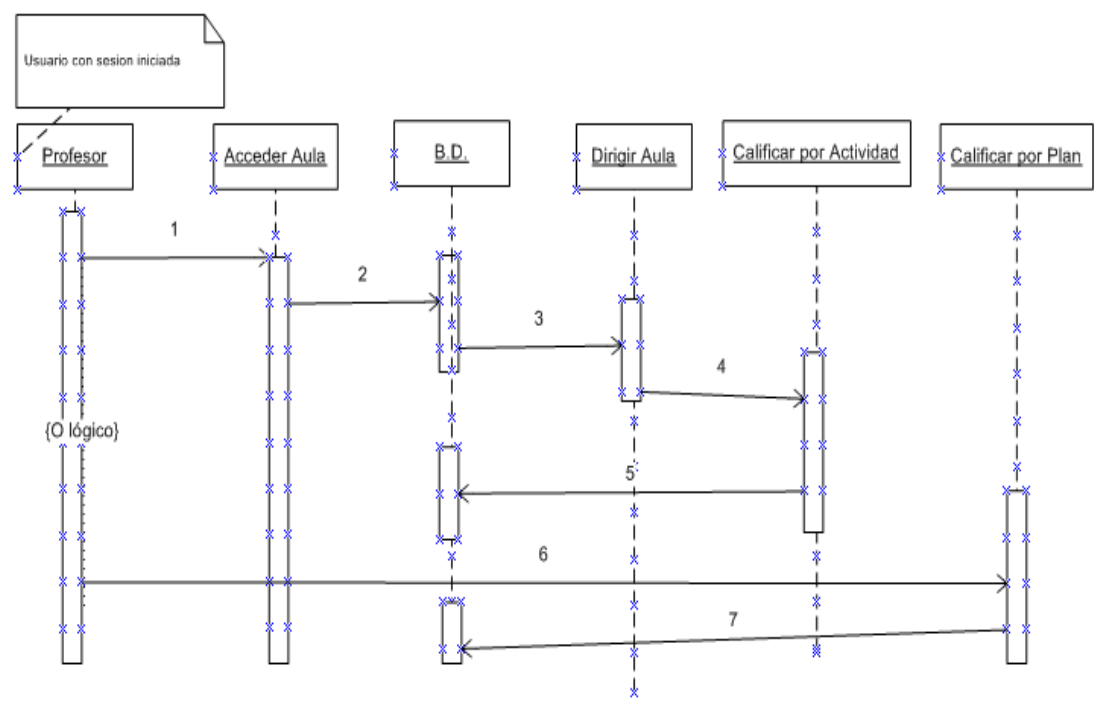

**Fuente:** Propia.

## **Secuencia Calificación de Actividades, Calificación de Planes de Actividades, Fechas de Actividades**

- 1. El usuario con categoría docente ingresa a acceder aula.
- 2. Consulta en la base de datos las asignaturas para las cuales el docente ha creado un guion de clase, se listara nombre del guion, código de la materia y grupo.
- 3. El docente ingresa al servicio Dirigir Aula.
- 4. Se procede a calificar la actividad según como lo halla estipulado en el guion, calificar por Actividad o calificar por plan de la actividad.
- 5. Se procede a descargar de la interfaz, "calificar por actividad" y emite una nota entre 0.0 y 5.0. se guarda los cambios en la base de datos y se envía correos automáticamente al directo interesado.
- 6. Procede a "calificar por plan de actividad" se emite una nota, se guardan los cambios en la base de datos y se envía correos.

## **4.1.5. Estructura de Directorios del sitio EISIWeb**.

En el portal también se trabajó con una estructura de carpetas y de páginas que se listan y describen a continuación:

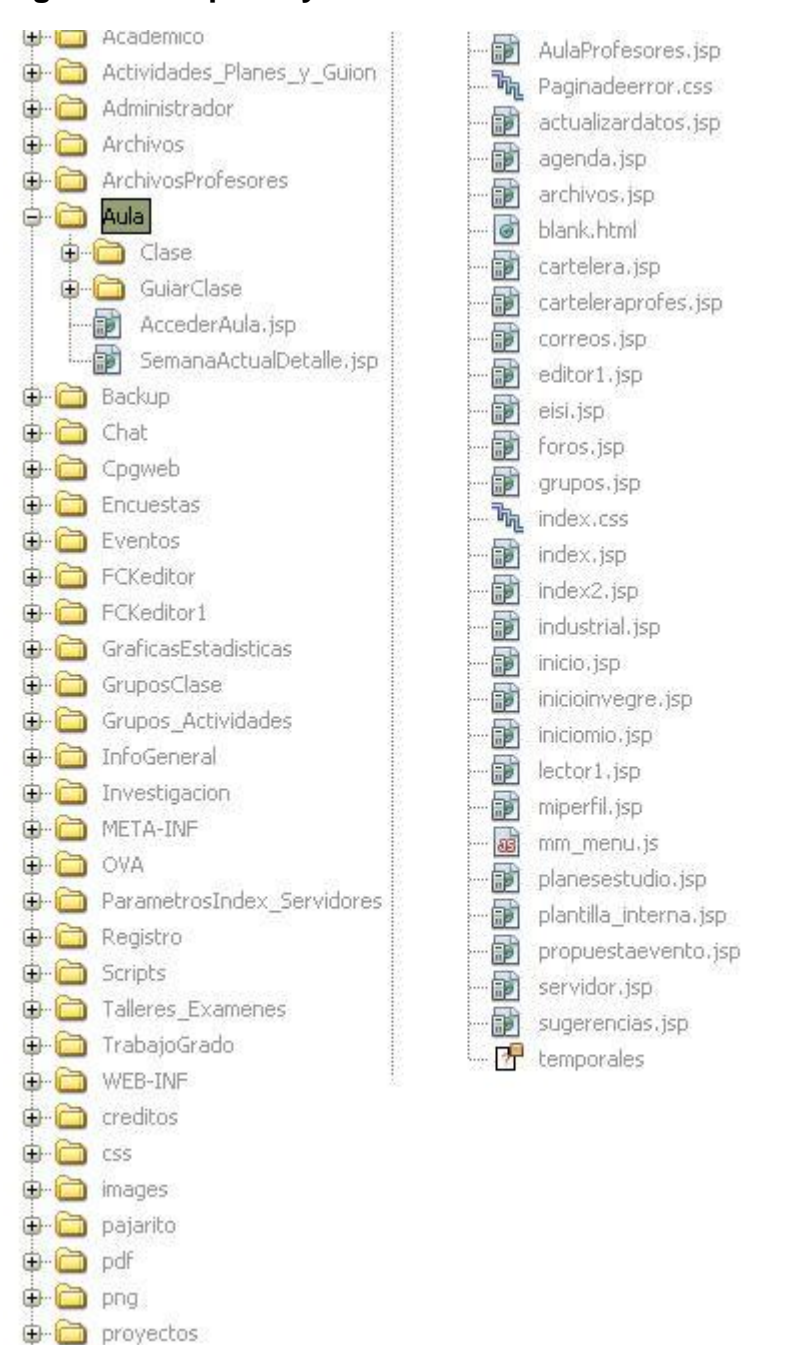

**D** vinetas

#### **Figura 17 Carpetas y archivos del servidor**

**Fuente:** Propia.

**WEB-INF:** En este directorio se encuentran dos subcarpetas: lib y classes. En la subcarpeta lib están contenidas las librerías especiales que necesitan algunas aplicaciones del sitio para su correcto funcionamiento; un ejemplo de ello es la librería mail.jar que se usa en el envío de correos, ó la librería
fileupload.jar que es utilizada para la carga de archivos al portal. En la subcarpeta classes se encuentran los archivos .class, los cuales son generados al compilar los JavaBeans o archivos de java que se desarrollan para los diferentes servicios.

**Viñetas:** Allí se encuentran las viñetas que son utilizadas en las diferentes páginas del portal como puntos, flechas y triángulos principalmente. Estas se encuentran en diferentes tamaños y colores. Ejemplo:

## $\bullet$   $\bullet$   $\bullet$   $\bullet$   $\bullet$

Dentro de la subcarpeta \_vti\_cnf se encuentran viñetas que también se utilizan en el portal, pero estas son animaciones o archivos punto gif.

**Scripts:** En este directorio se encuentran almacenados todos los scripts o archivos .js que maneja el portal. Cada vez que se cree un script nuevo debe ser almacenado en este directorio y desde ahí será invocado por las diferentes páginas que lo usan.

**Registro:** En este directorio se encuentran los archivos relacionados con la creación de cuentas de usuarios, actualización y validación de datos del usuario, manejo de contraseñas, recordar contraseñas olvidadas, las páginas de confirmación de éxito o error al realizar determinado cambio. Adicional a esto, en este directorio también se encuentran los archivos correspondientes a consultas y sugerencias, servicio que es utilizado por los usuarios del sitio o por visitantes. Se recomienda que el nombre de los archivos inicie con la palabra registro en minúscula y vaya seguido de palabras que hagan algún tipo de alusión al servicio o actividad asociada, dichas palabras deben empezar con letras mayúsculas para seguir el patrón establecido.

**Pdf:** En esta carpeta se guardan todos los archivos .pdf que se cargan al portal mediante los diferentes servicios como cartelera, noticias, destacados, archivos, etc.

**Investigación:** Allí se encuentran contenidos los archivos correspondientes al módulo grupos, tanto para administrador como para el usuario. Archivos que permiten crear, editar, actualizar y eliminar grupos. Por otro lado, permiten ver la información de los grupos existentes. El módulo grupos corresponde a los grupos de investigación o desarrollo que existen en la Escuela de Ingeniería de Sistemas e Informática de la Universidad Industrial de Santander. Se recomienda que los archivos que se incluyan en esta carpeta estén asociados al módulo grupo, además que empiecen con la palabra investigación y vaya

seguida de palabras que describan la acción que realiza el archivo o al servicio asociado a este.

**Infogeneral:** Como su nombre lo indica allí se encuentran los archivos relacionados con información general del portal, entre ellos están:

- Archivos que tienen relación con el calendario académico de la escuela y los comunicados emitidos. Su creación, edición y visualización; estos archivos inician con las palabras calendario e infogeneral.
- Archivos que nos permiten visualizar la información del cuerpo docente de la escuela a través del menú Recurso Humano – Docentes, así mismo se encuentran los archivos que permiten editar dicha información y que inician con la palabra docentes.
- Archivos relacionados con el servicio Mi Perfil para el usuario, el cual permite al usuario mostrar su perfil (hoja de vida). La subcarpeta AdminServiciosImage contiene los archivos que administran las imágenes para el servicio Mi Perfil, estos permiten al usuario subir una imagen al portal para luego publicarla en su perfil. El nombre de los archivos asociados con estos servicios inicia con las palabras Mi Perfil.
- Archivos asociados al módulo Programas Planes de estudio para el administrador, los cuales permiten crear, eliminar y editar programas académicos de la Escuela de Ingeniería de Sistemas e Informática y editar las asignaturas de estos planes. El nombre de estos archivos inicia con la palabra programas.
- Archivos relacionados con el servicio Publicar- Proponer Eventos y EISI Hoy – Propuestas actuales, donde se permite proponer un evento, unirse y mostrar los eventos a realizarse próximamente, el nombre de estos archivos inicia con la palabra Propuestas.

**Images:** Aquí se almacenan las imágenes e íconos utilizados y diferentes subcarpetas donde están organizadas las imágenes de acuerdo a su utilización:

 Mp: En esta carpeta están almacenadas las imágenes que suben los usuarios mediante el servicio Mi Perfil, dentro de esta cada usuario tiene su propia carpeta cuyo nombre es el identificador que tiene cada usuario dentro del sitio.

- Index: Se encuentran las imágenes e íconos y fondos utilizados en la página de inicio del portal.
- ImagesEditor: Aquí se almacenan las imágenes que son cargadas por medio del FCKeditor, generalmente son las imágenes que se cargan desde cartelera, noticias y destacados.
- ImagenHerramienta: Aquí se almacenan las imágenes correspondientes a los íconos que conforman la barra de herramientas.
- ImagBanner: Aquí se almacenan las imágenes y animaciones que se utilizan en el Banner del portal. Estas imágenes son cargadas por el módulo de Administrador a través del servicio Adm. Varios – Banner-Cambiar Imagen - Banner.
- Imag grup: Aquí están almacenados los logos correspondientes a los diferentes grupos de investigación de la escuela.
- Banner: Aquí se almacenan las imágenes que son cargadas por defecto cuando creamos los servicios; las imágenes que aparecen en la parte izquierda cuando es abierto cada uno de los servicios.
- Iconosinicio: Aquí se almacenas las imágenes correspondientes a la página de inicio.

**Gráficas Estadísticas:** Contiene archivos de flash necesarios para realizar las gráficas de los resultados de las encuestas. Las gráficas que se muestran por el menú Servicios – Encuestas – Resultados Encuestas.

**FCKEditor:** En este directorio están almacenados todos los archivos y componentes necesarios para el correcto funcionamiento del FCKeditor, que es un editor de texto que proporciona muchas funcionalidades de editores de texto tradicionales, y permite mezclar en un documento textos, imágenes, tablas, etc.

**Académico:** A través de las páginas contenidas aquí se pretenden aprovechar los espacios de aprendizaje colaborativo apoyados en internet, los cuales se han convertido en un poderoso instrumento para incrementar el conocimiento de quienes lo utilizan, además de permitir eliminar los problemas que se presentan cuando solo se hace uso de los procesos tradicionales presénciales como pueden ser: falta de espacio físico, dificultad en la asistencia, entre otros.

Los servicios contenidos en éste directorio están dirigidos a toda clase de usuarios y administradores, los cuáles pueden:

- Crear y participar en los diferentes foros.
- Enviar correos electrónicos a los diferentes usuarios de la EISI.
- Cargar y descargar archivos.
- Ver, crear y atender sugerencias.
- Ver información de los usuarios, entre otros.

Estos servicios en su mayoría se encuentran ubicados en el módulo "Servicio".

**Chat:** En el directorio chat tenemos la distribución completa de los archivos de comunicación instantáneas, tanto en lo relacionado a los usuarios como a los administradores.

**OVAS:** Dentro de esta carpeta se encuentran los JSP relacionados con el aula virtual del portal.

**Aula:** Dentro de este directorio se encuentra los archivos que permiten dar acceso al aula virtual y administrarla en cuanto a las calificaciones por actividad y por plan de actividad, por parte del docente.

 Clase: Dentro de esta carpeta van todos los archivos pertenecientes al desarrollo de las actividades de conforman el aula.

**Administrador:** Dentro de este directorio se encuentran las páginas dirigidas exclusivamente a los usuarios con perfil administrativo dentro del portal, estas páginas tienen en común que su nombre esta precedido por la palabra admin.

A través de dichas páginas, enlazadas al módulo Administrador, se pueden realizar las siguientes labores:

- Administrar el banner, donde se permite cambiar la imagen del banner Administrar servicios, donde se pueden mantener y ordenar los demás servicios que ofrece el portal.
- Administrar sugerencias, servicio que permite atender las sugerencias, eliminarlas y verlas de acuerdo al criterio seleccionado.
- Administrar usuarios, permite enviar correos a los usuarios, cambiar claves, crear usuarios de forma manual, cambiar, mantener y autorizar categoría, perfil o estado a los usuarios.
- Administrar archivos, donde se pueden borrar los archivos que se han cargado en el portal.
- Administrar base de datos, permite actualizar la Base de Datos (actualizar usuarios de manera semestral o periódica, actualizar matricula, horarios, borrar actividades extra clase, actualizar horarios, estudiantes, profesores, graduados y actualizar actividades de los docentes).
- Administrar conversaciones, permitiendo borrar las conversaciones de los diferentes foros.
- Administrar parámetros.
- Administrar actualizaciones, donde se permite ver el historial de cambios y actualizaciones, ver estadísticas de la actualización del sitio por servicio o por usuario administrativo.
- Administrar Backups, realizar copias de seguridad de la base de datos del servidor.

**Archivos:** Este directorio está conformado por una serie de carpetas en las que se guardan los archivos que se cargan en el portal, de acuerdo al área o ítem al cual haga referencia dicho archivo.

**Backup:** En este directorio se guardan las copias de seguridad que se hacen de la base de datos en un archivo .zip, a través del servicio admin. Backup, contenido en el módulo Administrador.

**Créditos:** Aquí se encuentran las imágenes .gif de los colabores, integrantes y demás personas que han contribuido en el desarrollo del portal EISIWeb.

**CSS:** En este directorio se encuentran todos los estilos que se utilizan en el desarrollo de las diversas páginas, para de esta manera mantener uniformidad en el portal.

**Encuestas:** En este directorio se encuentran todas páginas relacionadas con el servicio de encuestas, que pueden ser activadas según se requiera o desactivadas de acuerdo a su fecha de caducidad. Con estas páginas se permiten crear, administrar y cargar encuestas en el sitio, observar y analizar los resultados de las encuestas anteriormente realizadas (historial de encuestas) desde diferentes criterios, especificar las categorías que tienen acceso a cada una de las encuestas, o para quienes vaya dirigida la encuesta.

**Eventos:** En este directorio se encuentran todas las páginas que permiten a cada uno de los profesores subir en su respectiva cartelera sus propios archivos y enviar correos electrónicos a los usuarios interesados en dicha publicación. En este directorio también se encuentran las páginas relacionadas con los cursos, conferencias, seminarios o talleres que organice y su respectiva información (horarios, sitio, profesor, objetivos, temarios, valor, sitio de información, entre otros).

### **4.1.6. Implementación, Implantación y Pruebas Generales.**

Para la implementación de los prototipos se utilizaron las siguientes herramientas:

- Lenguaje de programación orientado a la web, JSP
- Lenguaje Java
- NetBeans, IDE para desarrollar las clases de Java.
- Servidor Jakarta Tomcat
- Bloc de notas para desarrollar con HTML
- Manejador de Base de datos, MySQL 5.0.

Con estas herramientas de programación y el sistema gestor de base de datos, se codificaron las páginas y se estructuraron los datos que se habían definido para el primer prototipo. Se recogieron sugerencias de los usuarios encargados de hacer seguimiento y que utilizaban las interfaces (Director del proyecto, Grupo Calumet, desarrolladores) y posteriormente se efectuó refinamiento de las interfaces.

Para el diseño realizado, se trabajó con la base de datos "Diamante" que ya existía y estaba implantada en el Servidor Cormorán. Según el diseño realizado para el primer prototipo se modificó algunas tablas y se crearon otras, también se trabajo siguiendo la estructura de directorios mencionada anteriormente. Actualmente el tamaño del portal es de 490 MB.

Las pruebas se llevaron a cabo en cada subsistema propuesto, verificando que las validaciones realizadas respondieran a lo dispuesto, de esta manera, se observó que la captura de datos, selección de ítems, almacenamiento de información y los contenidos de los datos eran validados correctamente, evitando que se incluyera información incorrecta en la base de datos.

Los servicios se implantaron uno a uno y se puso a disposición de usuarios en el transcurso del desarrollo del proyecto, todos los usuarios del portal EISIWeb han hecho uso de los servicios implantados; en este periodo se han corregido algunos detalles superficiales; pero en su totalidad el portal ha funcionado como se propuso. En el capítulo 6 se presentan las pruebas realizadas al sistema. Los servicios desarrollados para el portal de la Escuela de Ingeniería de Sistemas e Informática luego de pasar ciertas pruebas fueron también implantados los portales Escuelas de Ingeniería Industrial, Ingeniería Civil e Ingeniería Mecánica, Geología e Ingeniería de Petróleos, lugares donde el grupo Calumet también ejerce labores de desarrollo, mantenimiento, administración y soporte.

## **4.2. MANTENIMIENTO Y ADMINISTRACIÓN**

### **Administradores y Desarrolladores.**

### **4.2.1. Actividad de Mantenimiento***.*

Una vez puesto en funcionamiento un sistema, es inevitable que falle ocasionalmente debido a errores en el código fuente o falta de pruebas exhaustivas. En consecuencia, una de las actividades del mantenimiento de sistemas es corregir errores; los usuarios del sistema informan sobre la necesidad de nuevas funcionalidades y sobre los errores encontrados durante el uso. La función del administrador es mejorar el sistema y corregir las diferentes fallas que se puedan presentar. A continuación se listan algunas de las labores realizadas:

- Colaborar a integrantes del grupo Calumet en la parametrización del sitio EISIWeb para que la implantación en otras escuelas se realizara de una manera más fácil.
- Colaborar constantemente adaptando los servicios de EISIWeb al portal de la escuela de Geología e Ingeniería Civil.
- Dar solución a los problemas de código que se puedan presentar y que impidan el correcto funcionamiento de los servicios debido a diferentes factores (parametrización, migración del sitio a versiones nuevas de Tomcat y Java), estos problemas se deben ir solucionando a medida que van surgiendo.
- Implantar el sitio en otras escuelas. Modificar JavaBeans para filtrar la información descargada desde la D.S.I.-U.I.S. (División de Servicios de Información) de acuerdo a la escuela que se necesitaba.
- Realizar en el portal EISIWeb los enlaces a portales de otras escuelas que actualmente soporta el grupo Calumet.
- Revisar archivos del portal EISIWeb y borrar los que ya no eran utilizados.
- Se Modifico los foros por niveles para todas la áreas y automáticamente se crean carpetas para guardar los archivos de todas las materias, esto se ejecuto dentro de la escuela de Geología.

## **4.2.2. Actividad de Soporte a Usuarios***.*

Es importante mantener una comunicación abierta con los usuarios y directivos, analizar y evaluar constantemente las percepciones de los usuarios con respecto al sistema. Esta forma de participación con los usuarios durante el soporte aumenta el grado de confianza y credibilidad.

En esta actividad, los usuarios del sistema informan sobre los problemas al usar el sistema y los encargados del soporte responden con: cambios en los procedimientos de operación, información adicional y proposición de mejoras. A continuación se listan algunas de las labores realizadas:

- Restablecimiento de contraseña a usuarios.
- Brindar jornadas de capacitación sobre manejo del sitio, creación de servicios, labores de administración y nociones básicas de programación a los nuevos integrantes nuevos del grupo Calumet.
- Aclara dudas a usuarios sobre la utilización de algunos servicios.
- Dar respuesta y solucionar problemas a usuarios a través del buzón de sugerencias.
- Brindar orientación a los estudiantes nuevos de las escuelas de Ingeniería Industrial, Civil, Mecánica, petróleos, Geología y Sistemas, acerca de la manera de registrarse en el portal WEB.

### **4.2.3. Actividad de Administración***.*

Es necesario que exista una persona encargada de la administración del portal, ya que existen actividades e información que se deben manejar de manera segura y que sólo debe acceder personal autorizado. Por esto al administrador se le delegan funciones especiales y acceso a esta información, además es el encargado de asignar permisos a los usuarios del sistema.

Al administrador del portal le corresponde habilitar nuevos servicios, cambiar servicios, actualizar bases de datos, realizar copias de seguridad, realizar auditorías, entre otras, para mantener en funcionamiento un sistema actualizado y seguro. A continuación se listan algunas de las labores realizadas:

- Realizar periódicamente copias de las bases de datos Diamante y División.
- Realizar constantemente copias de los archivos del sitio EISIWEB.
- Dar aval a las solicitudes de publicación de los usuarios en cartelera web.
- Atender las sugerencias hechas por los usuarios del sistema.
- Actualizar periódicamente las bases de datos con respecto a la información que ofrece la D.S.I.-U.I.S., para que el porta cuente con información actualizada.

## **5. MANUAL DE USUARIO**

A continuación se presenta un manual que sirve de guía al usuario para acceder a los diferentes servicios realizados, se explica su manejo básico. Se inicia mostrando la manera de ingresar al sitio y luego a cada uno de los servicios.

## **5.1. INGRESO AL SISTEMA**

El ingreso al portal EISIWEB se hace vía Internet mediante la dirección: http://cormoran.uis.edu.co/eisi/

## **Figura 18 Interfaz: Índex del Sitio EISIWeb.**

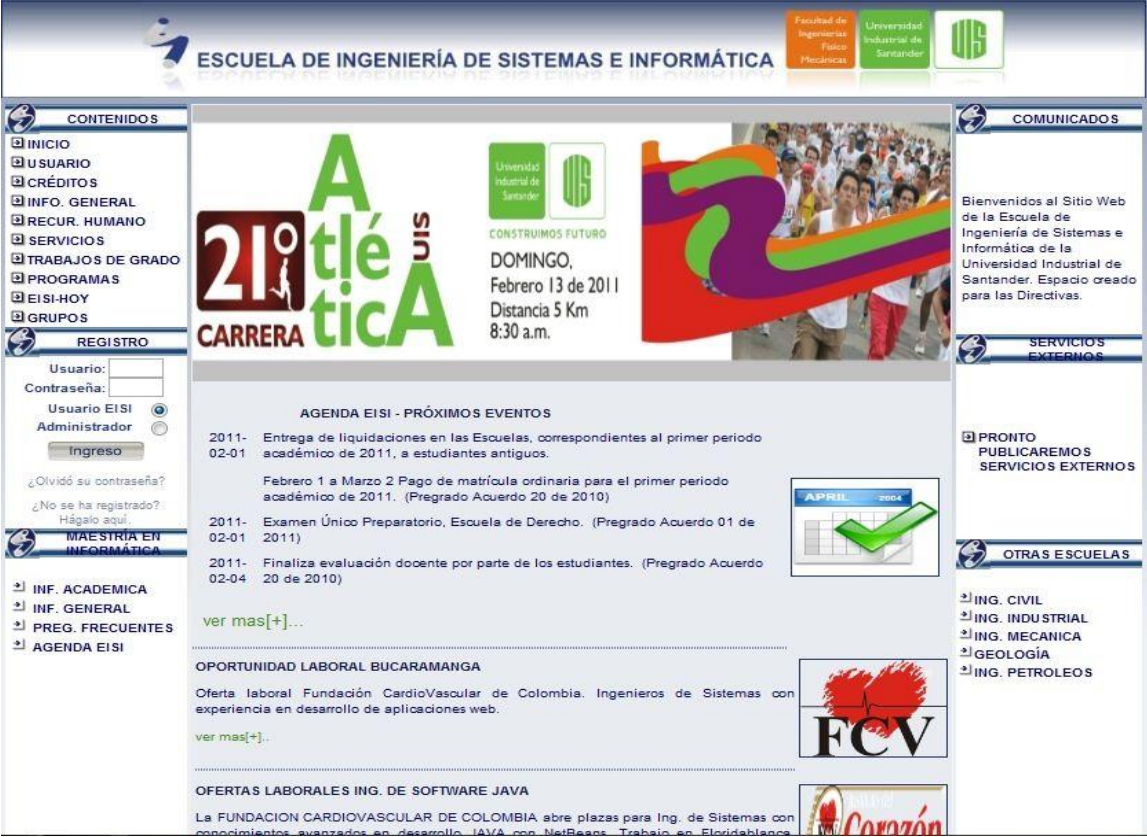

Mediante esta interfaz el usuario puede acceder a algunos servicios que son públicos, para los cuales no será necesario registrarse como lo son información general, créditos, recurso humano, etc. Pero existen muchos servicios que son de carácter privado y que solo están activos para miembros registrados en el sitio Web. Para acceder a estos servicios el usuario debe necesariamente registrarse, actividad que se lleva a cabo a través de la sección de registro que se muestra a continuación:

### **Figura 19 Interfaz: Registro en el Sistema.**

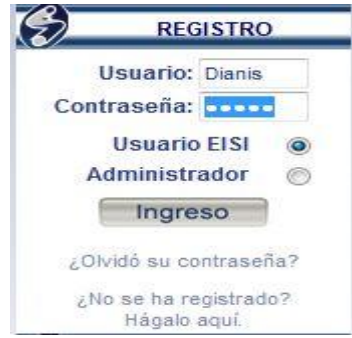

En estas casillas el usuario ingresa su nombre de usuario y contraseña, selecciona el perfil por el que quiere acceder: Usuario EISI ó Administrador. El perfil administrador sólo está asignado a algunos usuarios especiales como son directivas de la escuela, miembros del grupo software Calumet y profesores.

Después de registrarse e ingresar el usuario se encuentra con la interfaz de inicio, donde puede acceder a cada uno de los servicios desarrollados, a través de cuatro niveles de menús:

### **Figura 20 Niveles de Menús.**

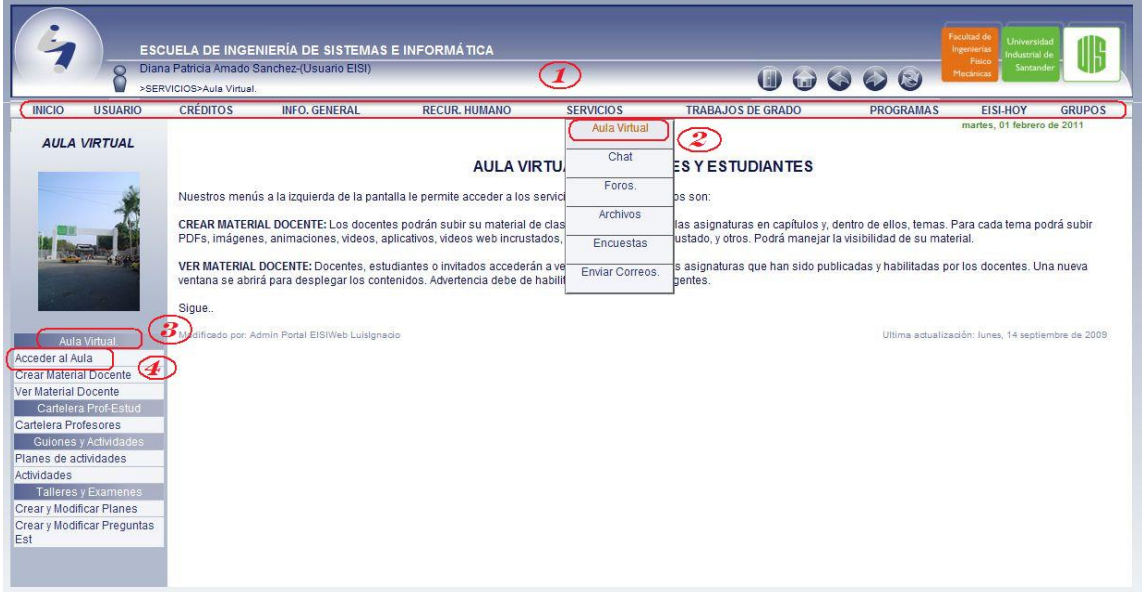

**Nivel 1:** Se encuentran los servicios principales del portal web y algunos módulos que son de relevancia.

**Nivel 2:** Se listan los servicios que preceden al primer nivel y que tienen alguna relación con este. En este nivel también van los distintos módulos que se desarrollen para el portal web.

**Nivel3:** Es una etiqueta que hace referencia a los servicios específicos de cada módulo y que se encuentran en el siguiente nivel.

**Nivel 4:** Se listan los servicios que solo se implementan para un módulo particular.

## **5.2. SERVICIO ENTORNO AULA VIRTUAL**

## **5.2.1. Ingreso a "Acceder Aula" con Usuario Estudiante.**

**Figura 21 Ingreso a "Acceder Aula" con Usuario Estudiante.**

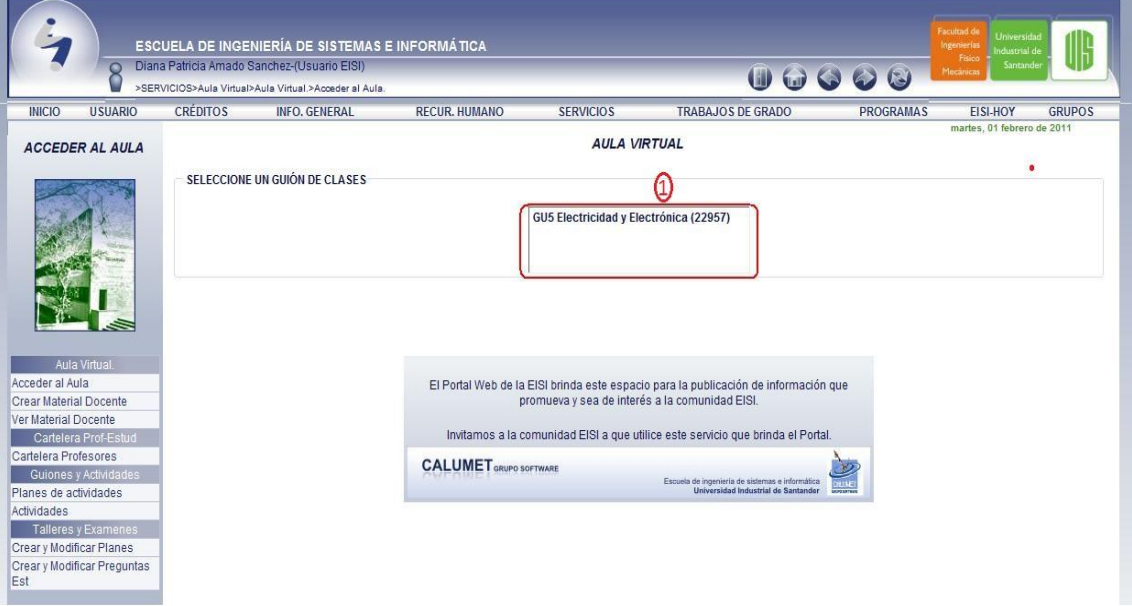

Este menú está activado para profesores y estudiantes, se accede a través del menú "SERVICIOS" ubicado como menú de primer nivel, se despliega los servicios para el usuario y se escoge "Aula Virtual", una vez hecho esto aparecen los niveles de menú 3 y 4, y se escoge el menú "Acceder Aula" (Ver en la figura 19 señalado con el número 2 y 4).

A continuación se explica detalladamente las funciones que puede realizar el estudiante en cada zona.

1. En esta zona se lista el **guion**, **materia** y **grupo de la materia** de las asignaturas que se tiene para el semestre actual. Al seleccionar la asignatura encontrara lo siguiente:

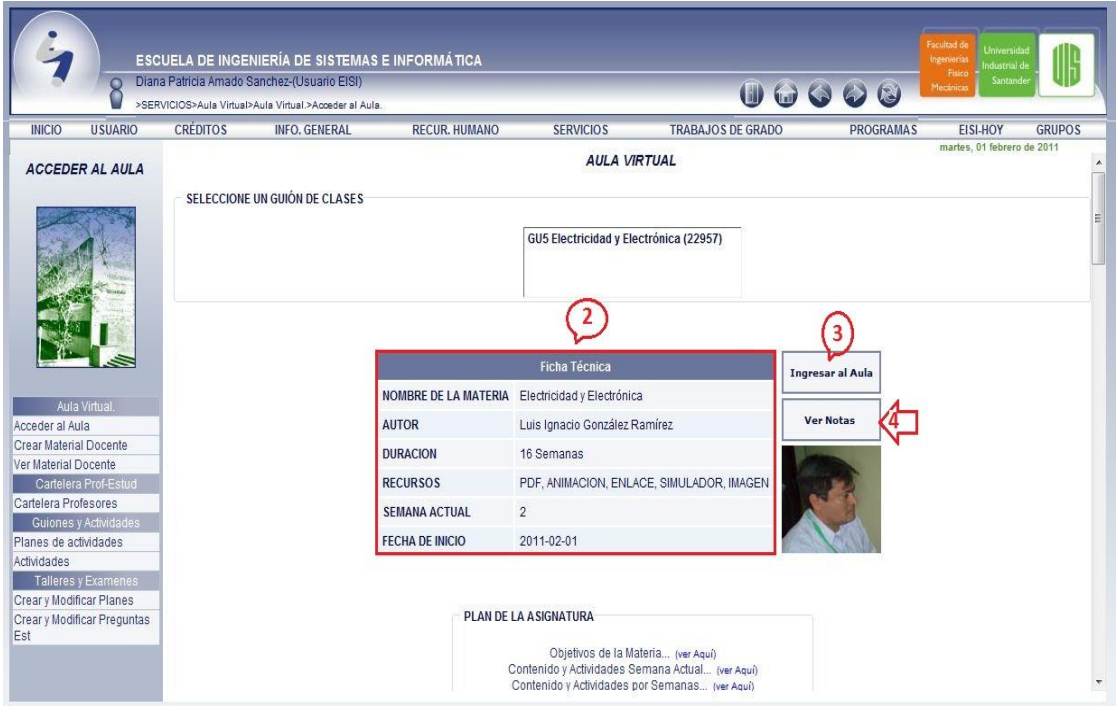

### **Figura 22 Interfaz: Ingreso Entorno Aula Virtual.**

Este menú está activado para **profesores** y **estudiantes** que comparten este mismo servicio. Para ingresar al entorno del aula virtual se hace por el menú "SERVICIOS" ubicado como menú de primer nivel, se despliega los servicios para el usuario y se escoge "Aula Virtual"; una vez hecho esto aparecen los niveles (Ver en la figura 19 señalado con el número 2 y 4) y se escoge el menú "Acceder Aula". A continuación se selecciona la materia a la cual desea ingresar al Aula Virtual (Ver en la figura 21 señalado con el número 3) dándole clic a ¨Ingresar al Aula¨.

### **Para usuario como estudiante:**

2. Una descripción detallada de la asignatura llamada ficha técnica precedida de: Nombre de la materia, docente, duración en semanas del semestre,

recursos a utilizar en la asignatura, semana actual y fecha de inicio de la semana actual.

- 3. Un botón donde situará al estudiante en el entorno al aula virtual.
- 4. Un botón que dejará visualizar las notas acumuladas hasta el momento.

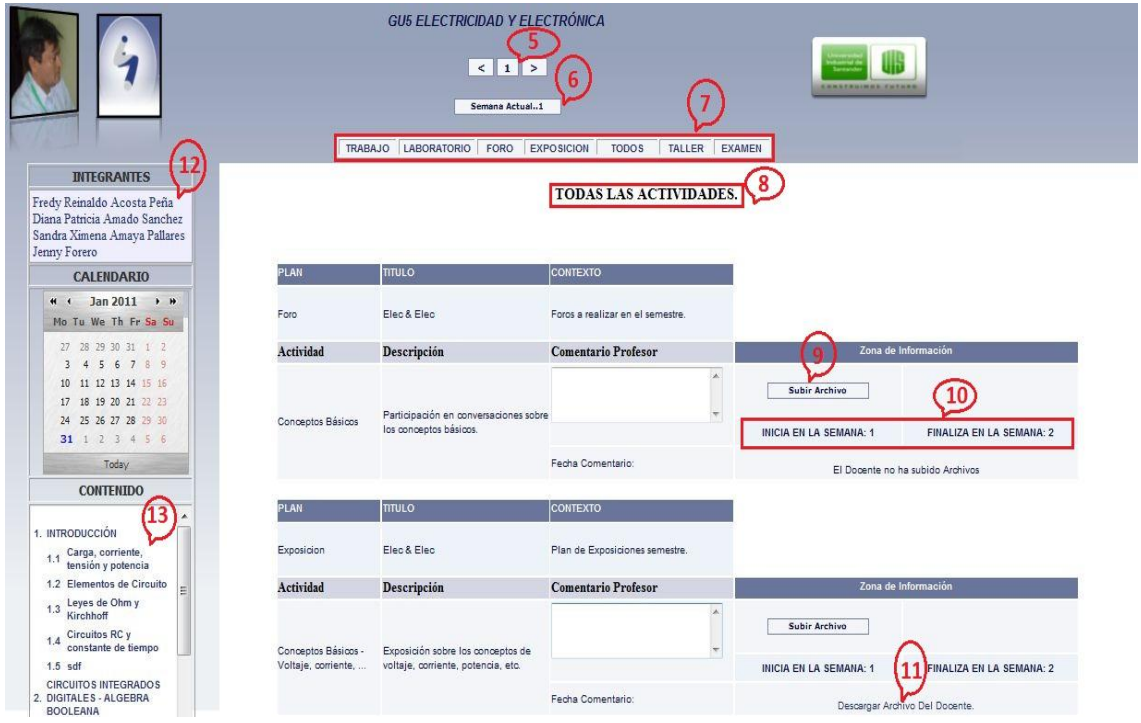

#### **Figura 23 Interfaz: Entorno Aula Virtual.**

- 5. En esta zona se encuentran los **botones de navegación Anterior (<), Siguiente (>)** estos permiten el desplazamiento entre las semanas programadas del semestre y la caja de texto con el número indica la semana actual.
- 6. Este botón tiene como función retornar las actividades a la semana actual.
- 7. Esta zona se muestra el menú de los planes de las actividades, en estos el usuario indica la actividad que desea ver, por defecto cuando se abre el entorno del aula virtual, se muestra todas las actividades que tiene en la semana actual.
- 8. Se muestra todos los planes de actividades de la semana actual y semanas anteriores; sí sea desplazado por las semanas.
- 9. Botón que permite subir al servidor archivos a la actividad; estos los aprecia el docente.
- 10.Caja de información, en esta zona se aprecia la semana de inicio y fin de cada actividad, para esto el estudiante debe responder dicha actividad en ese tiempo; de lo contrario se deshabilitara y desaparecerá el botón.
- 11.El estudiante descarga archivos enviados por el docente como complemento de la actividad.
- 12.Lista de integrantes del subgrupo de clase, esta lista el docente la administra por lo tanto tiene potestad para modificar y crear grupos.
- 13.El profesor carga los recursos (pdf, enlaces, simuladores, videos e imágenes) a utilizar en su plan de actividades y es en esta zona donde los estudiantes pueden acceder a estos, complementando su aprendizaje.

Lo que permite concebir al aula virtual como un espacio interactivo y dinámico.

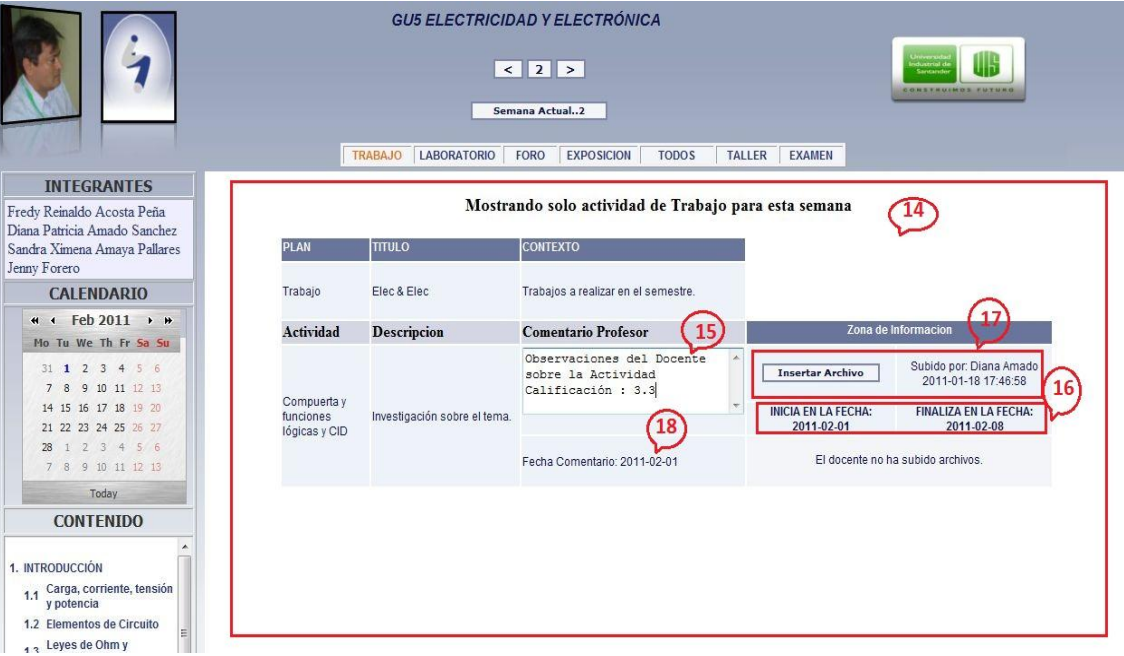

#### **Figura 24 Interfaz: Entorno Aula Virtual (2).**

- 14.En esta zona se muestran las actividades que contienen cada tipo de plan (trabajo, laboratorio, foro, exposición, talleres y exámenes) en la semana actual o semanas anteriores.
- 15.La realimentación hace parte del proceso de evaluación, por lo tanto el aula virtual cuenta con una ventana que deja apreciar los comentarios eficaces del docente y mostrando de paso su nota de calificación de la actividad.
- 16.En esta parte se muestra las fechas de inicio y fin de cada actividad, dado que la prioridad de los tiempos es en días, el docente considerará necesario precisar una fecha para la culminación de dicha actividad y el sistema procederá a deshabilitar el botón.
- 17.El estudiante sube al servidor los archivos correspondientes a la actividad; esta zona, que es la información, muestra los siguientes datos: nombre del estudiante que subió el archivo, año, mes, día y la hora exacta que realizo el proceso.

18.El estudiante podrá llevar un registro de la fecha exacta de cada retroalimentación; ésta comprende de año, mes y día.

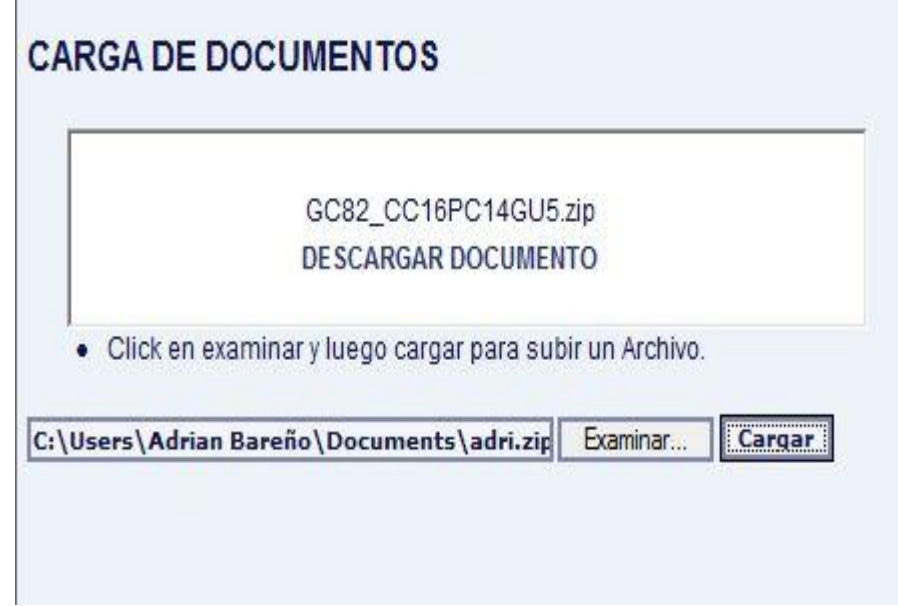

### **Figura 25 Interfaz: Insertar Documento.**

Como es común podrá hacer clic en el botón "Examinar" y busca el archivo en su computador personal, cabe recordar que solo recibe archivos de extensión Zip con un peso en Kilobytes no superior a 3072, por ejemplo utilizo el archivo "GC82\_CC10PC7GU5.zip", y se cuelga haciendo clic en el botón "Cargar". El usuario lo manda al servidor, si en un caso determinado el usuario actualizo su archivo, deberá examinar y luego cargar su nuevo archivo (Ver en la figura 22 señalado con el número 9).

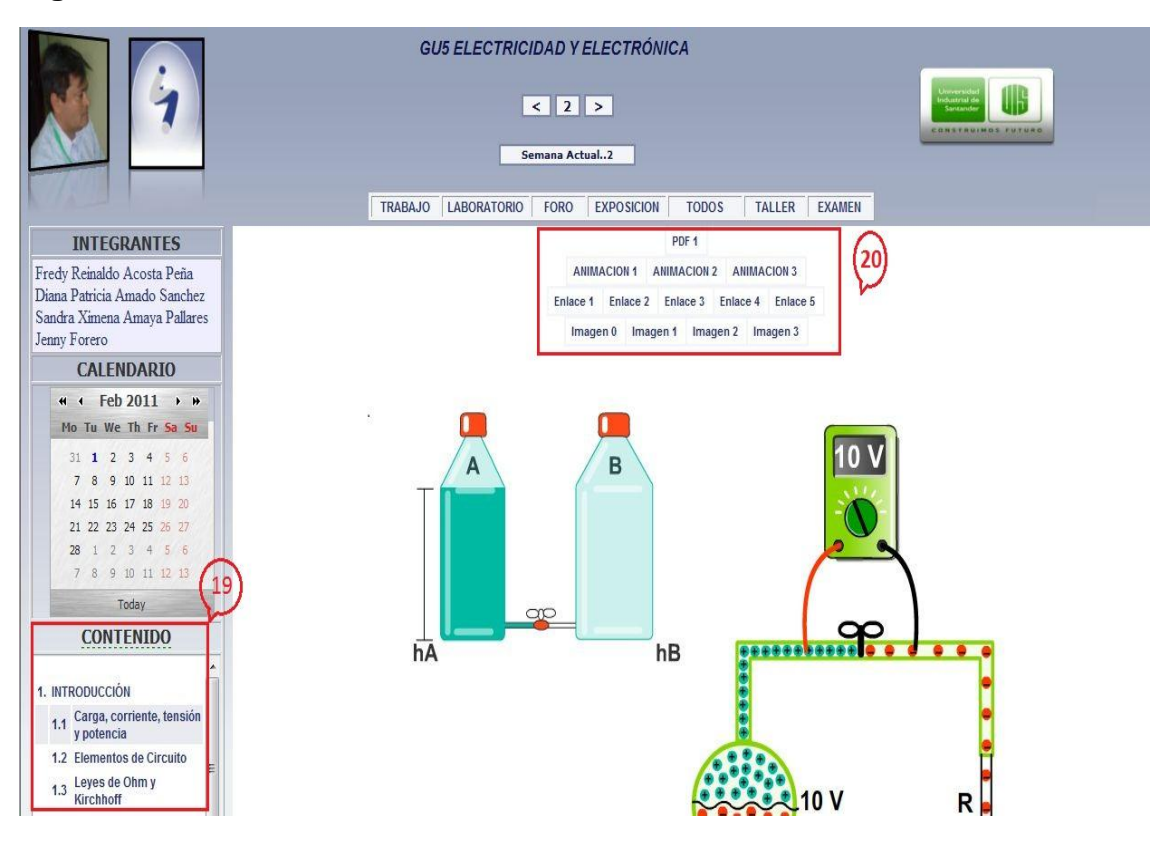

#### **Figura 26 Interfaz: Mostrar Contenidos Temáticos**

- 19. Se observa la organización de las asignaturas en unidades y temas.
- 20.Al hacer clic sobre cada tema aparecerá una lista de la cantidad de archivos que ha propuesto el docente para este tema como: animaciones, pdf, enlaces, imágenes y simuladores, con su respectiva descripción; al hacer clic en cualquier lugar dentro de esta zona se muestra o reproduce el archivo al cual se hace referencian el área central blanca (Ver en la figura 24 señalado con el numero 20).

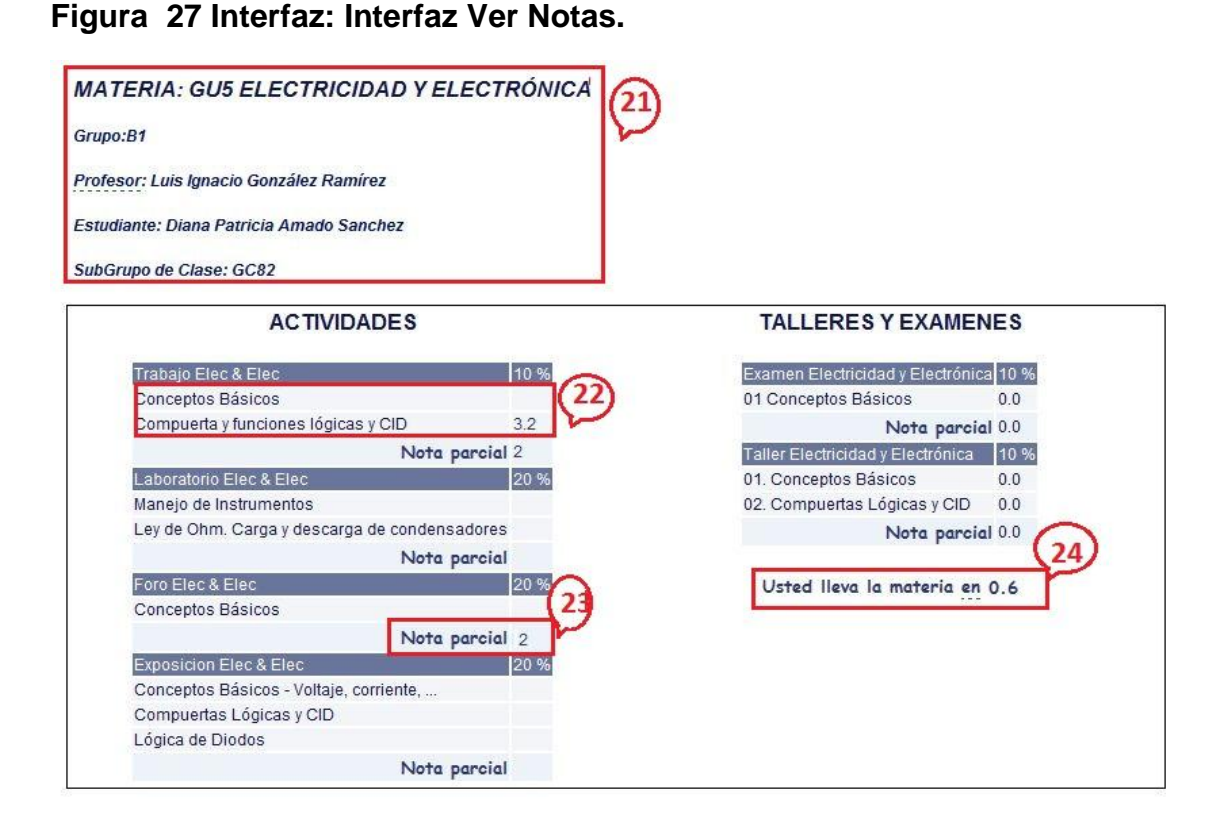

Para ingresar al servicio "Ver Notas" del aula virtual se hace por el menú "SERVICIOS" ubicado como menú de primer nivel. Se despliega los servicios para el usuario y se escoge "Aula Virtual", una vez hecho esto aparecen los niveles de menú 3 y 4, y se escoge el menú "Acceder Aula" (Ver en la figura 19 y 20). A continuación selecciona el nombre de materia a la cual desea ingresar en al Aula Virtual, figura (Ver en la figura 21 señalado con el número 4) y dar clic a "Ver Notas".

- 21.Esta zona ubica al estudiante mostrando el guion y el nombre de la materia, grupo, nombre del docente, y el subgrupo de clase en el que pertenece.
- 22.En esta sección el usuario podrán observar todas las calificaciones y los porcentajes de las actividades, emitida por el docente.
- 23.En esta sección el usuario podrán observar todas las calificaciones y los porcentajes de los planes de actividades, emitida.
- 24.Es necesario mostrar al estudiante la información acerca de cómo lleva la materia en cualquier momento, este cálculo se computa: multiplicando el porcentaje con la nota que lleva.

**5.2.2. Interfaz de Ingreso a "Acceder Aula" con Usuario Docente**.

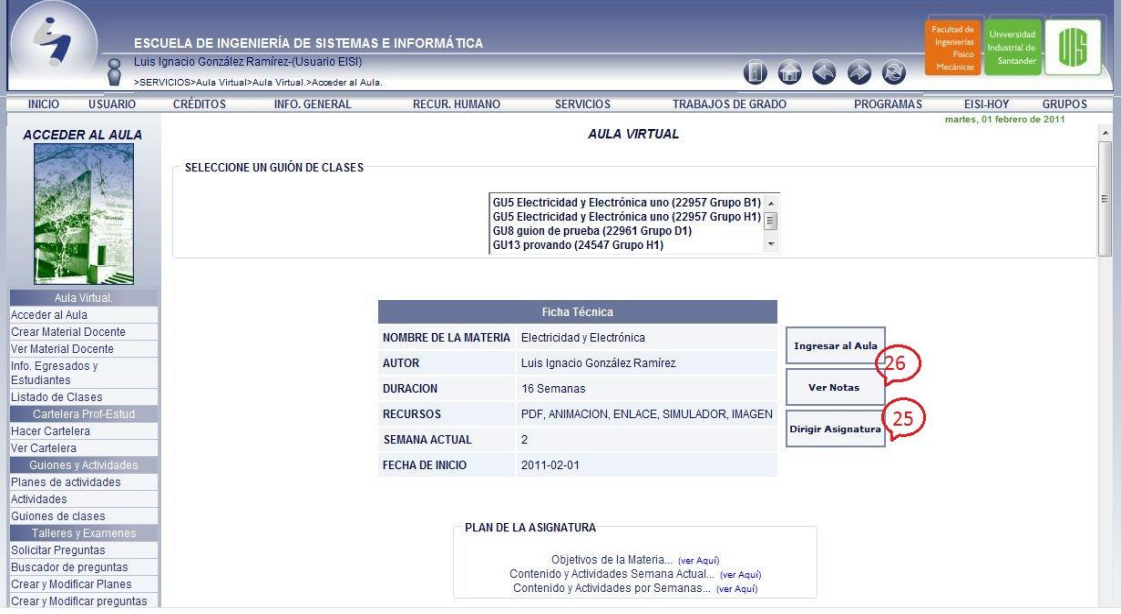

**Figura 28 Interfaz de Ingreso a "Acceder Aula" con Usuario Docente.**

Este servicio es utilizado por los docentes para dar ingreso a las diferentes actividades, emitir calificaciones y observar el avance del grupo en las diferentes actividades. Se accede por el menú "SERVICIOS" ubicado como menú de primer nivel, se despliega los servicios para el usuario y se escoge "Aula Virtual"; una vez hecho esto aparecen los niveles de menú 3 y 4, y se escoge el menú "Acceder Aula" (Ver en la figura 19 señalado con el número 2 y 4).

El docente tiene una descripción detallada de las asignaturas que tiene a su cargo como: guion de clase, nombre del guion, código de la materia y grupo de la materia, conjuntamente se le presenta la misma ficha técnica que al estudiante.

- 25. Este botón nos sitúa en el servicio "Dirigir Aula" que en la actualidad se encuentra en desarrollo, sin embargo se ha hecho una evolución, la cual consta de dos servicios; calificación por actividad y calificación por plan de actividad.
- 26.Servicio actualmente en desarrollo.

**Figura 29 Ingreso a "Calificar Actividad" con Usuario Docente.**

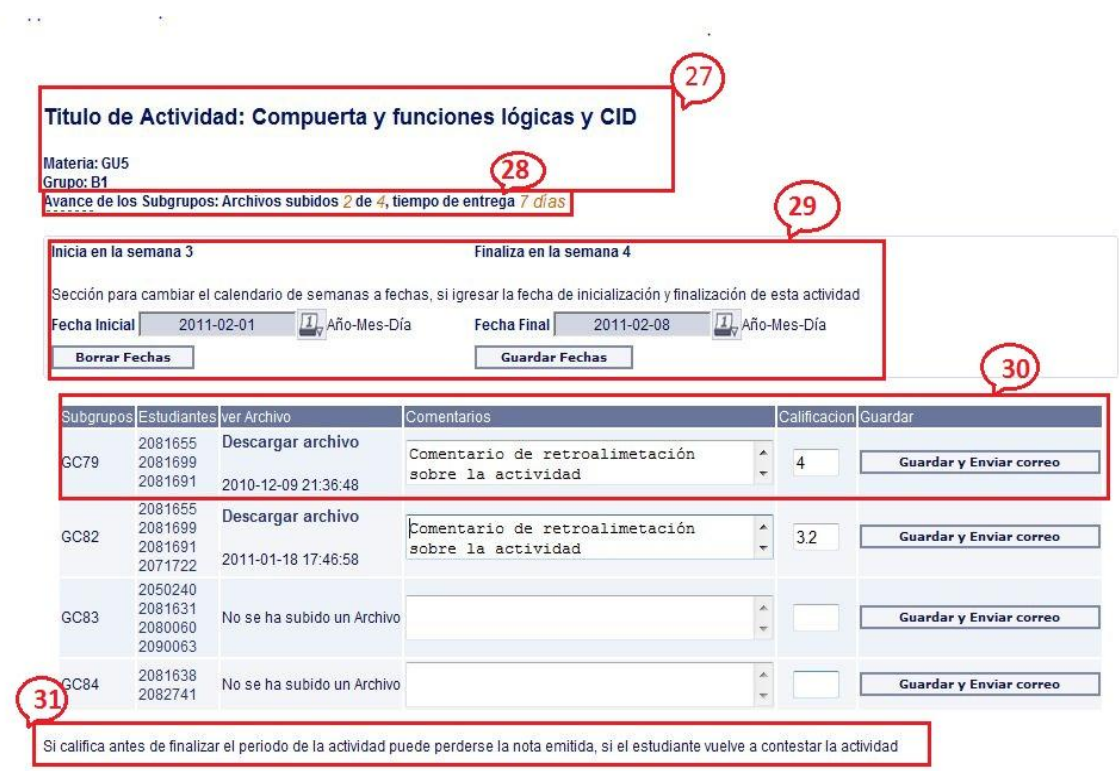

A continuación se explica detalladamente las funciones que puede realizar el profesor en cada zona.

- 27.En esta zona se ubica al docente mostrando: el tipo de la actividad a calificar, nombre del guion, código de la materia y grupo.
- 28.En esta sección muestra el avance del grupo en estas actividades es decir; el número de archivos que han subido los subgrupos de clase y aquellos que faltan por entregar, también se puede observar el tiempo que ha transcurrido para finalizar la entrega de la actividad.
- 29.Sección que cambia el calendario de semanas a fechas con el fin de especificar el día exacto de la finalización de la entrega cada vez que hay un cambio se le informa a los estudiantes por medio de correos electrónicos a sus cuentas personales.
- 30.Esta parte del servicio corresponde a la calificación de la actividad de los diferentes subgrupos de clase; presenta la posibilidad de que el docente descargue los archivos enviados por los estudiantes, los lea y emite un comentario frente a estos a fin de enriquecer el proceso de aprendizaje. Seguidamente digitara la nota y en la opción de "Guardar y Enviar Correos" estos llegaran directamente a la cuenta personal que se encuentre registrada en el portal.
- 31.Como nota importante para el docente, es necesario que este empiece a emitir la calificación una vez cumplido el tiempo establecido de entrega, de

lo contrario, si el estudiante vuelve a subir su actividad la nota inicial dada por el docente se perderá.

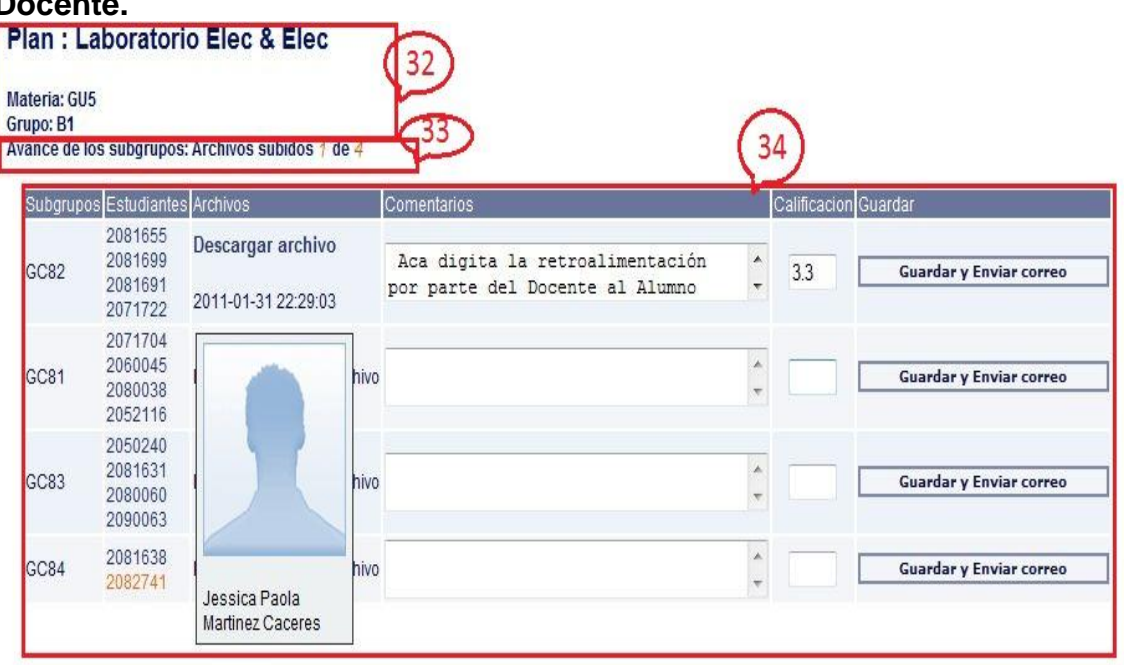

## **Figura 30 Ingreso a "Calificar por Plan de Actividad" con Usuario Docente.**

32.Tal como se muestra en la anterior figura, en esta zona se ubica al docente mostrando el tipo de plan de la actividad a calificar, nombre del guion, código de la materia y grupo. La zona indicada por el número (33) muestra el avance del grupo en el plan de actividad (ejemplo: Plan de Foro, Plan de Trabajos, Plan de exposiciones y Plan de laboratorios) es decir; el número de archivos que han subido los subgrupos de clase y aquellos que faltan por entregar. (34) esta zona pertenece a la calificación de los planes de actividad en los diferentes subgrupos de clase; presenta la posibilidad de que el docente descargue los archivos enviados por los estudiantes, los lea y emite un comentario. Seguidamente esta parte del servicio corresponde a la calificación de la actividad de los diferentes subgrupos de clase; presenta la posibilidad de que el docente descargue los archivos enviados por los estudiantes, los lea y emite un digitara la nota y en la opción de "**Guardar** y **Enviar Correos**" estos llegaran directamente a la cuenta personal que se encuentre registrada en el portal.

## **5.3. ADMINISTRACIÓN DEL PORTAL WEB**

A continuación se dará una breve explicación de los pasos a seguir y aspectos a tener en cuenta cuando se implanta un nuevo módulo o servicio en el sitio Web. Antes de implantar un nuevo servicio este debe ser sometido a pruebas, las cuales inicialmente se hacen de manera local con la colaboración de los miembros del grupo Calumet. Una vez estén aprobadas las pruebas mencionadas en pruebas del sistema, se procede a implementar el nuevo servicio.

Los pasos recomendados son:

Inicialmente se crean las tablas nuevas o se agregan los campos requeridos a las tablas ya existentes en la base de datos Diamante, para esto se cuenta con el software SQL yog, el cual es preciso para esta labor:

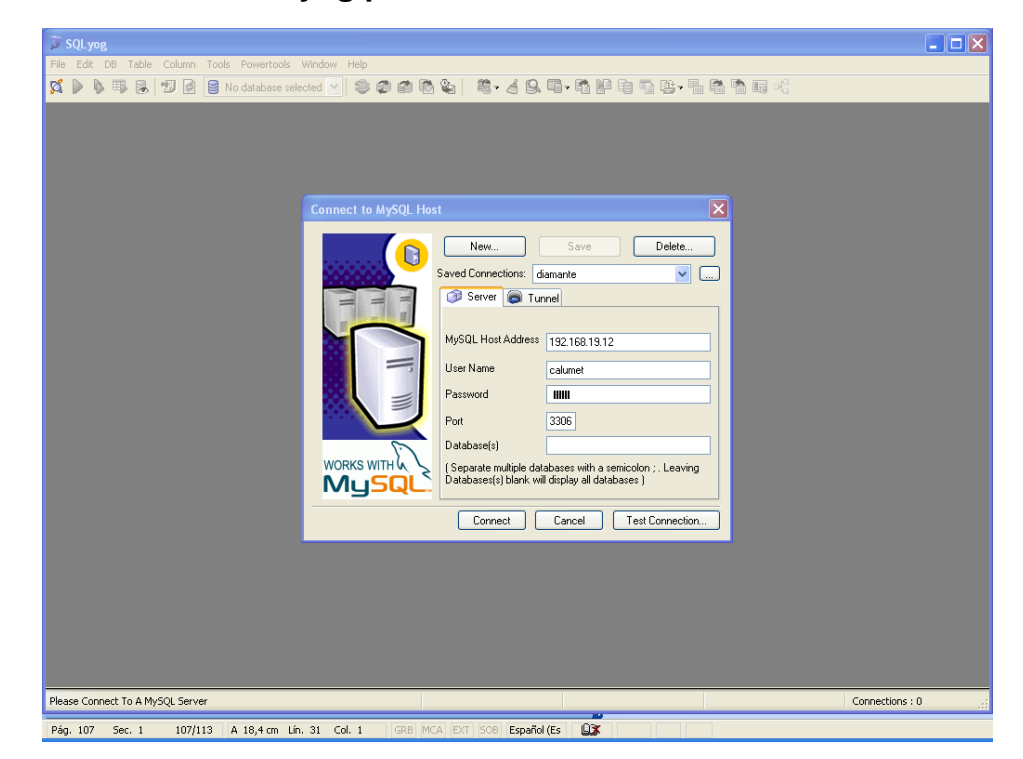

**Figura 31 Interfaz SQL yog para Conexión con la Bases De Datos.**

Se conecta a la base de datos Diamante, y procede a hacerle los cambios respectivos:

**Figura 32 Conexión con la BD Diamante.**

| 日田<br>$\blacksquare$ $\blacksquare$ TB Cursos<br>Œ.          | The Edit DB Table Column Tools Powertools Window Help<br><b>再良切す</b> |          |                          |              |                 |                           |                                                       |                    |                |                 |        |                              |                | $\Box$ $\Box$ $\mathsf{X}$ |
|--------------------------------------------------------------|----------------------------------------------------------------------|----------|--------------------------|--------------|-----------------|---------------------------|-------------------------------------------------------|--------------------|----------------|-----------------|--------|------------------------------|----------------|----------------------------|
|                                                              |                                                                      |          |                          |              |                 |                           |                                                       |                    |                |                 |        |                              |                |                            |
|                                                              |                                                                      | diamante |                          |              |                 |                           | - 2008年 8-49年 49月 49月 4日                              |                    |                |                 |        |                              |                |                            |
|                                                              | TB_ContadorVisitas                                                   |          | $\sim$ 1                 |              |                 |                           |                                                       |                    |                |                 |        |                              |                |                            |
|                                                              |                                                                      |          |                          |              |                 |                           |                                                       |                    |                |                 |        |                              |                |                            |
|                                                              | TB EstandarCatEncuestas                                              |          |                          |              |                 |                           |                                                       |                    |                |                 |        |                              |                |                            |
| Ŧ                                                            | TB EstandarCatMiPerfil                                               |          |                          |              |                 |                           |                                                       |                    |                |                 |        |                              |                |                            |
| <b>E</b> TB Foros<br>Œ.                                      |                                                                      |          |                          |              |                 |                           |                                                       |                    |                |                 |        |                              |                |                            |
| E TB_Grupos<br>TB_Hojadevida<br>$\blacksquare$               |                                                                      |          |                          |              |                 |                           |                                                       |                    |                |                 |        |                              |                |                            |
| E TB_Horarios                                                |                                                                      |          |                          |              |                 |                           |                                                       |                    |                |                 |        |                              |                |                            |
| TB_Integrantes<br>$\blacksquare$                             |                                                                      |          |                          |              |                 |                           |                                                       |                    |                |                 |        |                              |                |                            |
| $\blacksquare$ TB Intereses                                  |                                                                      |          |                          |              |                 |                           |                                                       |                    |                |                 |        |                              |                |                            |
| <b>E</b> TB Intnoeisi<br>$\blacksquare$                      |                                                                      |          |                          |              |                 |                           |                                                       |                    |                |                 |        |                              |                |                            |
| <b>E</b> TB MateriasN                                        |                                                                      |          |                          |              |                 |                           |                                                       |                    |                |                 |        |                              |                |                            |
| <b>E</b> TB Menu<br>$\blacksquare$                           |                                                                      |          |                          |              |                 |                           |                                                       |                    |                |                 |        |                              |                |                            |
| Œ.                                                           | TB MiPerfilAreas                                                     |          |                          |              |                 |                           |                                                       |                    |                |                 |        |                              |                |                            |
| $\blacksquare$                                               | TB_ParametrosEncuestas                                               |          |                          |              |                 |                           | TE 1 Result   2 Messages   3 Table Data   & 4 Objects |                    | 6 5 History    |                 |        |                              |                |                            |
| <b>E</b> TB_Perfiles                                         |                                                                      |          |                          |              |                 | □■ ※ □Show All or Limit 0 | 1000                                                  |                    | Refresh        |                 |        |                              |                |                            |
| $\blacksquare$ $\blacksquare$ TB Prefijos<br>里<br>TB Seccion |                                                                      |          |                          |              |                 |                           |                                                       |                    |                |                 |        |                              |                |                            |
| $\blacksquare$<br>$\blacksquare$ TP Archivos                 |                                                                      |          |                          | <b>IdUsr</b> | IdCat           | IdPerfil Identif          |                                                       | TipoIdentif CodEst |                | CodPos          |        | CodProf PrimNomUsr SeqNomUsr |                |                            |
| TP Backups<br>Œ.                                             |                                                                      |          |                          | ம            | CT17            | PE1                       | 123 CC                                                |                    |                | (MULL)          |        | Admin                        | Portal         |                            |
|                                                              | <b>E TP ComentaEventos</b>                                           |          |                          | lu1          | CT13            |                           | 6666666 CC                                            |                    |                |                 |        | Invitado                     |                |                            |
| E TP_Comunicados1                                            |                                                                      |          |                          | U10          | CT4             | <b>PE12</b>               | 91235776 CC                                           |                    | (NULL)         |                 | 3587   | Luis                         | Ignacio        |                            |
| E TP_Contenidos                                              |                                                                      |          |                          | U100         | CT1             | (MULL)                    | 82031800281TI                                         |                    | 1995641 (NULL) |                 |        | Rafael                       | Alberto        |                            |
| Œ.                                                           | TP_Conversaciones                                                    |          |                          | U1000        | CT1             | (MULL)                    | 90052953641 TI                                        |                    | 2071409 mull   |                 | null   | Renzzo                       |                |                            |
| TP_Encuestas<br>$\blacksquare$                               |                                                                      |          |                          | U1001        | CT <sub>2</sub> | (MULL)                    | 37842932 CC                                           |                    | 1981944 null   |                 | mull   | Nini                         | Yohana         |                            |
| $\blacksquare$ TP Eventos                                    |                                                                      |          |                          | U1002        | CT1             | (NULL)                    | 1095787723 CC                                         |                    | 2030213 mull   |                 | null   | Javier                       | Enrique        |                            |
| 里<br>TP Historial<br>$\blacksquare$                          |                                                                      |          |                          | U1003        | CT1             | (MULL)                    | 90032661792 TI                                        |                    | 2071368 (NULL) |                 | (NULL) | Adriana                      |                |                            |
| E TP HistorialVisitas<br>$\mathbf{H}$                        | TP_IntegrantesEventos                                                |          |                          | U1004        | CT1             | (MULL)                    | 1098682844 CC                                         |                    | 2071410 (NULL) |                 | null   | Jahel                        | Jazmin         |                            |
|                                                              | E TP_MiPerfilAplicaciones                                            |          |                          | U1005        | CT1             | (MULL)                    | 13744164 CC                                           |                    | 2005934 null   |                 | null   | Jhon                         | Jairo          |                            |
| E TP MiPerfilAreasF                                          |                                                                      |          |                          | U1006        | CT1             | (NULL)                    | 13275864 CC                                           |                    | 2020507 null   |                 | null   | Jorge                        | Leonardo       |                            |
|                                                              | E TP MiPerfilCapacitaciones                                          |          |                          | U1007        | CT1             | (MULL)                    | 1098683526 CC                                         |                    | 2071704 null   |                 | mull   | Sebastian                    |                |                            |
|                                                              | E TP MiPerfilComentarios                                             |          |                          | U1008        | CT1             | (MUL)                     | 1096947054 CC                                         |                    | 2053169 mull   |                 | mull   | Dimelsa                      | Andrea         |                            |
| $\blacksquare$                                               | TP MiPerfilExperiencias                                              |          |                          | U1009        | CT1             | (NULL)                    | 1096946173 CC                                         |                    | 2043291 null   |                 | null   | Isabel                       |                |                            |
| $\blacksquare$                                               | TP MiPerfilHerramientas                                              |          |                          | U101         | CT <sub>2</sub> | (NULL)                    | 91527550 CC                                           |                    | 2010414 (NULL) |                 |        | Jaime                        | Daniel         |                            |
|                                                              | <b>E FF</b> TP MiPerfiLInteresesF                                    |          |                          | U1010        | CT1             | (NULL)                    | 1098633093 CC                                         |                    | 2051702 mull   |                 | null   | Gladys                       | Xiomara        |                            |
|                                                              | TP_MiPerfilInvestigaciones                                           |          |                          |              |                 |                           |                                                       |                    |                |                 |        |                              |                |                            |
| E TP_Sugerencias                                             | TP_MiPerfilParametros                                                |          | $\left\  \cdot \right\ $ |              |                 |                           |                                                       |                    |                |                 |        |                              |                | $\blacktriangleright$      |
| Objectbrowser refreshed                                      |                                                                      |          |                          |              |                 | 0 <sub>ms</sub>           |                                                       | 1000 row(s)        |                | Ln $1,$ Col $1$ |        |                              | Connections: 1 |                            |

Cuando se quiere crear una nueva tabla se hace a través del menú Table – Create Table, y para modificar una tabla ya existente se selecciona la tabla en la columna izquierda y luego se sigue el menú Table – Alter Table.

Luego de crear las tablas, se suben al servidor los archivos .JSP, .JS, y .CLASS correspondientes al servicio, esto se hace utilizando el programa WinSCP, el cual es una interfaz muy práctica que consta de dos paneles en los que se observan los archivos del equipo local y el servidor.

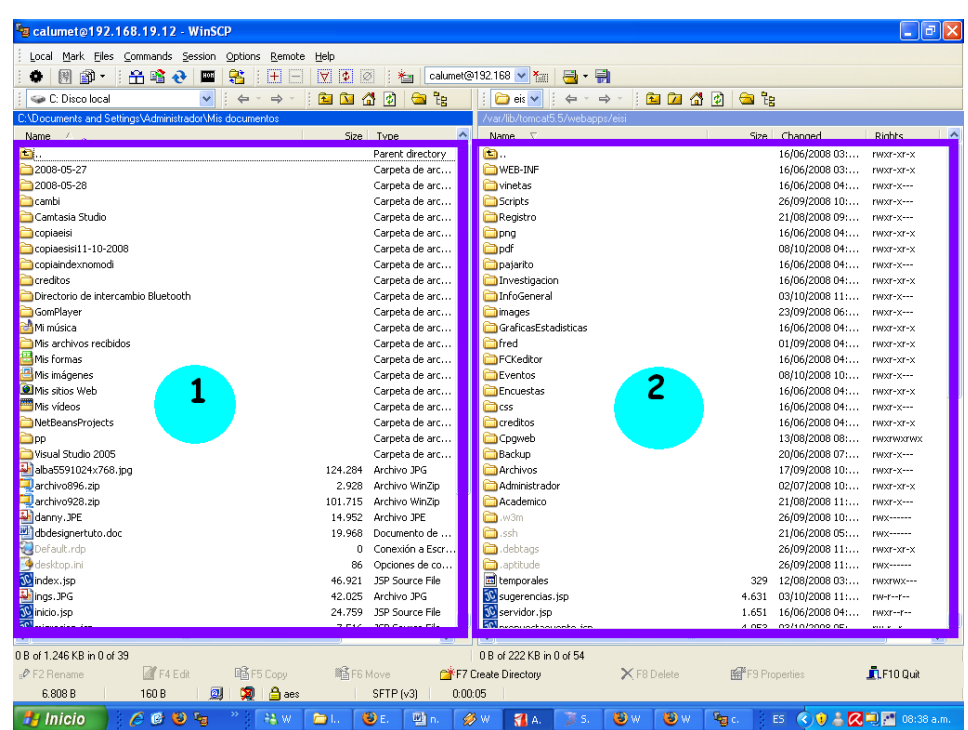

## **Figura 33 Interfaz: Conexión con WinSCP.**

- 1- Equipo local
- 2- Servidor

Finalmente se copian y se mueven los archivos del panel 1 al panel 2. Es importante hacer una copia de respaldo del portal antes de hacerle algún cambio, esta copia se hace pasando los archivos del portal al equipo, en este caso se copian los archivos del panel 2 en el panel 1, luego de esto si se procede a reemplazar los archivos actuales en el sitio por los nuevos.

## **6. PRUEBAS DEL SISTEMA**

A continuación se presentan las pruebas aplicadas al sistema para garantizar que ha sido desarrollado correctamente, sin errores de diseño o programación.

## **6.1. PRUEBAS DE VERIFICACIÓN**

Estas pruebas se realizan obteniendo información de la bases de datos y comparándola con las actividades realizadas utilizando los respectivos servicios desarrollados, se verifica que los datos necesarios (obligatorios) no estén vacíos, las respectivas validaciones que dependen del tipo de dato que se esté utilizando y la estabilidad del portal al ocurrir algún evento no esperado.

A continuación se describe las pruebas de cada caso de uso de los servicios que fueron desarrollados y su estado.

### **6.1.1. Pruebas por componente.**

Estas pruebas se realizaron para los casos de uso de cada servicio descrito anteriormente:

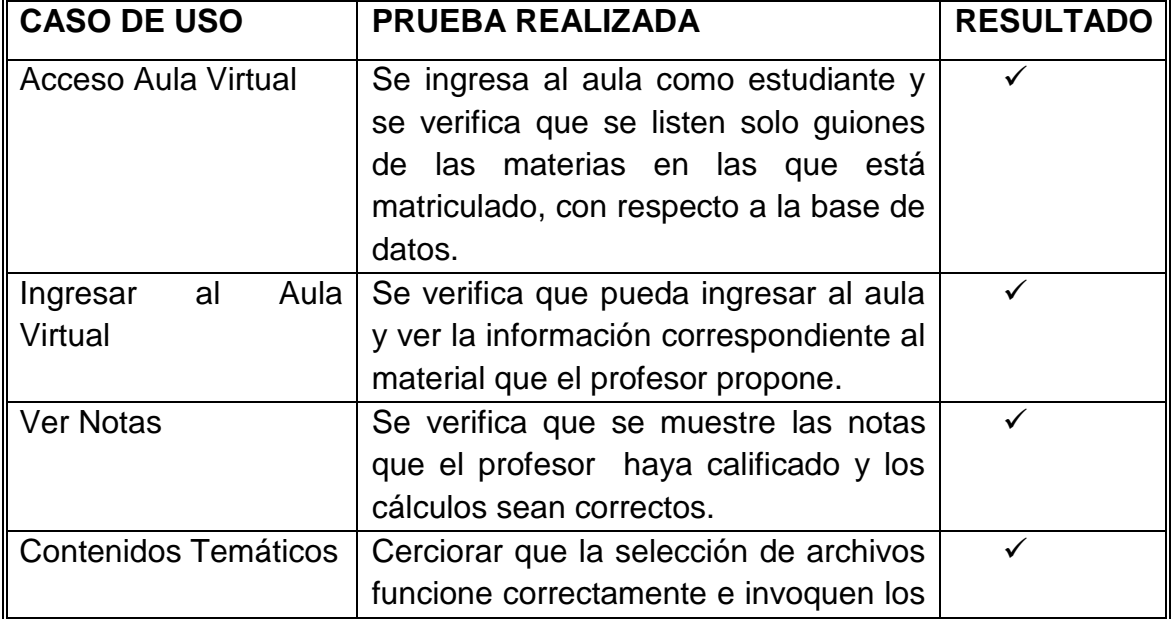

## **Tabla 6 Pruebas realizadas Entorno Aula Virtual (Estudiante)**

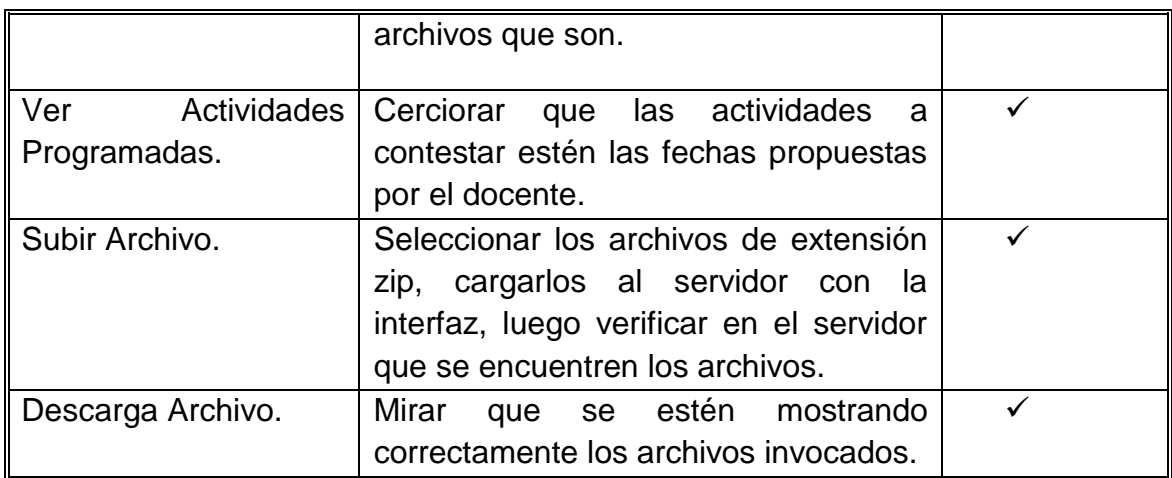

# **Tabla 7 Pruebas realizadas Entorno Aula Virtual (Profesor).**

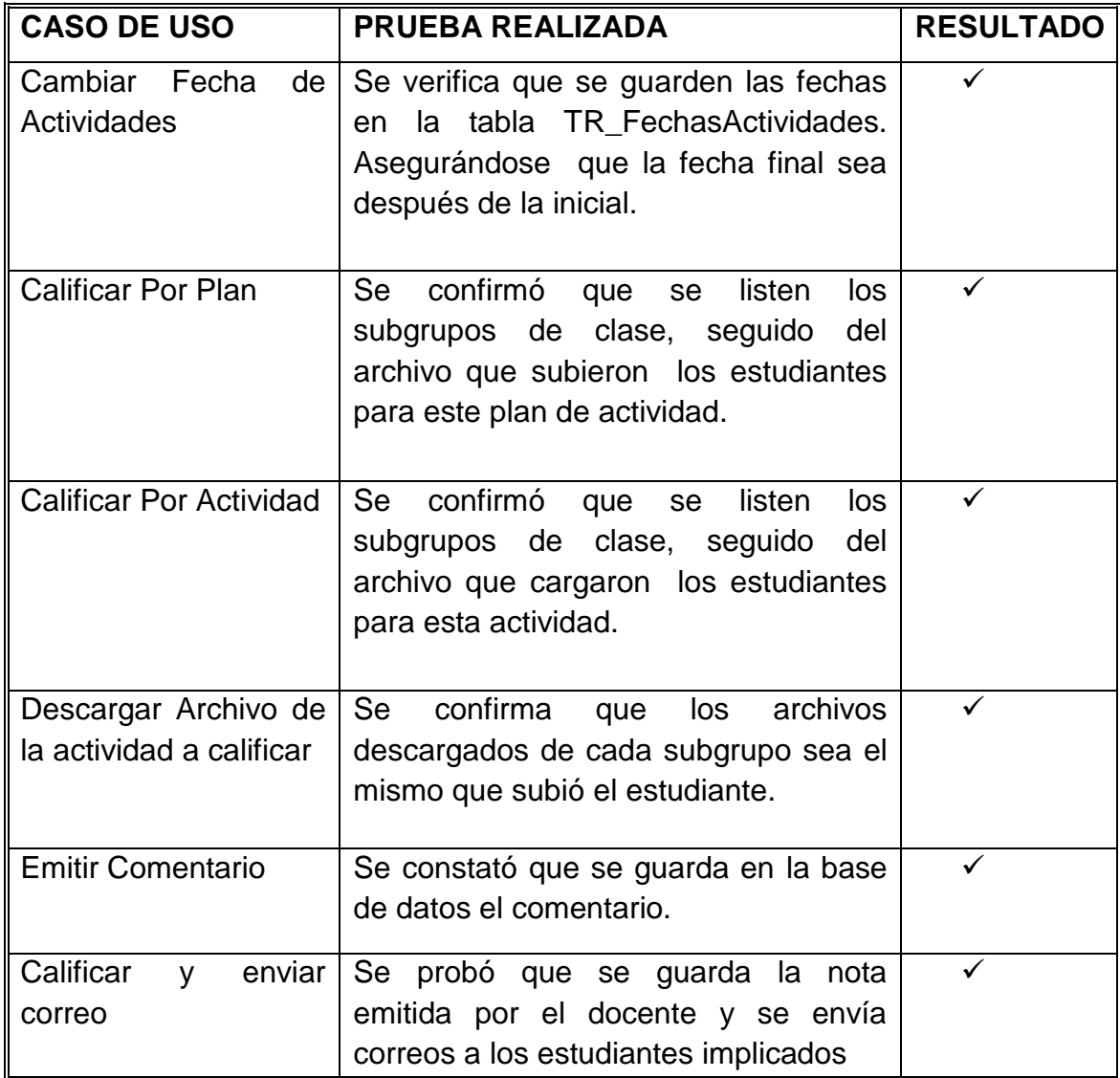

## **6.2. PRUEBAS DE INTEGRACIÓN**

Una vez creados todos los servicios se verificó que estos funcionarán correctamente y que no interfirieran con el buen funcionamiento del portal en general. Se verificó que las consultas a la base de datos se hicieran de manera correcta, que en el sistema visualizara correctamente los servicios e informara al usuario en caso de utilizar incorrectamente si realiza mal uso de éste y que cada tipo de usuario tuviera acceso a los servicios autorizados y con los permisos hasta donde se le es concedido.

## **6.3. PRUEBAS DE VALIDACIÓN**

Se realizó en cada uno de los servicios desarrollados y descritos anteriormente, verificando que las validaciones realizadas respondieran a los requerimientos establecidos antes del desarrollo, de esta manera se observó que el almacenamiento de información y los contenidos de los datos eran validados correctamente, evitando que se incluyera información incorrecta en la base de datos.

## **6.4. PRUEBAS PICO**

Por medio del profesor Luis Ignacio González que nos permitió trabajar con sus estudiantes y mediante el registro masivo y las capacitaciones sobre el manejo de los diversos servicios que el Portal Web ofrece a los Usuarios EISI (Administrativos, Estudiantes, Profesores y Egresados) se colocaron a prueba las diferentes aplicaciones implementadas en el Grupo de Desarrollo de Software CALUMET, permitiendo verificar que los servicios funcionaran correctamente.

## **7. CONCLUSIONES**

 El modelo del ciclo de vida escogido en el desarrollo de un proyecto es un factor principal para lograr los objetivos propuestos. Para la realización de este proyecto se consideró necesario hacer uso del modelo de prototipado evolutivo debido a que en éste se comienza diseñando y construyendo las partes más importantes de la aplicación en un prototipo que posteriormente se enriquece y amplía hasta obtener el prototipo final, que es el software de entrega final.

 Java es un lenguaje de programación que permite desarrollar software que sea independiente de la plataforma, cualquier ordenador que cuente con la Máquina Virtual de Java hace de puente entre el sistema operativo y el programa de Java posibilitando que este último se entienda perfectamente.

 El desarrollo de este proyecto, contribuye a mejorar la interacción entre la comunidad EICI y la Escuela gracias a que los servicios creados y ofrecidos por el sitio ECIWEB están dirigidos a todos los usuarios con una finalidad netamente académica e informativa.

 El desarrollo del entorno del aula virtual, permite que tenga una mejor comunicación y un conocimiento de múltiples facetas del entorno de aprendizaje, tanto del nivel del alumno como a nivel del docente, que tiene la labor ineludible de crear ambientes productivos para la enseñanza. Esta labor, ve sus frutos cuando se demuestra que el Aula Virtual ofrecido por el sitio ECIWEB, es una realidad tangible, expuesta a todos y de utilidad para todos.

 Para el sitio EISIWEB es de vital importancia que haya alguien encargado de su mantenimiento y administración, ya que como cualquier software está expuesto a fallos, los cuales deben ser resueltos en lo posible de manera inmediata para ofrecer a sus usuarios un servicio eficiente y mantener un sitio actualizado que se vaya adaptando gradualmente a las necesidades de dichos usuarios.

 La modalidad de proyecto de grado como práctica empresarial beneficia y pone a prueba los conocimientos adquiridos durante la formación como ingeniero de sistemas, además desafía al estudiante en la investigación y resolución de problemas.

## **8. RECOMENDACIONES**

• Se sugiere que se introduzca un formato de mensaje predeterminado a la respuesta de dudas y sugerencias cuando éstas se hagan con el objeto de pedir restaurar la contraseña o recordar el nombre de usuario, debido a que es un pedido muy habitual.

• Implementar funciones y bases de datos destinadas a pruebas de cada uno de los servicios que se vayan desarrollando.

• Integrar los servicios de planes de actividades, actividades, guion de clase, crear grupos de clases y modificar grupos de clase, dentro de un solo servicio más intuitivo para el docente.

## **BIBLIOGRAFÍA**

## **TEXTOS BIBLIOGRAFICOS**

**PRESSMAN, R. Ingeniería de Software, Un enfoque práctico. Quinta Edición. McGraw-Hill. 2002.** En este libro se encuentra información sobre las metodologías de desarrollo software.

**CÁRCAMO SEPÚLVEDA, José. Bases de Datos Relacionales: Un enfoque práctico de diseño.** Universidad Industrial de Santander. Colombia, 1994. En este libro se encuentra información y operaciones básicas sobre bases de datos.

**JOHNSON, James. Bases de datos: Modelos lenguajes y diseño. Primera edición. Oxford. 2000.** Presenta temas de teoría de bases de datos: modelos y métodos de acceso, administración, diseño de aplicaciones.

**PIATTINI, Mario, CALVO-MANZANO, José A., CERVERA, Joaquín, FERNANDEZ, Luis. Análisis y diseño detallado de Aplicaciones Informáticas de Gestión. Alfaomega. 2000**. Este libro contiene información sobre técnicas para el buen modelado de aplicaciones informáticas

## **DOCUMENTACION DISPONIBLE EN INTERNET**

**http://www.astalaweb.com.** Sitio web que presenta una guía de todo lo relacionado con JavaScript.

**http://www.desarrolloweb.com.** Este sitio tiene un tutorial amplio sobre JavaScript con ejemplos y CSS.

**http://www.geocities.com/SiliconValley/Hardware/6503/ReglasNegocio.ht m.** Arquitectura cliente servidor de dos y tres capas

**http://es.kioskea.net/cs/cs3tier.php3.** En este sitio se encuentra teoría sobre el modelo Cliente - Servidor.

**[http://manuales.dgsca.unam.mx/jsp.](http://manuales.dgsca.unam.mx/jsp)** Manuales básicos de JSP.

**http://www.mysql.com**. Sitio oficial que permite descargar las diferentes versiones de MySQL, ofrece un manual completo para su uso.

**[http://mysql.conclase.net/curso/index.php.](http://mysql.conclase.net/curso/index.php)** Sitio web que contiene el instructivo sobre la instalación, configuración, y conceptos básicos de bases de datos.

**http://www.programacion.com/java/tutorial.** En este sitio se encuentran una gran variedad de tutoriales relacionados con: Los APIS, las herramientas y los servicios que proporciona los Servlets y las Java Server Pages (JSP), los tópicos necesarios para la programación de acceso a bases de datos en Java.

**http:/[/www.wikilearning.com/tutorial/tutorial\\_de\\_java/3938.](http://www.wikilearning.com/tutorial/tutorial_de_java/3938)** Tutorial básico de Java.